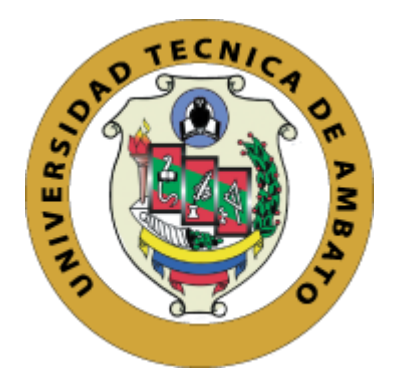

## **UNIVERSIDAD TÉCNICA DE AMBATO**

## **FACULTAD DE INGENIERÍA EN SISTEMAS, ELECTRÓNICA E**

## **INDUSTRIAL**

## **CARRERA DE SOFTWARE**

**Tema:**

# **APLICACIÓN WEB MULTIPLATAFORMA PARA LA GESTIÓN DE LA CARPETA ACADEMICA DE LOS ESTUDIANTES EN LA FISEI DE LA UNIVERSIDAD TÉCNICA DE AMBATO.**

Trabajo de titulación modalidad: Proyecto de Investigación, presentado previo a la obtención del Título de Ingeniero de Software.

**ÁREA:** Software

**LÍNEA DE INVESTIGACIÓN:** Desarrollo de software

**AUTOR**: Paulo Alexis Martínez Altamirano

**TUTOR:** Ing. Fernando Ibarra Mg.

Ambato – Ecuador

febrero – 2024

## **APROBACIÓN DEL TUTOR**

<span id="page-1-0"></span>En calidad de tutor del trabajo de titulación con el tema: APLICACIÓN WEB MULTIPLATAFORMA PARA LA GESTIÓN DE LA CARPETA ACADEMICA DE LOS ESTUDIANTES EN LA FISEI DE LA UNIVERSIDAD TÉCNICA DE AMBATO, desarrollado bajo la modalidad Proyecto de Investigación por el señor Paulo Alexis Martínez Altamirano, estudiante de la Carrera de Software, de la Facultad de Ingeniería en Sistemas, Electrónica e Industrial, de la Universidad Técnica de Ambato, me permito indicar que el estudiante ha sido tutorado durante todo el desarrollo del trabajo hasta su conclusión, de acuerdo a lo dispuesto en el Artículo 17 del Reglamento para la Titulación de Grado en la Universidad Técnica de Ambato y el numeral 6.3 del instructivo del reglamento referido.

Ambato, febrero 2024

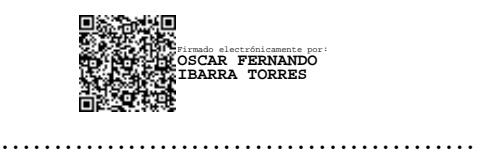

Ing. Óscar Fernando Ibarra Torres, Mg.

## **TUTOR**

## **AUTORÍA**

El presente trabajo de titulación con el tema: APLICACIÓN WEB MULTIPLATAFORMA PARA LA GESTIÓN DE LA CARPETA ACADEMICA DE LOS ESTUDIANTES EN LA FISEI DE LA UNIVERSIDAD TÉCNICA DE AMBATO es absolutamente original, auténtico y personal y ha observado los preceptos establecidos en la Disposición General Quinta del Reglamento para la Titulación de Grado en la Universidad Técnica de Ambato. En tal virtud, el contenido, efectos legales y académicos que se desprenden del mismo son de exclusiva responsabilidad del autor.

Ambato, febrero 2024.

Paulo

Paulo Alexis Martínez Altamirano

C.C. 185095427-0

**AUTOR** 

## **DERECHOS DE AUTOR**

Autorizo a la Universidad Técnica de Ambato para que reproduzca total o parcialmente este trabajo de titulación dentro de las regulaciones legales e institucionales correspondientes. Además, cedo todos mis derechos de autor a favor de la institución con el propósito de su difusión pública, por lo tanto, autorizo su publicación en el repositorio virtual institucional como un documento disponible para la lectura y uso con fines académicos e investigativos de acuerdo con la Disposición General Cuarta del Reglamento para la Titulación de Grado en la Universidad Técnica de Ambato.

Ambato, febrero 2024.

Paulo Alexis Martínez Altamirano

C.C. 1850954270

**AUTOR** 

## **APROBACIÓN DEL TRIBUNAL DE GRADO**

<span id="page-4-0"></span>En calidad de par calificador del informe final del trabajo de titulación presentado por el señor Paulo Alexis Martinez Altamirano, estudiante de la Carrera de Software, de la Facultad de Ingeniería en Sistemas, Electrónica e Industrial, bajo la Modalidad Proyecto de Investigación, titulado APLICACIÓN WEB MULTIPLATAFORMA PARA LA GESTIÓN DE LA CARPETA ACADEMICA DE LOS ESTUDIANTES EN LA FISEI DE LA UNIVERSIDAD TÉCNICA DE AMBATO, nos permitimos informar que el trabajo ha sido revisado y calificado de acuerdo al Artículo 19 del Reglamento para la Titulación de Grado en la Universidad Técnica de Ambato y el numeral 6.4 del instructivo del reglamento referido. Para cuya constancia suscribimos, conjuntamente con la señora Presidente del Tribunal.

Ambato, febrero 2024.

Firmado electrónicamente por: **ELSA PILAR URRUTIA URRUTIA**

Ing. Elsa Pilar Urrutia Urrutia, Mg.

------------------------------------------

PRESIDENTE DEL TRIBUNAL

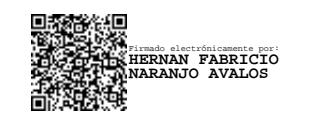

Ing. Mg. Hernán Naranjo Avalos Ing. Mg. Sandra Carrillo Ríos

PROFESOR CALIFICADOR PROFESOR CALIFICADOR

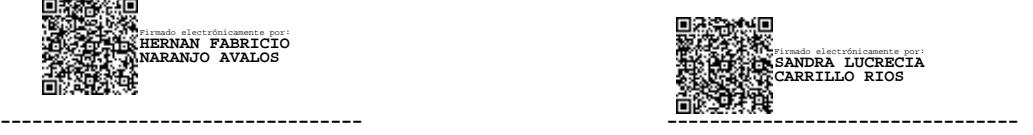

## <span id="page-5-0"></span>**DEDICATORIA**

*Este proyecto está dedicado mis padres, Jorge y Narcisa quienes siempre me brindaron su apoyo incondicional a lo largo de este arduo camino académico a pesar de las dificultades presentadas. Su amor, paciencia y sabiduría fueron la luz que iluminó cada paso de mi trayectoria para poder alcanzar uno mis muchos objetivos.*

*A mis hermanos y hermanas, por ser mi fuente constante de inspiración y alegría. Gracias por comprender mis ausencias y celebrar mis logros con tanto entusiasmo.*

*A mi amigo Alexander, quien siempre ha estado como un hermano para ayudarme y aconsejarme en los momentos de alegría y en las encrucijadas de la adversidad. Su amistad ha sido un pilar fundamental que ha hecho más llevadera esta travesía académica.*

#### *Paulo Alexis Martinez Altamirano*

### <span id="page-6-0"></span>**AGRADECIMIENTO**

*Quiero expresar mis sinceros agradecimientos a mis padres por haberme ayudado alcanzar en meta de mi vida, por siempre estar ahí aconsejándome y guiándome por el sendero correcto.*

*Agradezco a los profesores por su dedicación y por compartir sus conocimientos de esta maravillosa carrera. Su influencia positiva ha sido una fuente constante de inspiración y motivación.*

*Un agradecimiento especial a mi tutor Ing. Fernando Ibarra por haberme permitido formar parte de grupo de tutorados, además recalcar su apoyo y paciencia durante el desarrollo de este proyecto.*

*No puedo pasar por alto el apoyo invaluable de mis amigos y compañeros. Juntos enfrentamos desafíos y celebramos triunfos, creando una experiencia universitaria inolvidable.*

*Finalmente, agradezco a todas aquellas personas que, de alguna manera, contribuyeron al desarrollo de esta investigación. Cada aporte, ya sea grande o pequeño, ha dejado una marca indeleble en este trabajo.*

#### *Paulo Alexis Martinez Altamirano*

## **INDICE GENERAL DE CONTENIDOS**

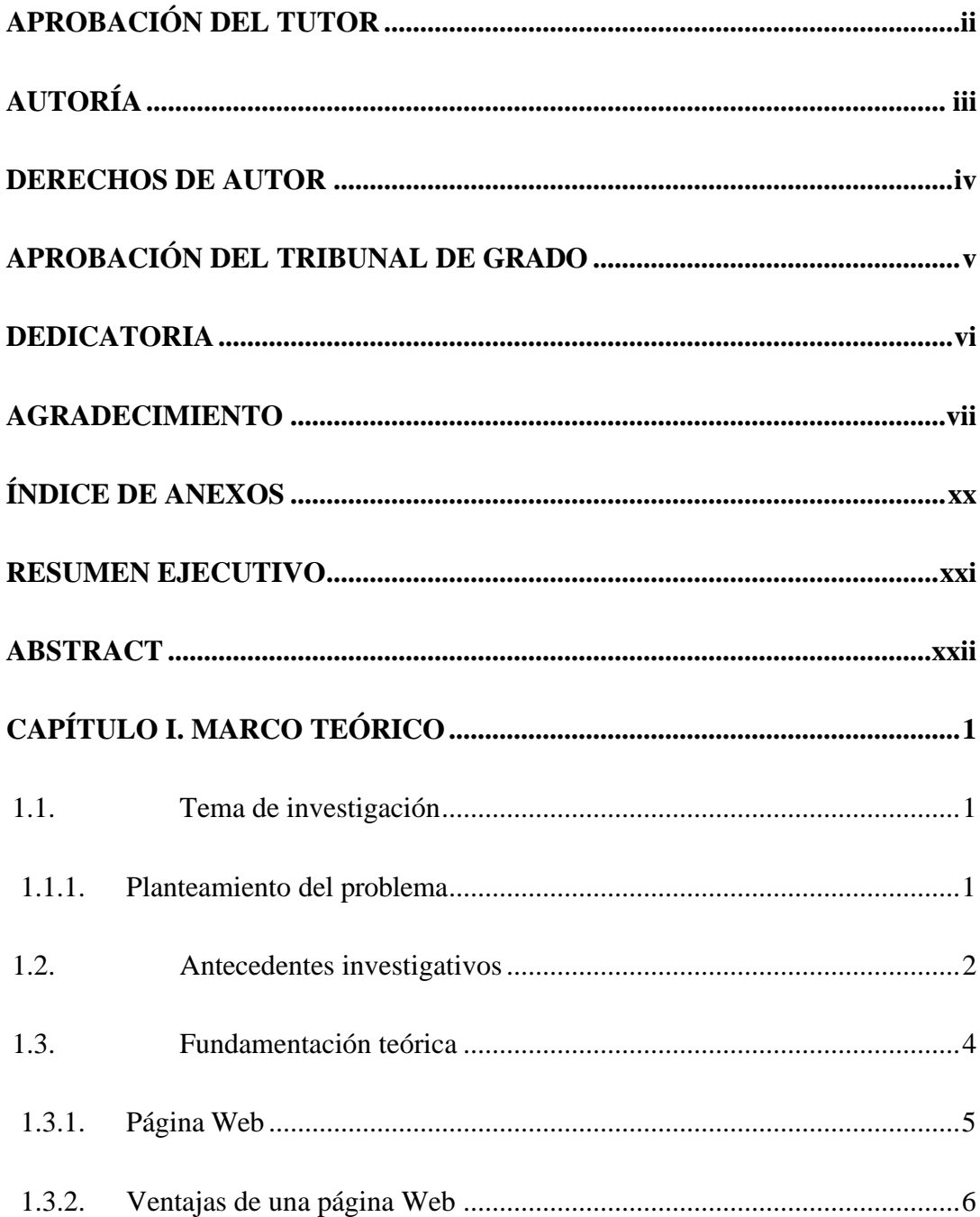

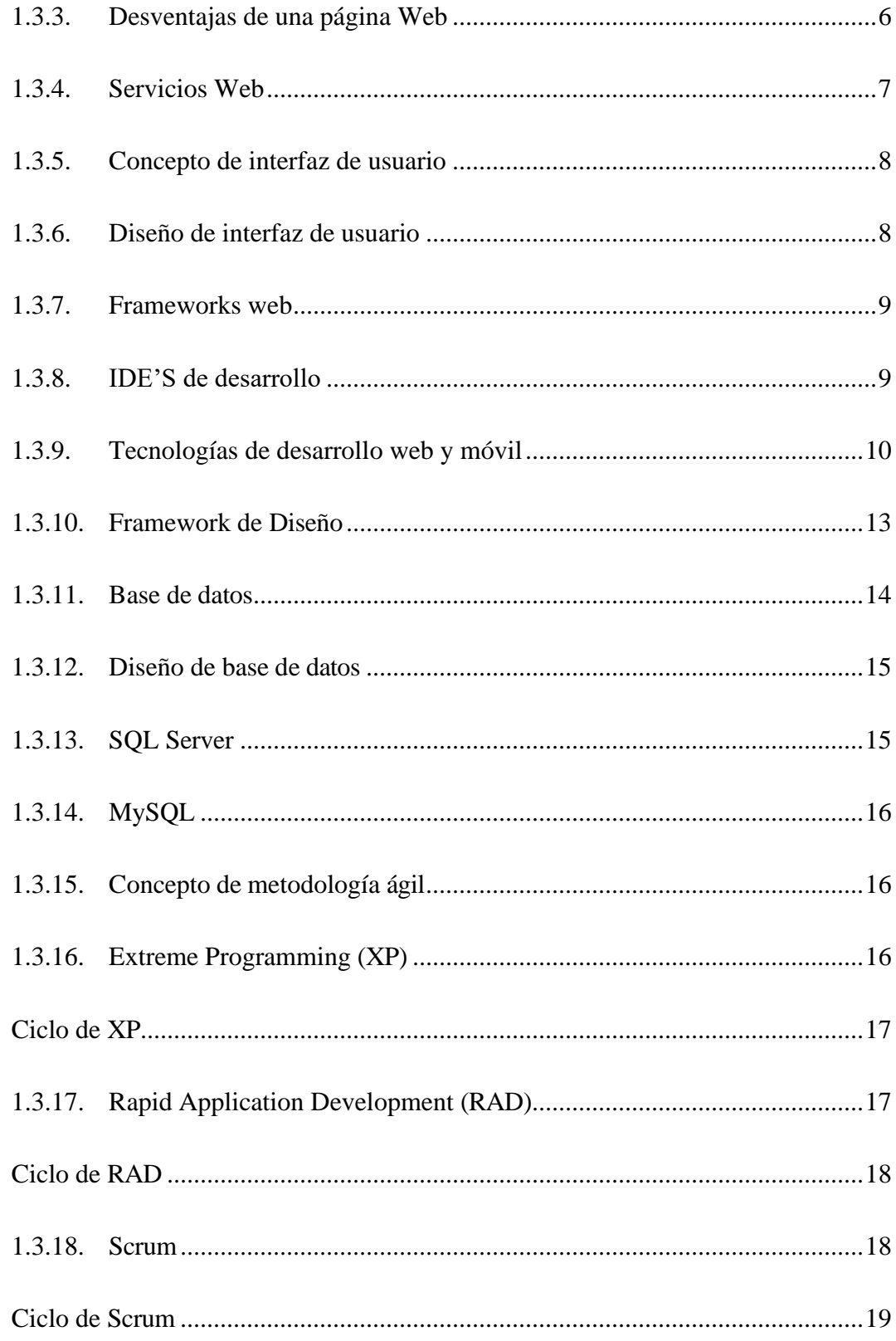

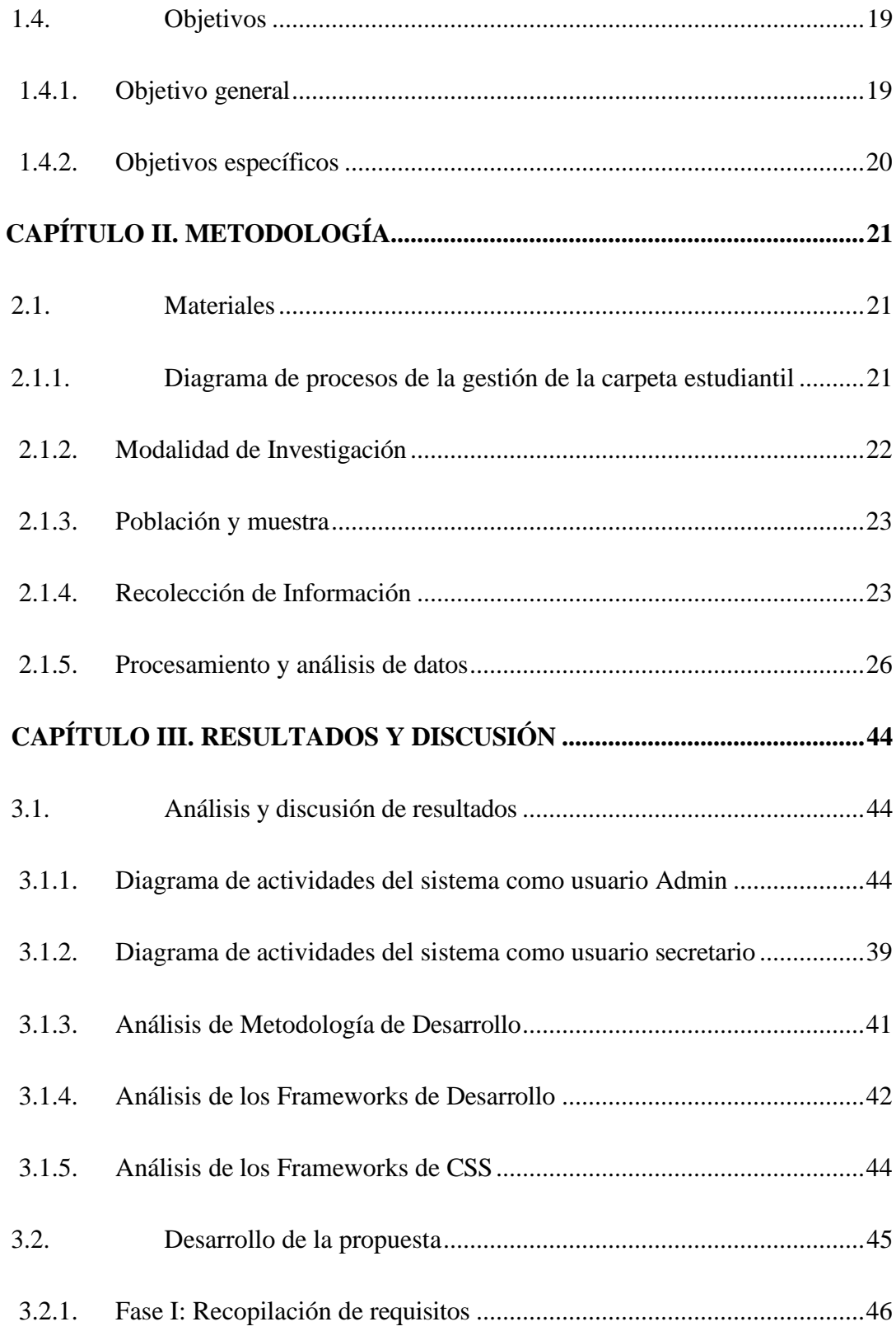

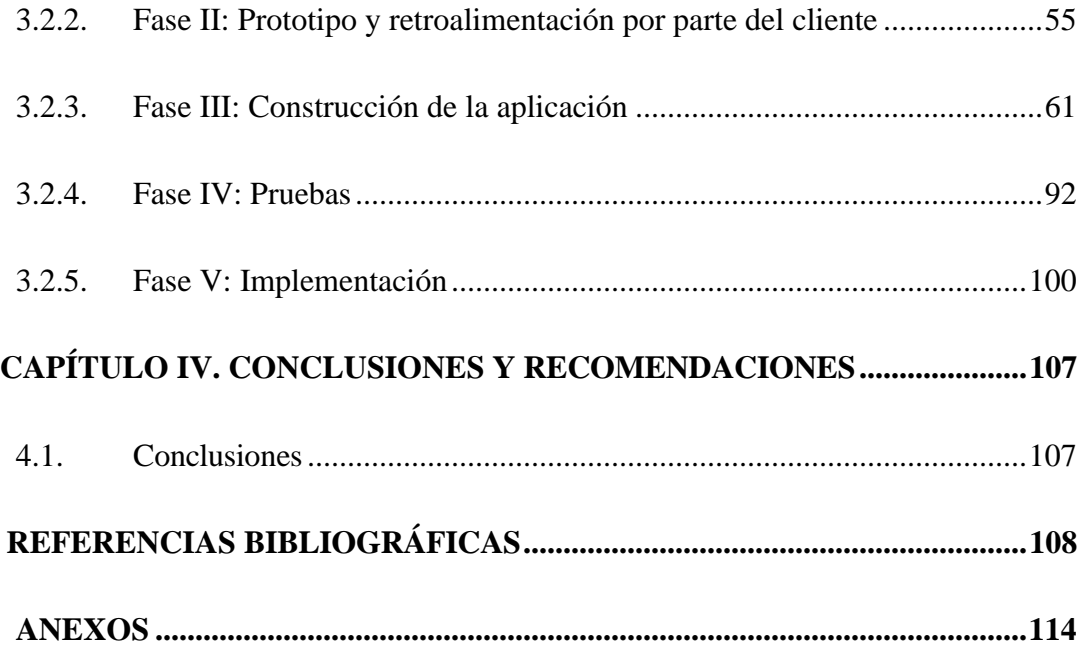

## **INDICE DE TABLAS**

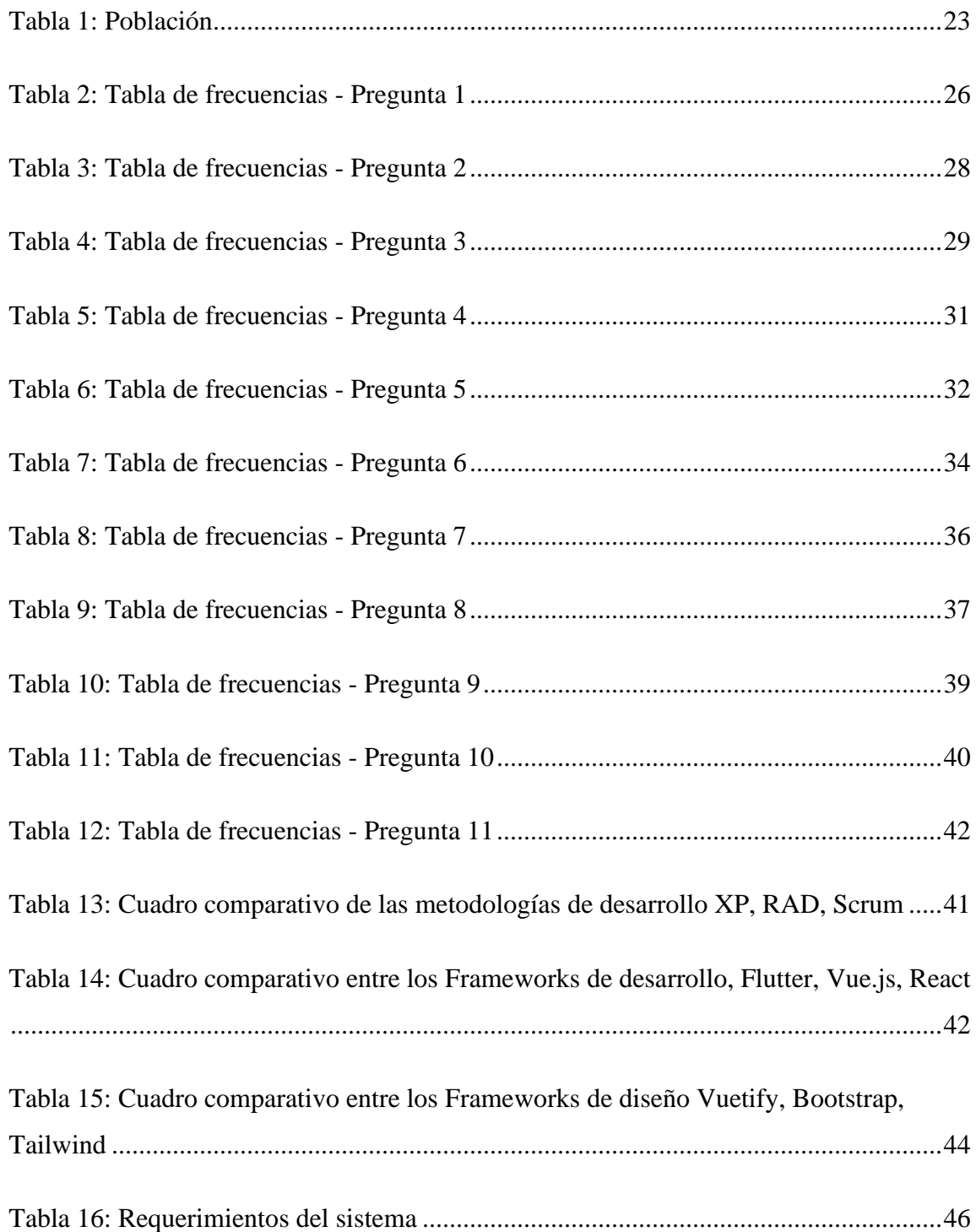

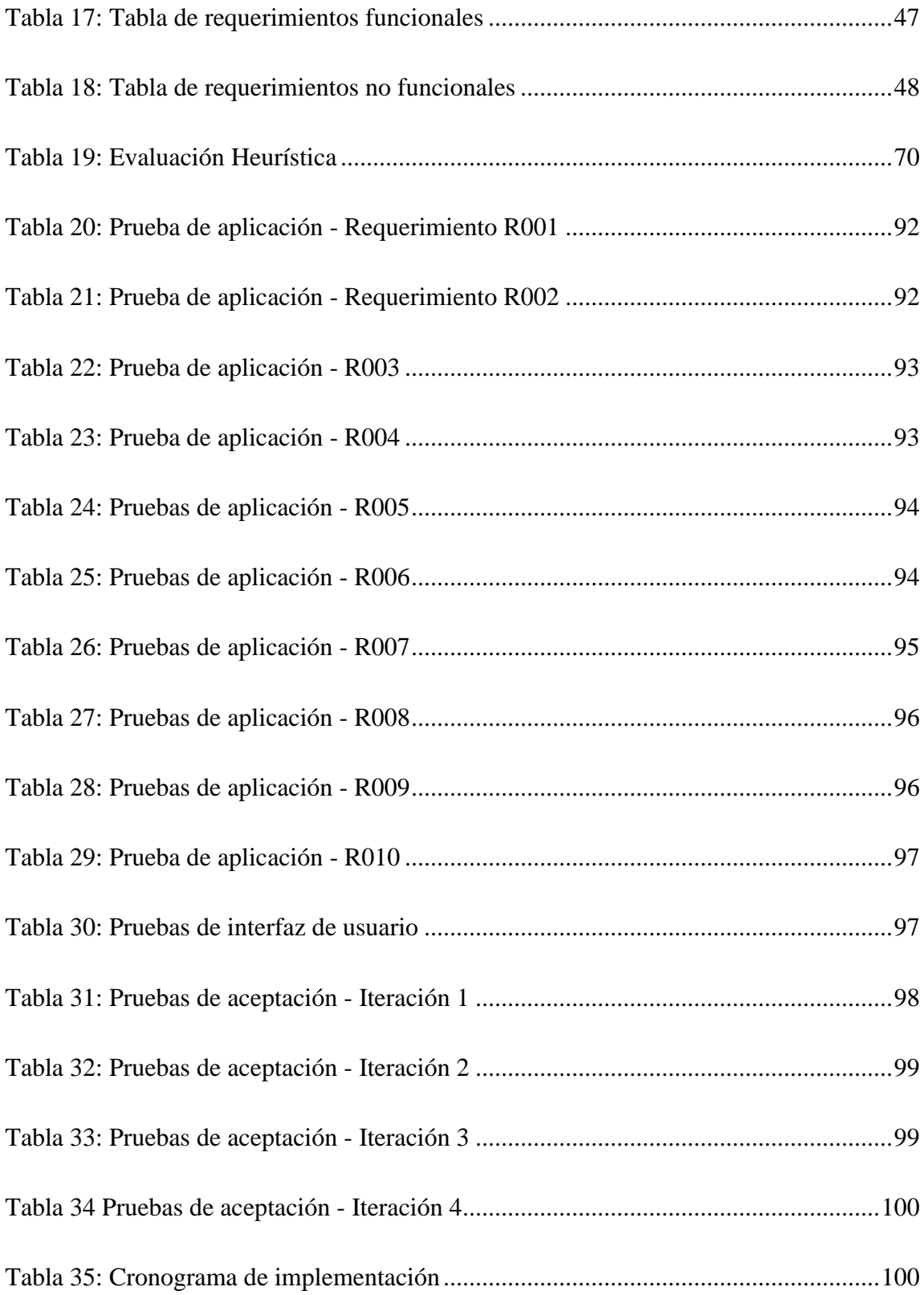

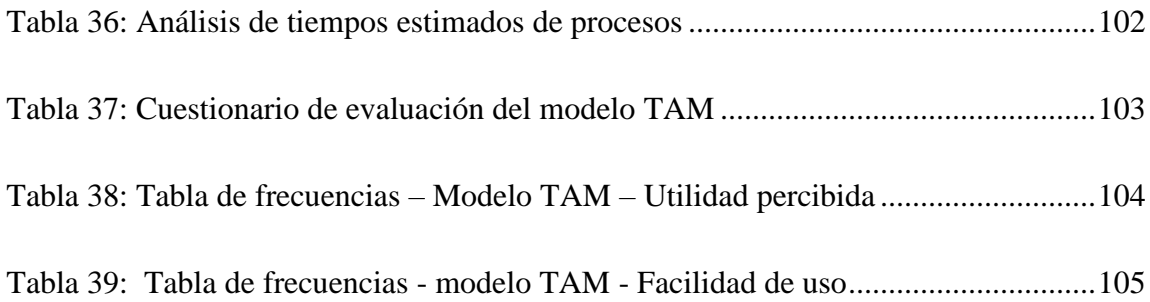

## **INDICE DE FIGURAS**

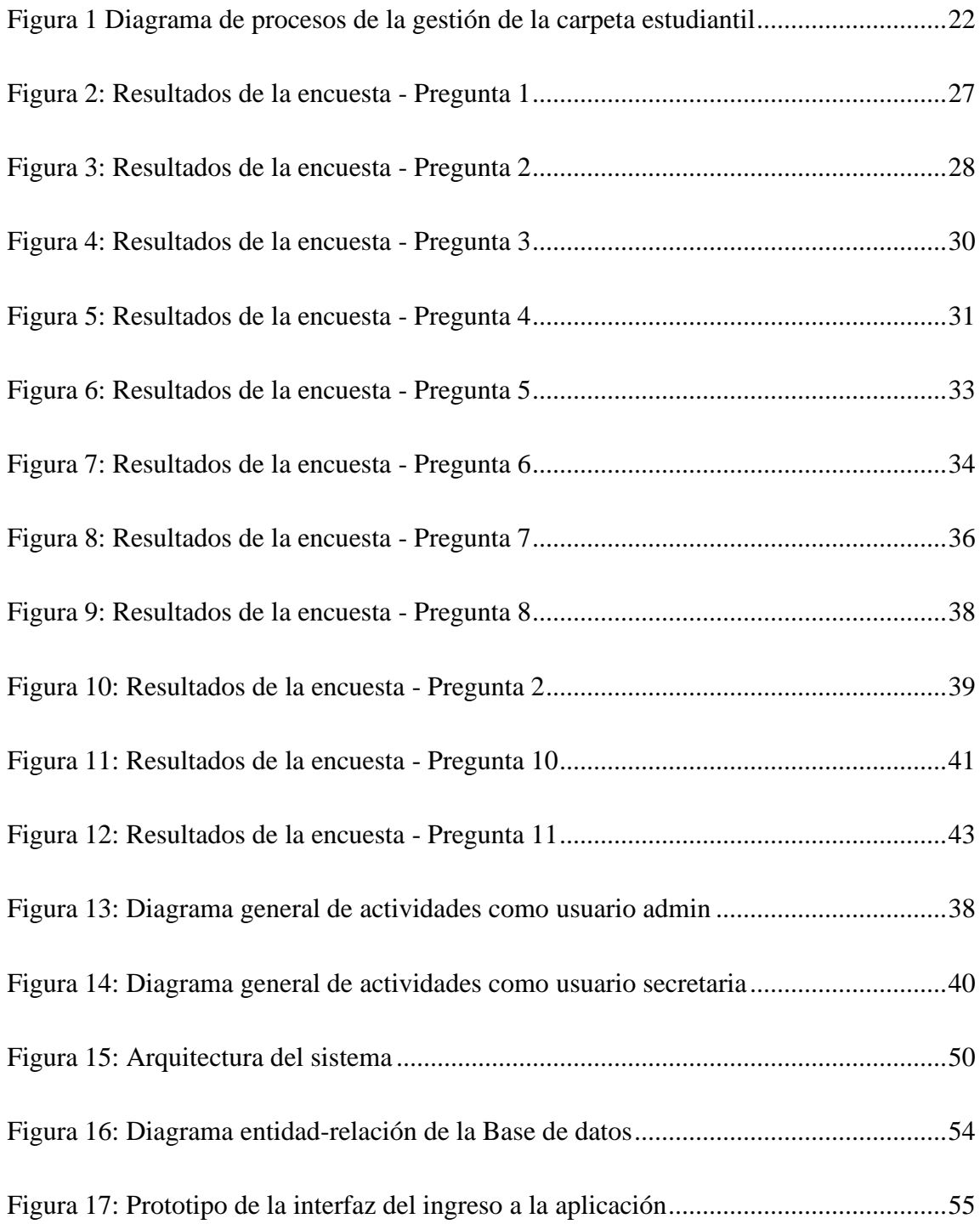

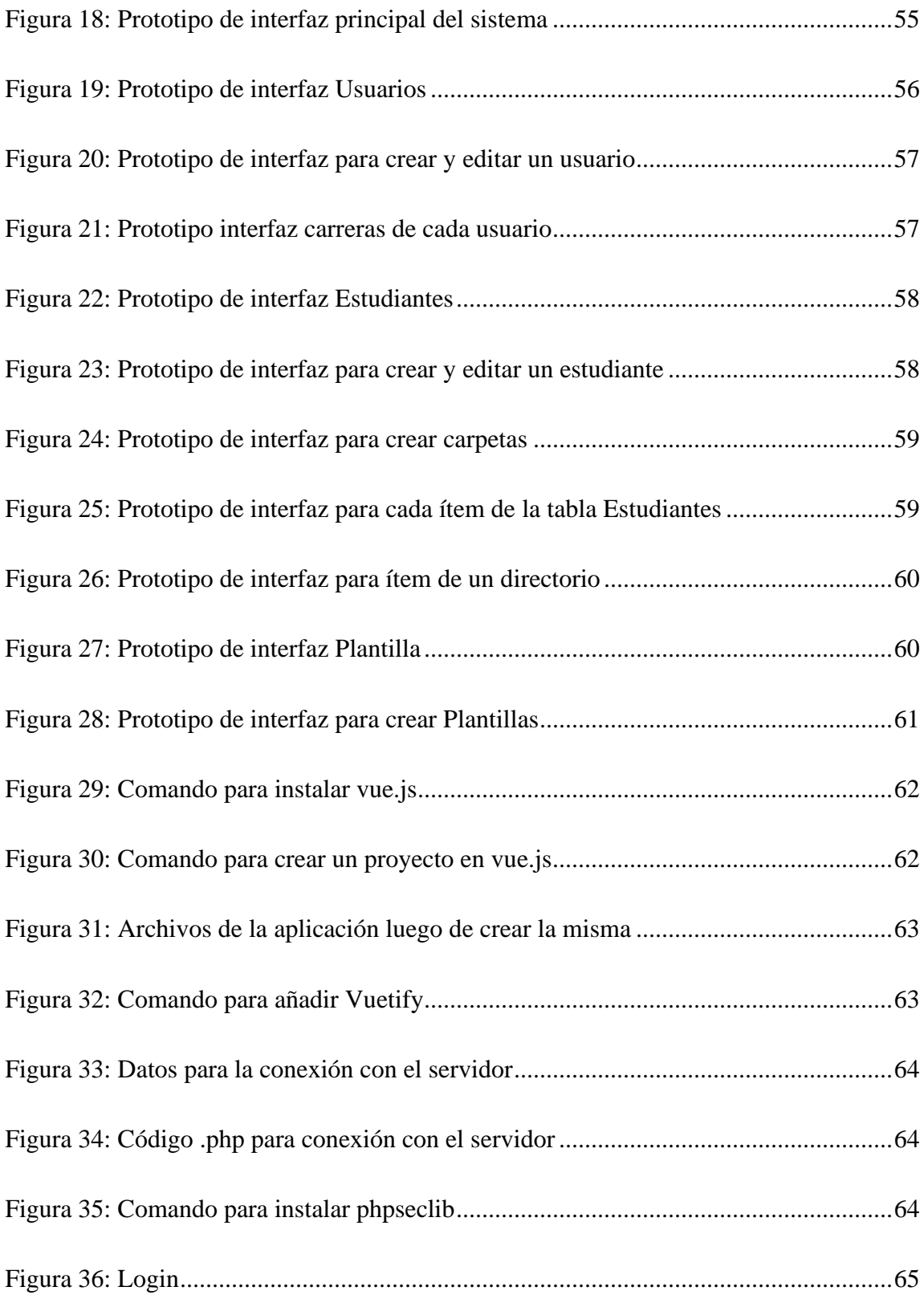

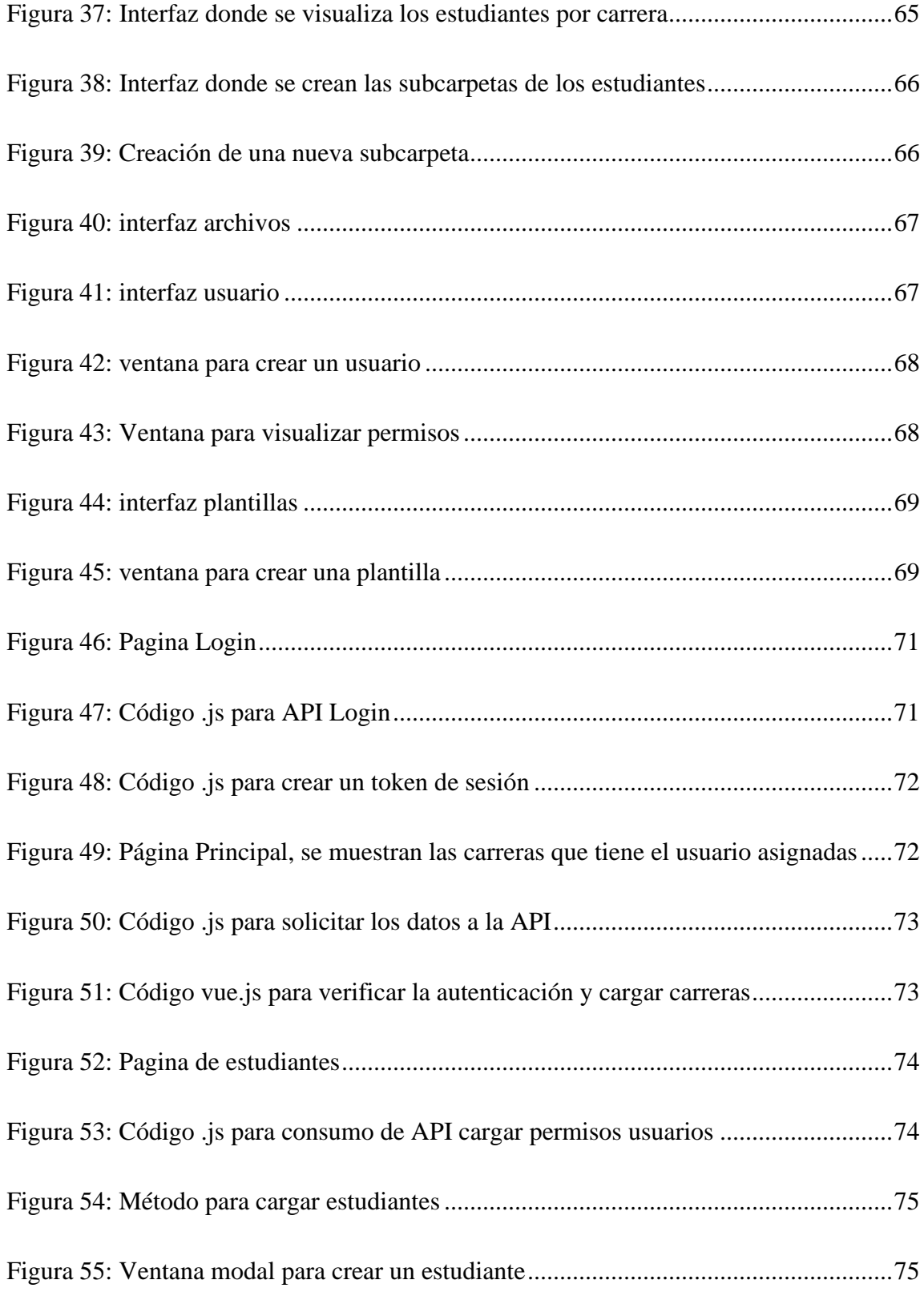

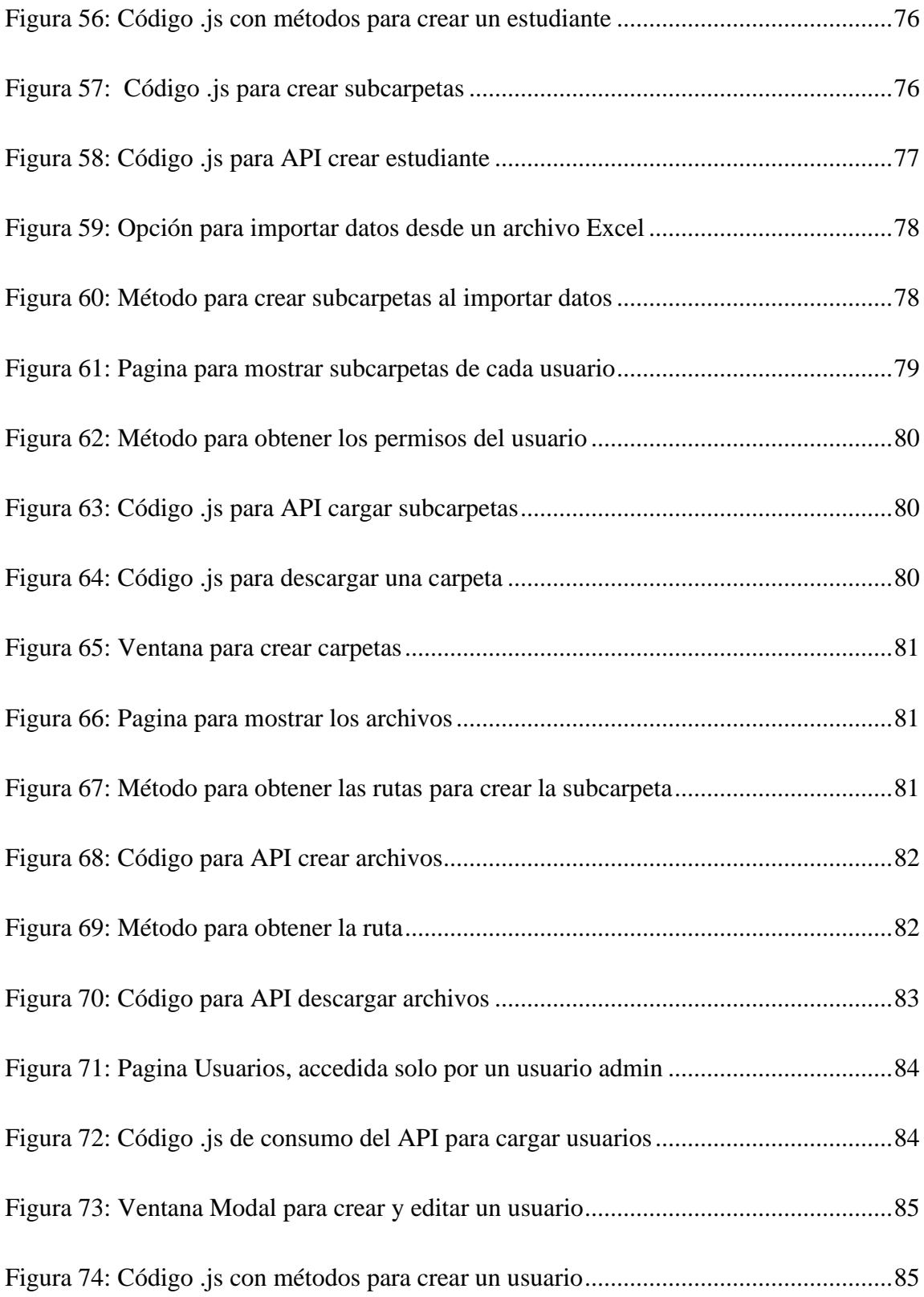

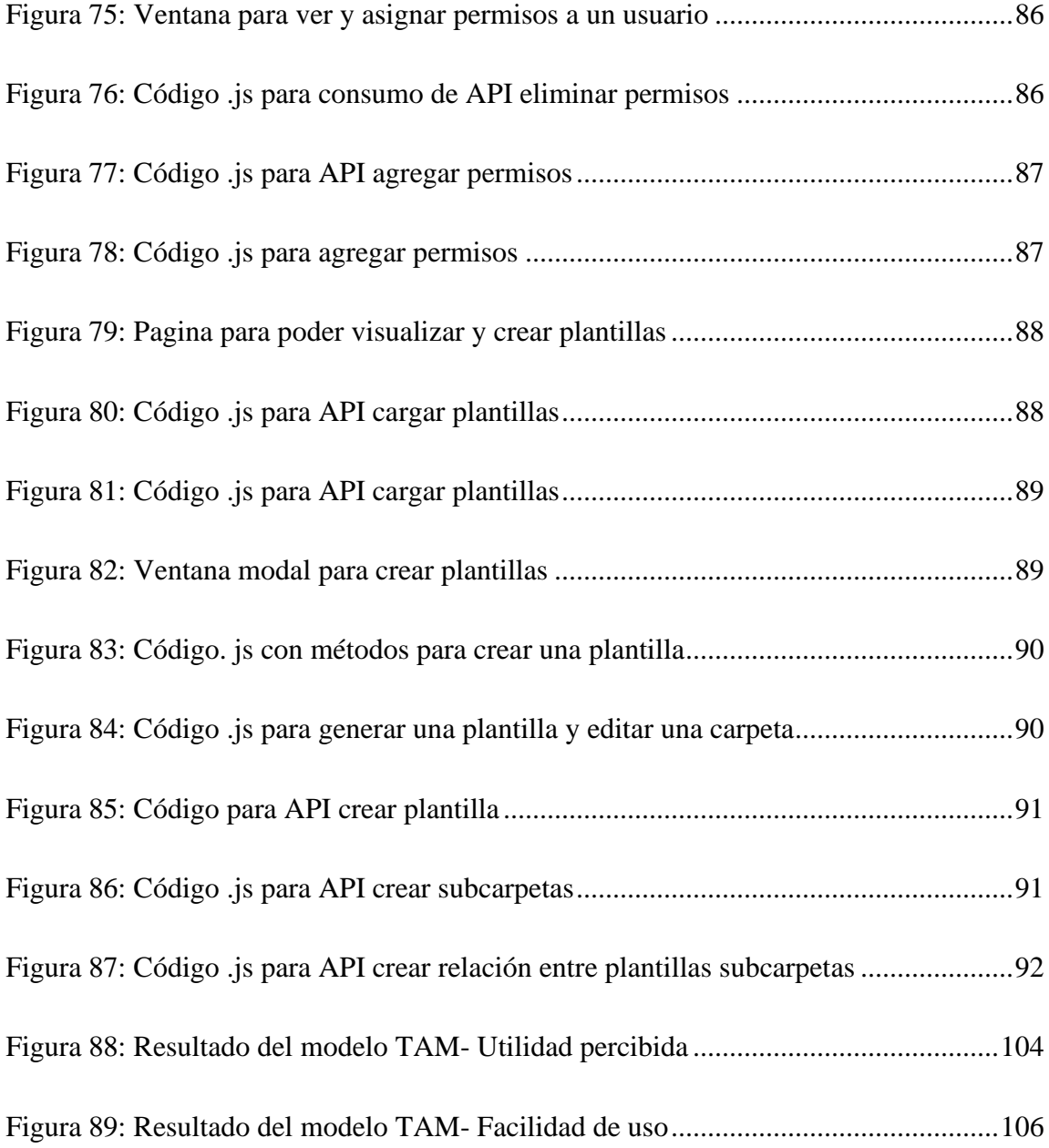

## ÍNDICE DE ANEXOS

<span id="page-19-0"></span>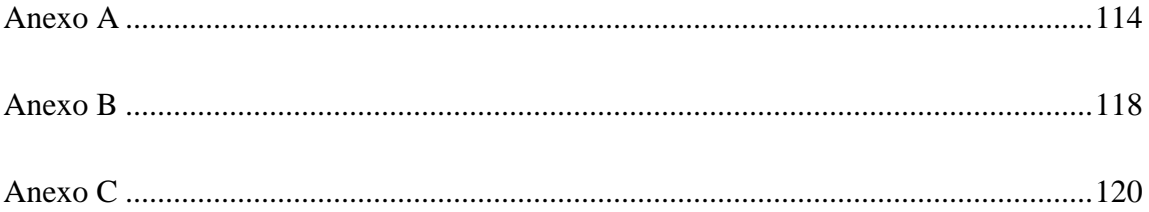

#### **RESUMEN EJECUTIVO**

<span id="page-20-0"></span>La gestión de la carpeta académica actualmente se realiza de manera manual por las secretarias de la FISEI, encargadas del proceso de titulación. Este método presenta diversas problemáticas, como la pérdida de documentos, demoras significativas y dificultades en el acceso a la información necesaria para llevar a cabo dicho proceso. El propósito fundamental de la presente investigación ha sido proponer un sistema que pueda gestionar la carpeta académica con el fin de simplificar este procedimiento para las secretarias, quienes han desempeñado esta labor de manera manual durante años. En este contexto, se utilizaron técnicas de recopilación de datos, como entrevistas y encuestas, para identificar las problemáticas y posibles soluciones que se pueden aplicar al proceso identificado. De igual manera, las encuestas propuestas ayudaron a recopilar los requerimientos que serán los pilares sobre los cuales se implementará este sistema. En el proceso de desarrollo, se utilizó la metodología Rapid Application Development (RAD), la cual se centra en el desarrollo rápido, otorgando mayor énfasis a las tareas de desarrollo que a la planificación en sí misma. Se enfoca en desarrollar software en corto tiempo a través de prototipos iterativos que son revisados y refinados en colaboración con los usuarios finales. Para el proceso de desarrollo de software, se utilizó MySQL como gestor de bases de datos y vue.js para el desarrollo de la aplicación web. Mediante en modelo TAM se determinó que el 82% de los participantes se ven satisfechos en base a las características de usabilidad y facilidad de uso del sistema.

**Palabras clave:** Rapid Application Development (RAD), vue.js, carpeta académica, TAM.

## **ABSTRACT**

<span id="page-21-0"></span>The management of the academic portfolio is currently done manually by the secretaries of the School of Systems, Electronics and Industrial Engineering, who are in charge of the degree process. This method presents several problems, such as the loss of documents, significant delays and difficulties in accessing the information necessary to carry out this process. The main purpose of this research has been to propose a system that can manage the academic portfolio in order to simplify this procedure for the secretaries, who have been performing this task manually for years. In this context, data collection techniques, such as interviews and surveys, were used to identify the problems and possible solutions that can be applied to the identified process. Similarly, the proposed surveys helped to gather the requirements that will be the pillars on which this system will be implemented. In the development process, the Rapid Application Development (RAD) methodology was used, which focuses on rapid development, giving more emphasis to the development tasks than to the planning itself. It focuses on developing software in a short time through iterative prototypes that are reviewed and refined in collaboration with end users. For the software development process, MySQL was used as database manager and vue.js for the development of the web application. Using the TAM model, it was determined that 82% of the participants were satisfied with the usability and ease of use of the system.

**Keywords:** Rapid Application Development (RAD), vue.js, academic portfolio, TAM.

## **CAPÍTULO I. MARCO TEÓRICO**

#### <span id="page-22-1"></span><span id="page-22-0"></span>**1.1. Tema de investigación**

#### <span id="page-22-2"></span>**1.1.1. Planteamiento del problema**

La gestión de la carpeta académica de los estudiantes de la FISEI (FISEI) de la Universidad Técnica de Ambato, ha sido una problemática recurrente debido a la falta de control y al uso de métodos manuales y poco confiables. Actualmente, los encargados se ven obligados a llevar a cabo tareas administrativas de forma manual o en archivos de Excel, lo que genera retrasos en los trámites y pérdida de tiempo tanto para los estudiantes como para las secretarías encargadas.

La FISEI carece de una aplicación informática específica para gestionar las carpetas académicas estudiantiles.Como resultado,se producen retrasos significativos en el proceso de búsqueda y obtención de los documentos necesarios para la creación de la carpeta académica, lo que afecta directamente la titulación de los estudiantes mencionan las secretarias encargadas. Por otro lado, esta problemática también repercute en las secretarías encargadas de llevar a cabo estas tareas, ya que la búsqueda manual de los documentos necesarios para cada estudiante se vuelve complicada y existe el riesgo de extravío de estos, lo que genera un cuello de botella en el proceso.

Las secretarias encargadas de la gestión de la carpeta académica han expresado su frustración por el uso constante de métodos ambiguos en este tipo de procesos, así como para la comunidad estudiantil de la FISEI en su conjunto. Estos métodos generan repercusiones negativas a corto y largo plazo, ya que los estudiantes se ven afectados emocionalmente al no lograr completar el proceso en las fechas asignadas, lo que genera estrés y frustración.

El presente proyecto de investigación se justifica con base en el requerimiento realizado por la Abogada Daniela Montenegro, Secretaria de Facultad, quien a partir del diagnóstico de necesidades de las distintas secretarías para la constitución y almacenamiento electrónico de la carpeta académica estudiantil, concluye que la elaboración de un sistema integrado permitirá concentrar toda la documentación estudiantil de manera adecuada, ordenada y segura, facilitará la participación de las distintas áreas y optimizará el tiempo y los recursos que se emplean para una adecuada gestión documental, determinando previamente el flujo del proceso.

## <span id="page-23-0"></span>**1.2. Antecedentes investigativos**

Después de una rigurosa búsqueda en diferentes bases de datos de tesis relacionadas con nuestro tema, se encontró lo siguiente:

Según Ana Yajaira Gómez Méndez [1] en su trabajo de titulación titulado "Aplicación Web para el control de procesos de la Unidad de Titulación del Instituto Tecnológico Superior José Chiriboga Grijalva de la ciudad de Ibarra, provincia de Imbabura", realizado en la Universidad Tecnológica Israel en el año 2019, se concluye lo siguiente:

- En el Instituto Tecnológico Superior José Chiriboga Grijalva de la ciudad de Ibarra, provincia de Imbabura, se reconoce la importancia de optimizar y agilizar el proceso de titulación. Actualmente, la falta de una aplicación Web de control de procesos dificulta el seguimiento y la gestión eficiente de las actividades llevadas a cabo por los estudiantes en su camino hacia la titulación.
- La metodología utilizada en el proyecto de tesis fue Extreme Programming (XP). Esta metodología se basa en un enfoque ágil de desarrollo de software que se centra en la colaboración, la adaptabilidad y la entrega continua de software funcional. Con XP, se planificaron, diseñaron, codificaron y probaron las diferentes etapas del proyecto, lo que permitió optimizar el desarrollo de los procesos implementados y documentados.

• La aplicación web sirve como una alternativa de gestión y comunicación entre tutores, estudiantes y personal de apoyo, facilitando la coordinación y seguimiento de las actividades relacionadas con el proceso de titulación.

Según Jorge Enrique Mendoza Rivilla [2], en su proyecto técnico titulado 'Implementación de un sistema Web para la gestión y control de los procesos de la Unidad de Titulación de la carrera de Ingeniería en Sistemas de la Universidad Politécnica Salesiana, Sede Guayaquil', realizado en el año 2017, se concluye que:

- La Universidad Politécnica Salesiana ha tenido que adaptarse al nuevo proceso de titulación planteado por el Consejo de Educación Superior (CES). Este nuevo proceso ha generado la necesidad de controlar y dar seguimiento a los estudiantes durante su proceso de titulación. Actualmente, la gestión del proceso se lleva a cabo de manera poco automática y manual, lo que genera dificultades para el coordinador de la unidad y los docentes de apoyo, así como para los propios estudiantes al momento de proponer y registrar su opción de titulación.
- La Universidad Politécnica Salesiana, se ha identificado la necesidad de contar con un sistema de información que facilite la gestión y control de los procesos de titulación de los estudiantes.

Aunque no se encontró información específica sobre la gestión y creación de la carpeta académica en los textos proporcionados, se reconoce la importancia de contar con un sistema que permita organizar y almacenar de manera eficiente la documentación y los avances de los estudiantes en su proceso de titulación.

Según Medina Picuasi Maribel Jacqueline [3] en su artículo científico 'Desarrollo de una aplicación Web para la generación de resoluciones HCD del proceso de titulación FICA– UTN con herramientas libres', trabajo realizado como artículo científico de la Universidad Técnica del Norte en el año 2017, se concluye que:

- La implementación de un sistema automatizado para agilizar y mejorar el proceso de titulación en una universidad. El estudio reveló que la implementación de un sistema basado en tecnología permitió reducir significativamente los tiempos de espera, simplificar los trámites administrativos y mejorar la comunicación entre los diferentes actores involucrados en el proceso.
- Se examinaron los factores que contribuyen al éxito en el proceso de titulación de los estudiantes. El estudio identificó la importancia de contar con un sistema de apoyo académico y administrativo sólido, así como la motivación y el compromiso por parte de los estudiantes para completar exitosamente el proceso de titulación.

Según Alvarado Reyes Ángelo Jamil [4] en su trabajo de titulación titulado: "Desarrollo del módulo de aplicación Web para la gestión de sustentación del proceso de titulación en la carrera de Sistemas de Información de la Facultad de Ingeniería Industrial", realizado como trabajo de titulación en la Universidad de Guayaquil en el año 2018, se concluye que:

- Mucha de la información se registra en libros de Excel, lo cual lleva mucho tiempo al ser revisada. Por otro lado, puede generar información inapropiada para quien la requiera, aumentando el desconcierto y la falta de transparencia en cierta información y/o reportes.
- El proceso de sustentación tiene otras características que lo hacen problemático, como su variabilidad, ya que los requisitos pueden cambiar de acuerdo con las disposiciones y reformas académicas de la LOES (Ley Orgánica de Educación Superior) y RRA (Reglamento de Régimen Académico) aprobadas por la UG (Universidad de Guayaquil).
- Al contar con un sistema que permita agilizar las actividades, se ahorraría tiempo, ya que con el uso de las herramientas tecnológicas es mucho más fácil realizar cualquier actividad.

## <span id="page-25-0"></span>**1.3. Fundamentación teórica**

#### <span id="page-26-0"></span>**1.3.1. Página Web**

Una página Web es un sistema electrónico que almacena información multimedia, como videos, textos, audios e imágenes, de manera orgánica e integrada a la red mundial de internet, siguiendo las normas de la World Wide Web. Se puede acceder a ella mediante un ordenador conectado a internet y un navegador Web, y su desarrollo se basa en un sistema de protocolos de comunicación como el lenguaje HTTP (Hypertext Transfer Protocol) o HTTPS (HyperText Transfer Protocol Secure).[5]

La información se almacena en archivos informáticos distribuidos en todo el mundo y conectados entre sí mediante una red de comunicación física. Las páginas Web pueden ser utilizadas como un punto de encuentro para los usuarios, donde pueden encontrar información sobre empresas, organizaciones, servicios, universidades y entidades gubernamentales, así como realizar gestiones o trámites en línea [6].

#### **Características**

- Una página web esta creada a través de lenguajes de marcado como HTML, PHP, ASP, JSP, mismo que son interpretados por los navegadores y permite incluir información como textos, sonidos, animaciones, videos. [5]
- Su diseño tiene diferentes funcionalidades, además su diseño tiene que ser amigable y tractivo para el usuario. [5]
- Un diseño responsivo es la parte esencial de una página web, garantiza un aspecto amigable y que funcione correctamente en todos los dispositivos. [7]
- Un buen sitio web debe hacer hincapié en la seguridad para ciberataques como la inyección SQL y el cross-site-scripting, que pueda comprometer la integridad del sitio web. [7]
- Un sitio web debe mantenerse actualizado para garantizar una experiencia de usuario positiva. [7]

• La consistencia asegura que los datos que se proporcionan desde el servidor se presenten de manera armoniosa y coherente en el Front-End para el cliente. La personalización combina la información biográfica del cliente y sus patrones de navegación en el sitio Web para crear un perfil de sus intereses y necesidades, y así ofrecer un servicio personalizado.[5]

### <span id="page-27-0"></span>**1.3.2. Ventajas de una página Web**

La creación de una página Web presenta diversas ventajas, entre las que se incluyen:

- Fácil acceso a la organización, empresa y/o información, ya que no se necesita una plataforma física sino virtual, lo que resulta beneficioso para personas con dificultades físicas o de movilidad.
- Mantener un portal Web actualizado y en funcionamiento constante brinda una imagen positiva y progresiva de la empresa o institución.
- La creación y el mantenimiento de una página Web son opciones de bajo costo, lo que permite la creación de tiendas virtuales y otros servicios.
- Disponibilidad las 24 horas del día y los 365 días del año, lo que facilita el acceso de los clientes potenciales en cualquier momento.
- Trabaja a menudo con sistemas automatizados, lo que ahorra tiempo, energía y costos en la interacción con los usuarios. Permite la simultaneidad de dinámicas con clientes y usuarios, lo que hace posible la ejecución de diversas transacciones y procesos al mismo tiempo sin mayores costos.
- Las herramientas para la creación de una página Web están ampliamente disponibles y pueden ser dirigidas por una única persona. [8]

## <span id="page-27-1"></span>**1.3.3. Desventajas de una página Web**

• Para utilizarlos se necesita acceso a Internet.

- Requieren dispositivos electrónicos con condiciones adecuadas tanto de software como de hardware.
- Crear un portal Web es complejo desde el punto de vista informático y requiere cuidados en diseño y estructura.
- Necesitan una actualización continua y su respectivo mantenimiento.
- Es necesario cargar constantemente nuevos contenidos para mantener la accesibilidad y vigencia del portal.[5]
- Si hay un error en la programación, el sistema entero puede caer y el acceso al portal Web sería inhabilitado.
- Debido a que están orientados a temáticas o contenidos específicos, pueden carecer de enlaces a otros sitios Web de la red.
- Las transacciones comerciales en línea suelen ser hipotéticas o tentativas hasta que el cliente las completa físicamente.
- Al estar disponible todo el tiempo, es posible que el soporte técnico no esté disponible inmediatamente, sino durante las horas de servicio institucional o corporativo.[8]

## <span id="page-28-0"></span>**1.3.4. Servicios Web**

Los servicios Web se refieren a aplicaciones automáticas que se ejecutan, definen, describen, localizan y publican mediante una red digital. Estos servicios proporcionan soporte para la inserción, aplicación y desenlace de diversas actividades, contenidos y procesos que no están integrados directamente en el sitio Web. En otras palabras, los servicios Web mejoran la capacidad de los procesos al integrarse con otras aplicaciones para permitir la comunicación. [9]

Para que los servicios Web funcionen correctamente, se utilizan tres componentes principales: WSDL (Web Services Description Language), que describe los sitios Web al enlazarlos con el servicio; SOAP (Simple Object Access Protocol), un protocolo basado en XML (Extensible Markup Language) que solicita el servicio; y UDDI (Universal

Description, Discovery and Integration), un registro que actúa y sostiene el servicio como si fuera una base de contactos intermediaria; [8] REST (Representational State Transfer) una interfaz para conectar varios sistemas basados en el protocolo HTTP, utilizado para obtener y generar datos, devolviendo esos datos en formato muy específicos, como XML y JSON. Uno de los formatos más utilizados en la actualidad es JSON, siendo este más ligero y legible en comparación con XML, REST se apoya en los métodos básico de HTTP, como son POST, GET, PUT, PATCH, DELETE. [10]

En conjunto, estos componentes garantizan una correcta ejecución de los servicios Web y su integración con otras aplicaciones.

### <span id="page-29-0"></span>**1.3.5. Concepto de interfaz de usuario**

Las interfaces de usuario han pasado por al menos tres ciclos durante los últimos diez años: desde la interfaz de texto, pasando por la interfaz gráfica de usuario, hasta llegar a la interfaz Web, y esta tendencia continúa avanzado rápidamente. La definición de una interfaz gráfica de usuario (GUI) se ha ampliado considerablemente. En primer momento, eran menús e iconos en el ordenador, algo puramente funcional. En la actualidad una GUI es donde coinciden el diseño de la interacción y el de la interfaz.[11]

### <span id="page-29-1"></span>**1.3.6. Diseño de interfaz de usuario**

El diseño de la user interface (UI) se refiere al proceso de diseñar la apariencia visual y la interacción de un sitio Web o aplicación, con el objetivo de maximizar la facilidad de uso y la eficiencia para el usuario. Esto implica diseñar elementos como botones, menús, campos de entrada, esquemas de color, fuentes, iconos y otros elementos visuales para que se vean atractivos y sean fáciles de usar para el usuario final. El diseño de la UI tiene en cuenta la experiencia del usuario, las necesidades y preferencias del usuario, y el contexto en el que se utilizará la interfaz. Un buen diseño de UI es esencial para crear una experiencia de usuario satisfactoria y aumentar la eficiencia y la efectividad del usuario en la utilización del sistema Web o aplicación. [12]

### <span id="page-30-0"></span>**1.3.7. Frameworks web**

Los Frameworks web son un conjunto de herramientas, estilos y librerías dispuestas a través de una estructura o esqueleto base, para el desarrollo de aplicaciones web más escalables y sencillas de mantener. [13] Se define como una aplicación o conjunto de módulos que permiten el desarrollo ágil de aplicaciones mediante la aportación de librerías y/o funcionalidades ya creadas. [14] Los Frameworks web permiten a los desarrolladores acelerar el trabajo, reducir los errores, fomentar la colaboración y obtener un resultado de más calidad. [13]

Un Framework Web, por tanto, podemos definirlo como un conjunto de componentes que componen un diseño reutilizable que facilita y agiliza el desarrollo de sistemas Web. [13]

Algunas de las ventajas que nos ofrecen estos Frameworks web son:

- Amplia cantidad de documentación con una gran comunidad detrás, respondiendo preguntas y desarrollando nuevas funcionalidades.
- Modularidad de su código y la capacidad para poder hacer múltiples proyectos con el mismo código, cambiando simplemente los textos.
- Cuentan con grandes cantidades de plantillas y componentes desarrollados por su extensa comunidad.
- Cuentan con medidas de seguridad para proteger nuestros datos y los de nuestros clientes.
- Ofrecen el posicionamiento web SEO on page es muy importante si queremos lograr aparecer en las primeras posiciones de buscadores como Google. [13]

### <span id="page-30-1"></span>**1.3.8. IDE'S de desarrollo**

Un entorno de desarrollo integrado (IDE) es una aplicación de software que ayuda a los programadores a desarrollar código de software de manera eficiente. Aumenta la productividad de los desarrolladores al combinar capacidades como editar, crear, probar y empaquetar software en una aplicación fácil de usar. [15] Generalmente, un IDE cuenta con las siguientes características:

- Editor de texto que ayuda a escribir el código de software con funciones como el resaltado de la sintaxis con indicaciones visuales.
- Herramientas que automatizan las tareas sencillas y repetitivas, como la compilación del código fuente de la computadora en código binario, el empaquetado de ese código y la ejecución de pruebas automatizadas.
- Depurador, que sirve para probar otros programas y mostrar la ubicación de un error en el código original de forma gráfica. [16]

#### <span id="page-31-0"></span>**1.3.9. Tecnologías de desarrollo web y móvil**

#### **a. Flutter**

Flutter es un marco de código abierto desarrollado y compatible con Google. Los desarrolladores de Front-End y pila completa utilizan Flutter para crear una interfaz de usuario de aplicación para varias plataformas con un único código base, Flutter es compatible con el desarrollo de aplicaciones en seis plataformas: iOS, Android, web, Windows, MacOS y Linux. Se basa en el desarrollo rápido, El Hot Reload (Recarga Rápida) permite usar un completo set de widgets (componentes) personalizables para crear interfaces nativas de forma veloz y eficiente, así como corregir bugs más rápido.  $[17]$ 

Flutter consta de dos funcionalidades importantes:

- SDK (Software Development Kit): se trata de una colección de herramientas que permite desarrollar aplicaciones. Esto incluye elementos para compilar código para iOS y Android. [17]
- Framework (Biblioteca de interfaz de usuario basada en widgets): una colección de elementos de interfaz de usuario reutilizables (por ejemplo: botones, entradas de texto, controles deslizantes, entre otros) que pueden personalizarse según lo que requiera el proyecto. [17]

Para desarrollar con Flutter, se utiliza un lenguaje de programación llamado Dart (lenguaje que comparte ciertas similitudes con JavaScript), se enfoca en el desarrollo Front-End y puede usarse para crear aplicaciones móviles y web. [18]

## **Ventajas**

- Flutter permite desarrollar aplicaciones para múltiples plataformas, incluyendo Android, iOS, web y escritorio, desde un solo código base. [17]
- Se puede construir interfaces de usuario a medida utilizando widgets para adaptarse a las necesidades específicas de tu aplicación. [18]
- Se integra bien con IDE'S populares como Visual Studio Code y Android Studio. [18]
- Es de código abierto y está respaldado por Google. [17]
- Tiene una amplia documentación todo está muy detallado con ejemplos sencillos para casos de uso básicos. [18]

## **b. Vue js**

Vue.js es un Framework progresivo creado por Evan You en 2013 mientras trabajaba en Google y lanzado en 2014 tomando las mejores características de Angular y React, gano popularidad casi instantáneamente y se convirtió en el favorito de muchos desarrolladores cuando se trata de crear aplicaciones de una sola página.[19]

Está diseñado para ser flexible y completamente adaptable a las necesidades del desarrollador, a pesar de que su propósito inicial es trabajar el lado Front-End de una aplicación o sitio web, "Es por eso por lo que se llama a Vue "El Framework Progresivo": un marco que puede crecer contigo y adaptarse a tus necesidades" señalan en su página web oficial.[20]

#### **Ventajas**

- Una de las principales ventajas de Vue.js es su tamaño, ya que pesa solo 18 KB lo que lo convierte en un Framework ideal para principiantes en el desarrollo de aplicaciones y sitios web, quienes es posible que no cuenten con una gran máquina.
- En una página web con VueJS, cada parte de esta se divide en componentes individuales. Estos componentes pueden estar escritos en HTML, CCS y JavaScript, siendo esta otra ventaja.
- Otra característica ideal para principiantes. Vue.js es fácil de aprender y de dominar en poco tiempo.[19][20]

### **c. React**

ReactJS es una de las librerías más populares de JavaScript para el desarrollo de aplicaciones móviles y web. Creada por Facebook, React contiene una colección de fragmentos de código JavaScript reutilizables utilizados para crear interfaces de usuario (UI) llamadas componentes.[21] Toda aplicación web React se compone de componentes reutilizables que conforman partes de la interfaz de usuario. React también es una aplicación de una sola página. Por tanto, en lugar de enviar una petición al servidor cada vez que hay que renderizar una nueva página, el contenido de la página se carga directamente desde los componentes de React. Esto conduce a una renderización más rápida sin recargas de la página. [22]

Regularmente dentro de la programación web se manejan tres carpetas: la de la estructura de la página web (HTML), la de la presentación de la interfaz (CSS) y la del

comportamiento de esta (JS). Por su lado, React decidió juntar todas estas en un mismo lugar, de manera dinámica, para dar lugar a los componentes.[23]

## **Ventajas**

- React es fácil de aprender y comprender siempre que se conozcan bien los requisitos previos, como es saber JavaScript.
- Tiene una sólida documentación y muchos recursos gratuitos online. creados por otros desarrolladores a través de la muy activa comunidad de React.
- Cada componente en React tiene su propia lógica que puede reutilizarse en cualquier parte de la aplicación.
- La renderización de las páginas puede hacerse más rápidamente. Al utilizar una biblioteca de enrutamiento como React Router.
- Aumenta las posibilidades de conseguir un trabajo. [22][23]

## <span id="page-34-0"></span>**1.3.10. Framework de Diseño**

### **a. Vuetify**

Es una biblioteca de interfaz de usuario de Vue que ofrece componentes de Material Design Framework destinada a la creación de interfaces de usuario que implementa componentes de usabilidad listos para usar.[24]

Utiliza un sistema de cuadrícula para organizar diseños de página que pueden adaptarse a una gran cantidad de resoluciones de pantalla. Tiene una enorme biblioteca de elementos, desde botones, sliders, diferentes tipos de entradas hasta elementos más avanzados como mapas, lo que nos permitirá hacer toda una gama de elementos interactivos con el usuario.[25]

El objetivo primordial de este Framework es proporcionar a los desarrolladores las herramientas que necesitan para crear experiencias de usuario enriquecedoras y atractivas.[25]

#### **b. Bootstrap**

Bootstrap es una biblioteca de herramientas de código abierto optimizada para diseñar sitios web y aplicaciones. La plataforma está basada en lenguajes HTML y CSS e incluye una amplia gama de elementos de diseño como formularios, botones y menús que se adaptan a diferentes formatos de navegación. [26]

Su código está optimizado para dispositivos con pantallas pequeñas e interfaces interactivas sensibles al tacto. A partir de aquí, Bootstrap se aplica a otros formatos, como los de pantallas de escritorio. Por lo tanto, construir con Bootstrap asegurará que su sitio se cargue correctamente y le permitirá crear interfaces verdaderamente interactivas.[26]

### **c. Tailwind**

Tailwind es un Framework CSS que, a diferencia de los Frameworks tradicionales como Bootstrap, no usa una sola clase para crear componentes, sino que tiene algo llamado Utility Classes, que son clases especiales para cada cosa. Por ejemplo, una clase para texto, otra para residuos, una para colores, entre otros. El objetivo es permitirle personalizar completamente. [27]

La ventaja de usar Tailwind entre otros Framework de diseño es que puedes personalizar todo a tu gusto y no al gusto del Framework, como ocurre con Bootstrap y otros similares. puedes personalizar todo a tu gusto y no al gusto del Framework, como ocurre con Bootstrap y otros similares.[27]

### <span id="page-35-0"></span>**1.3.11. Base de datos**

Una base de datos se define como una colección de archivos interrelacionados, permite almacenar información de diversas entidades. Estos archivos se pueden considerar como una colección de registros, siendo cada registro una combinación de campos que almacenan atributos de entidades del mundo real. En el contexto de una base de datos, la
colección de archivos se refiere a las tablas, donde las filas representan los registros de dichas entidades y las columnas corresponden a los campos asociados a ellas. [28]

También se ve como un almacén de datos relacionados con diferentes modos de organización. Una base de datos representa algunos aspectos del mundo real, aquellos que le interesan al usuario, y almacena datos con un propósito específico. Un dato hace referencia a la unidad mínima indivisible de información no procesada, donde un conjunto de datos forma información y un conjunto de información forma conocimiento. [29]

#### **1.3.12. Diseño de base de datos**

La Gestión de Bases de Datos (Database Management) es el conjunto de técnicas y tecnologías que se utilizan para administrar, organizar y mantener una colección de datos, que se almacenan en una base de datos. Esto incluye la definición de la estructura de la base de datos, la inserción, actualización y eliminación de datos, la seguridad y el acceso a los datos, el monitoreo y la optimización del rendimiento, entre otras actividades. La gestión de bases de datos es esencial en aplicaciones informáticas que manejan grandes cantidades de información, como sistemas de gestión de inventarios, sistemas de información de recursos humanos, sistemas de información geográfica, entre otros.[30]

## **1.3.13. SQL Server**

SQL Server es un sistema de gestión de datos, que permite, diseñar y administrar Bases de Datos Relacionales.[31] Es el servidor de bases de datos de Microsoft, seguro, robusto y con las más avanzadas prestaciones: transacciones, procedimientos almacenados, trigger. [32]

Tiene como principal función la administración de la información de una determinada plataforma. De tal forma que dicha información esté disponible para el servidor y para los clientes. Microsoft SQL Server se estructura principalmente alrededor de tablas basadas en filas que conectan todos los elementos de los datos relacionados en diferentes tablas entre sí. Con ello se evita el almacenamiento de datos de forma redundante en varios lugares dentro de una misma base de datos. [33]

#### **1.3.14. MySQL**

MySQL es un sistema de gestión de bases de datos relacionales de código abierto que se utiliza para almacenar, organizar y administrar grandes cantidades de datos. Es una herramienta esencial para la programación de sistemas y se utiliza en una amplia variedad de aplicaciones, desde sitios Web hasta aplicaciones empresariales. MySQL es altamente escalable y se puede utilizar en sistemas operativos Windows, Linux y Mac OS X. Además, es compatible con una amplia variedad de lenguajes de programación, incluyendo PHP, Java, Python y C++. Si está trabajando en una tesis relacionada con la gestión de bases de datos, MySQL es una excelente opción para considerar.[34]

#### **1.3.15. Concepto de metodología ágil**

"Agile" es mucho más que una metodología para el desarrollo de proyectos que requieren rapidez y flexibilidad; es una filosofía que implica una forma diferente de trabajar y organizarse. En esta metodología, cada proyecto se divide en pequeñas partes que deben completarse y entregarse en pocas semanas. El objetivo es desarrollar productos y servicios de calidad que se ajusten a las necesidades de los clientes, cuyas prioridades cambian a un ritmo cada vez más rápido.[35]

#### **1.3.16. Extreme Programming (XP)**

La metodología XP dio impulso al movimiento actual de las metodologías ágiles. Entre los principios más importantes de esta metodología, se pueden mencionar los siguientes: en cada iteración se determina el alcance de la próxima iteración, combinando prioridades del negocio y estimaciones técnicas, definiendo la estrategia de planificación durante el proceso de desarrollo. Las entregas son frecuentes y continuas. Cada versión liberada debe ponerse en producción rápidamente. El desarrollo es guiado a través de historias de usuario simples. El cliente o un representante del cliente se integra al equipo de desarrollo, estando disponible en todo momento para responder preguntas del equipo relacionadas con las reglas de negocio. El cliente es responsable de escribir los casos de prueba, demostrando que la funcionalidad está finalizada. Se recomienda que el desarrollo de las funciones del producto sea realizado por dos personas en el mismo puesto, practicando la programación en pares. Una vez finalizada la implementación de una funcionalidad, se deben corregir todos los defectos encontrados. [36]

#### **Ciclo de XP**

- **Planificación:** Según la identificación de las historias de usuario, se priorizan y se descomponen en mini-versiones.
- **Diseño:** Se intentará trabajar con un código sencillo, haciendo lo mínimo imprescindible para que funcione. Además, para el diseño del software orientado a objetos, se crearán tarjetas CRC (Clase-Responsabilidad-Colaboración).
- **Codificación:** La programación aquí se hace «a dos manos», en parejas en frente del mismo ordenador. Incluso, a veces se intercambian las parejas. De esta forma, nos aseguramos de que se realice un código más universal, con el que cualquier otro programador podría trabajar y entender.
- **Pruebas:** Se deben realizar pruebas automáticas continuamente. El propio cliente puede hacer pruebas, proponer nuevas pruebas e ir validando las mini-versiones.
- **Lanzamiento:** Tenemos un software útil y podemos incorporarlo en el producto. [36]

#### **1.3.17. Rapid Application Development (RAD)**

RAD es una metodología que se centra en desarrollar aplicaciones rápidamente por medio de iteraciones frecuentes y aprobaciones con comentarios continuos de los clientes. Al priorizar los lanzamientos de prototipos ágiles y rápidos, RAD incide en la usabilidad del software, los comentarios de los usuarios y la entrega rápida, gracias a su rapidez y agilidad, la popularidad de RAD va en aumento. [37]

### **Ciclo de RAD**

- **Recopilación de requisitos:** se debe utilizar herramientas como entrevistas y encuestas para recolectar requisitos fundamentales para el sistema.
- **Prototipado:** con los requisitos identificados se crea un prototipo del sistema. Este prototipo sirve para probar los requisitos y obtener una retroalimentación por parte del cliente.
- **Construcción:** si el prototipo es aprobado se procede a construye el software de manera iterativa (construyendo y probando) en bloques pequeños.
- **Pruebas:** en la penúltima etapa se prueba el sistema verificando que cumpla con los requisitos.
- **Implementación:** si el sistema cumple todos los requisitos procede a implementar en producción. [38]

## **1.3.18. Scrum**

La metodología Scrum permite abordar proyectos complejos desarrollados en entornos dinámicos y cambiantes de un modo flexible. Está basada en entregas parciales llamadas sprint (mini-proyecto con una duración no mayor a un mes que se interconecta con otros mini-proyectos) y regulares del producto final en base al valor que ofrecen a los clientes. Por ello, Scrum está especialmente indicado para proyectos en entornos complejos, donde se necesita obtener resultados pronto, donde los requisitos son cambiantes o poco definidos, donde la innovación, la competitividad, la flexibilidad y la productividad son fundamentales. [39]

El tamaño óptimo de un Equipo Scrum es generalmente de seis a diez personas. Esto asegurará que el Equipo Scrum sea suficientemente grande como para poseer las

habilidades necesarias para entregar el proyecto y suficientemente pequeño como para colaborar. [40]

# **Ciclo de Scrum**

- **Inicio:** Se encarga de estudiar y analizar el proyecto identificando las necesidades básicas del sprint, Las preguntas a hacer en la fase de inicio son:
	- ¿Qué quiero?
	- ¿Cómo lo quiero?
	- ¿Cuándo lo quiero?
- **Planificación y estimación:** Esta fase incluye crear, estimar y comprometer historias de usuario, Identificar y estimar tareas, Crear el sprint backlog o iteración de tareas, esto ayudará a establecer metas fijas y a cumplir con los plazos.
- **Implementación:** Se cumplen los siguientes procesos: crear entregables, realizar daily stanf-up, Refinanciamiento del backlog priorizado del producto; En la fase de implementación no deberían hacerse cambios innecesarios de última hora, con excepción de si es un movimiento que será clave para el éxito del sprint, se lo deberá discutir con el grupo y los stakeholders.
- **Revisión y retrospectiva:** En esta fase se deberá hacer la revisión del proceso, que no es más que la autocrítica o evaluación interna del grupo respecto a su propio trabajo. Entre los pasos más importantes para realizar en esta fase tenemos: Demostrar y validar el sprint y Retrospectiva del sprint.
- **Lanzamiento:** Desenlace del proyecto y entrega del producto, donde se deberá cumplir con 2 únicas tareas que son: enviar entregables y enviar retrospectiva del proyecto. [41]

# **1.4. Objetivos**

# **1.4.1. Objetivo general**

Implantar una aplicación Web para la gestión de la carpeta académica de los estudiantes en la FISEI de la Universidad Técnica de Ambato.

# **1.4.2. Objetivos específicos**

- Analizar el proceso de gestión de la carpeta estudiantil en las diferentes coordinaciones de la FISEI de la Universidad Técnica de Ambato.
- Desarrollar un prototipo de aplicación Web que gestione la carpeta estudiantil de los estudiantes de la FISEI.
- Desarrollar una aplicación Web multiplataforma para gestión de la carpeta académica de los estudiantes de la FISEI.

# **CAPÍTULO II. METODOLOGÍA.**

## **2.1. Materiales**

Para el presente trabajo de investigación se realizará una entrevista a la secretaria general de la FISEI, para conocer los procesos respectivos que se realizan actualmente en la creación de la carpeta académica de los estudiantes, en caso de ejecutarse de manera errónea la carpeta de un estudiante quedaría incompleta impidiéndole el proceso de titulación. Por otra parte, se aplicará a una encuesta a las demás secretarias encargas del proceso de titulación de cada carrera para conocer la efectividad y opinión acerca del sistema planteado.

El cuestionario realizado para la encuesta y la guía de la entrevista se encuentran en los Anexo A y Anexo B, respectivamente.

### **2.1.1. Diagrama de procesos de la gestión de la carpeta estudiantil**

Proceso de gestión la carpeta académica.

1)La secretaria encargada crea una carpeta con el nombre del estudiante para poder almacenar los documentos desde su inicio en la universidad.

2)Registra los documentos (Información personal del estudiante) pdf en la carpeta, donde:

- a. Si no tiene proceso titulación sube la información básica (todavía no está en el último nivel de la carrera).
- b. Si tiene proceso de titulación se notificará a titulación.

3)La secretaria de titulación se encarga sube los documentos de requisitos habilitantes.

4)La secretaria de titulación registra la documentación de prácticas y vinculación, donde:

a. Si se graduó, la secretaria general de carrera registrara el Acta y el título.

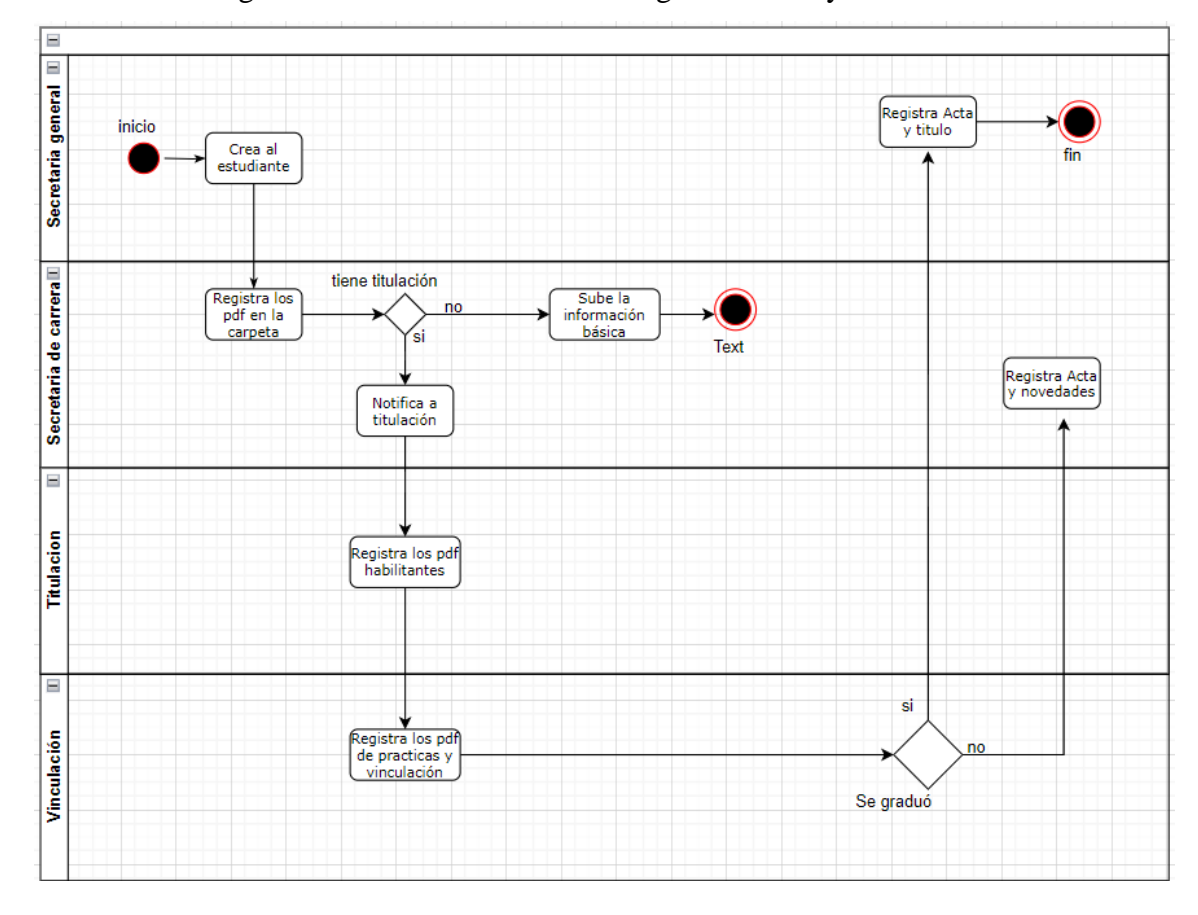

b. Si no se gradúo la secretaria de carrera registra el acta y las novedades.

Figura 1 Diagrama de procesos de la gestión de la carpeta estudiantil

#### **2.1.2. Modalidad de Investigación**

La investigación se realizará con base en un estudio de campo y bibliográfico, como se detalla a continuación:

#### **a. Investigación de campo**

Se ha optado por esta modalidad debido a que se llevará a cabo una recopilación de información directamente con las secretarias encargadas del proceso de titulación de los estudiantes de la FISEI, a través de la realización de entrevistas.

## **b. Investigación bibliográfica**

La presente investigación adopta un enfoque bibliográfico, ya que resulta imperativo recopilar información proveniente de fuentes como artículos académicos, tesis y libros. Estos recursos fungirán como pilares de apoyo, para contextualizar adecuadamente la propuesta que se pretende desarrollar.

## **c. Investigación aplicada**

La naturaleza de la investigación es aplicada, ya que se utilizarán los conocimientos adquiridos a lo largo de la carrera en el desarrollo de la propuesta.

## **2.1.3. Población y muestra**

La población para estudiar en este caso serán las secretarias encargadas de gestionar la información académica de los estudiantes de la FISEI. Se identificó un total de 8 personas. En este trabajo se tomará en cuenta la población completa.

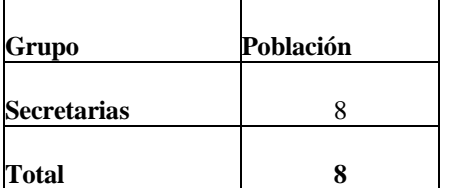

# Tabla 1: Población

## **2.1.4. Recolección de Información**

Resultados de la entrevista aplicada a la secretaria general de la FISEI.

#### Estimada secretaria general

La información recolectada se usará con fines académicos. Instrucciones: Responder las preguntas con total honestidad.

#### Entrevistador: Paulo Martinez

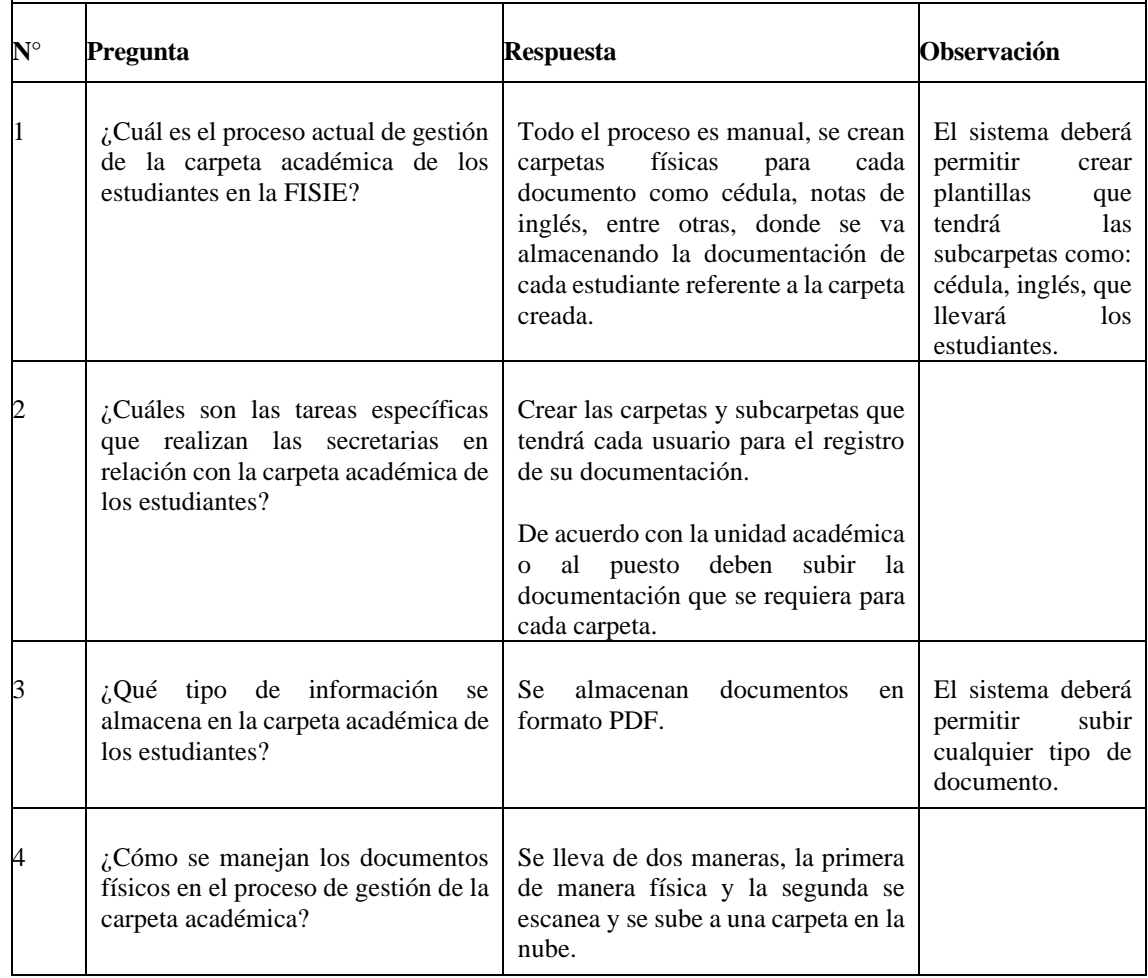

Estimada secretaria general

La información recolectada se usará con fines académicos. Instrucciones: Responder las preguntas con total honestidad.

Entrevistador: Paulo Martinez

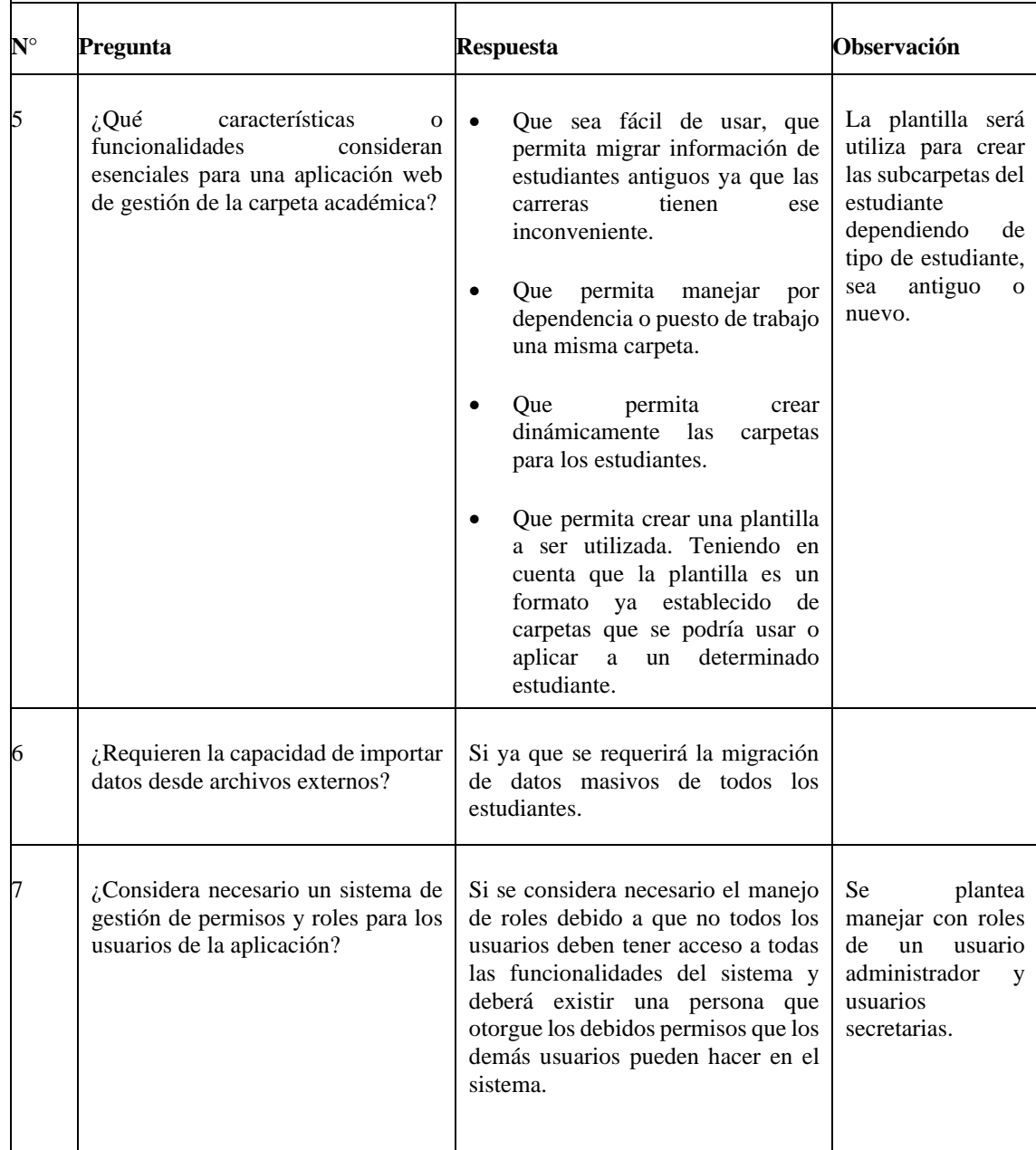

Estimada secretaria general

La información recolectada se usará con fines académicos. Instrucciones: Responder las preguntas con total honestidad.

Entrevistador: Paulo Martinez

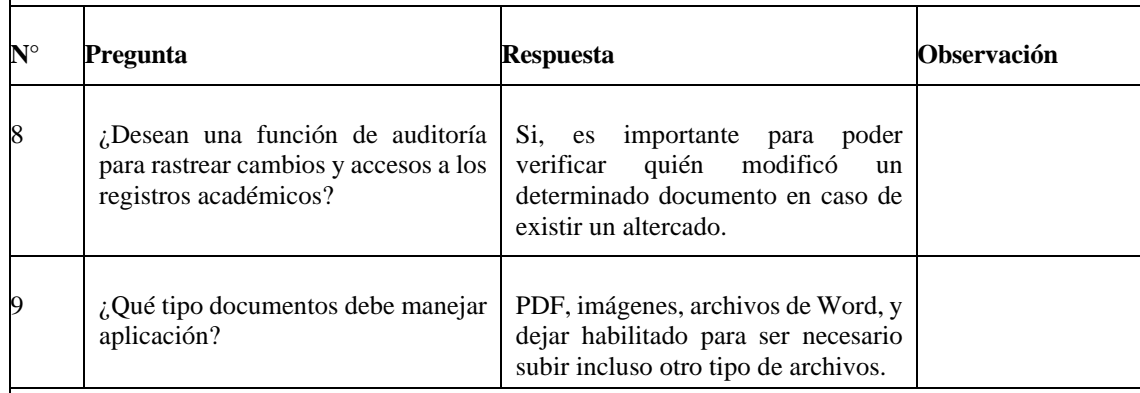

Conclusión: Al finalizar la entrevista, se ha recopilado información invaluable que será fundamental para identificar los requerimientos necesarios para la implementación de un sistema destinado a gestionar la carpeta académica.

# **2.1.5. Procesamiento y análisis de datos**

En esta sección, se realiza un análisis detallado de los resultados obtenidos a partir de las encuestas realizadas a las secretarias de FISEI, responsables del proceso de titulación.

# **1) ¿Ha tenido la oportunidad de utilizar una aplicación web para la gestión de la carpeta académica?**

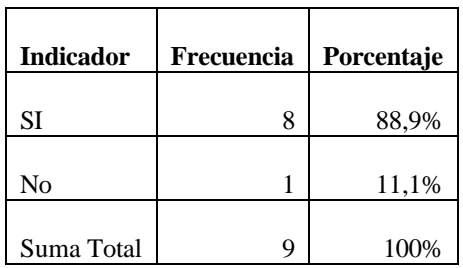

Tabla 2: Tabla de frecuencias - Pregunta 1

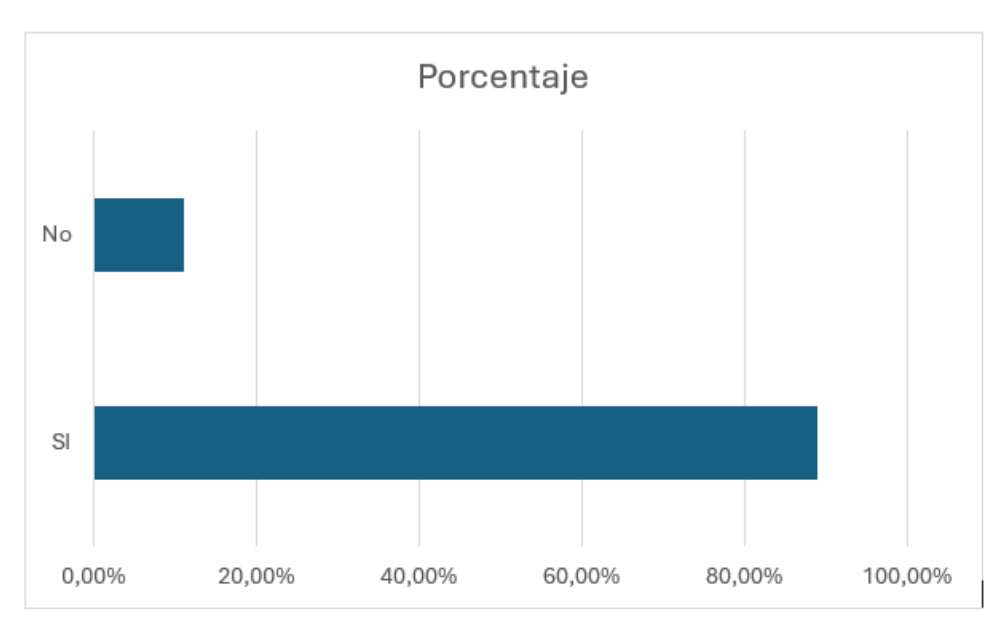

Figura 2: Resultados de la encuesta - Pregunta 1

# **Análisis e interpretación de datos**

# **Analisis:**

- Se recopilaron un total de 9 respuestas para el indicador dado.
- De estas respuestas, 8 personas (88.9%) respondieron "Sí" y 1 persona (11.1%) respondió "No".

- La mayoría de los encuestados, específicamente el 88.9%, respondieron afirmativamente al indicador.
- Solo el 11.1% de los encuestados respondieron negativamente al indicador.
- Esto sugiere que la mayoría de los encuestados están en acuerdo con lo que representa el indicador, mientras que una minoría significativa no lo está.
- *2)* **¿Qué tipo de herramienta utilizas actualmente para gestión de la carpeta académica?**

# Tabla 3: Tabla de frecuencias - Pregunta 2

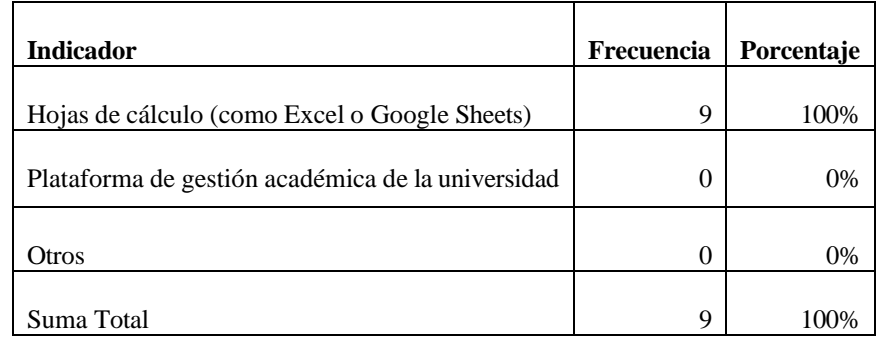

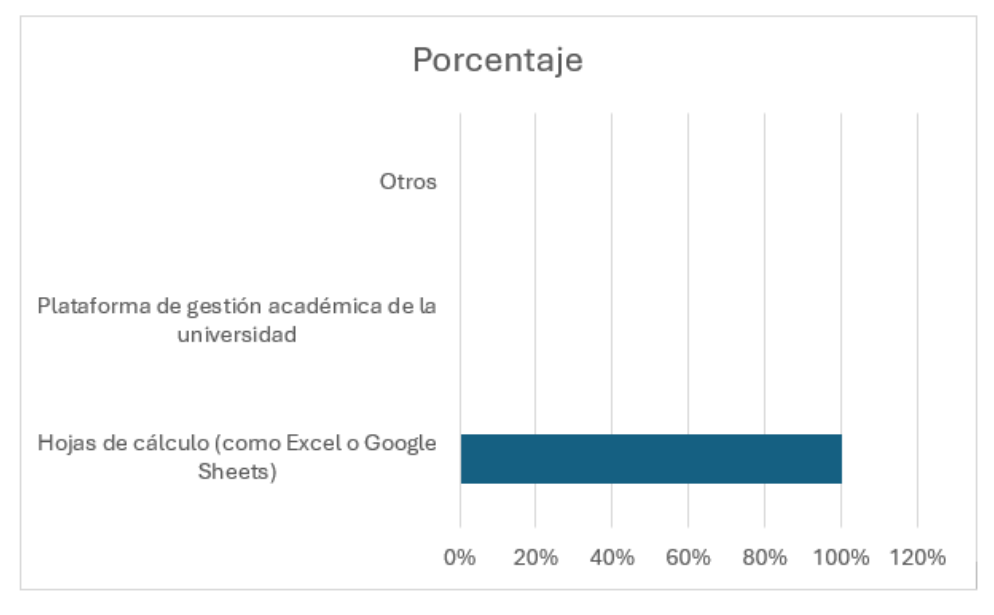

Figura 3: Resultados de la encuesta - Pregunta 2

# **Análisis e interpretación de datos**

# **Análisis:**

La Figura 2 indica que el 100% de los encuestados usan actualmente hojas de cálculo para gestionar su carpeta académica, en contraste con el 0% de plataformas de gestión académica de la universidad, seguido por 0% de otras herramientas.

- La totalidad de los encuestados depende principalmente de hojas de cálculo, como Excel o Google Sheets, para gestionar sus carpetas académicas. Esto puede deberse a la familiaridad, facilidad de acceso o funcionalidades que estas herramientas ofrecen.
- La falta de uso de la plataforma de gestión académica de la universidad podría indicar una posible oportunidad de mejora en la promoción o la funcionalidad de esta herramienta por parte de la institución.
- La ausencia de otras herramientas alternativas sugiere que los encuestados pueden no estar al tanto de opciones adicionales o que las herramientas alternativas no son adecuadas para sus necesidades.
- **3) ¿Cómo calificarías la efectividad de la herramienta actual en la gestión de tu carpeta académica?**

| <b>Indicador</b> | Frecuencia | Porcentaje |
|------------------|------------|------------|
|                  |            |            |
| Muy efectiva     | 0          | 0%         |
| Efectiva         | 0          | 0%         |
| Neutral          | 0          | 0%         |
| Poco efectiva    | 9          | 100%       |
| No efectiva      | 0          | 0%         |
| Suma Total       | 9          | 100%       |

Tabla 4: Tabla de frecuencias - Pregunta 3

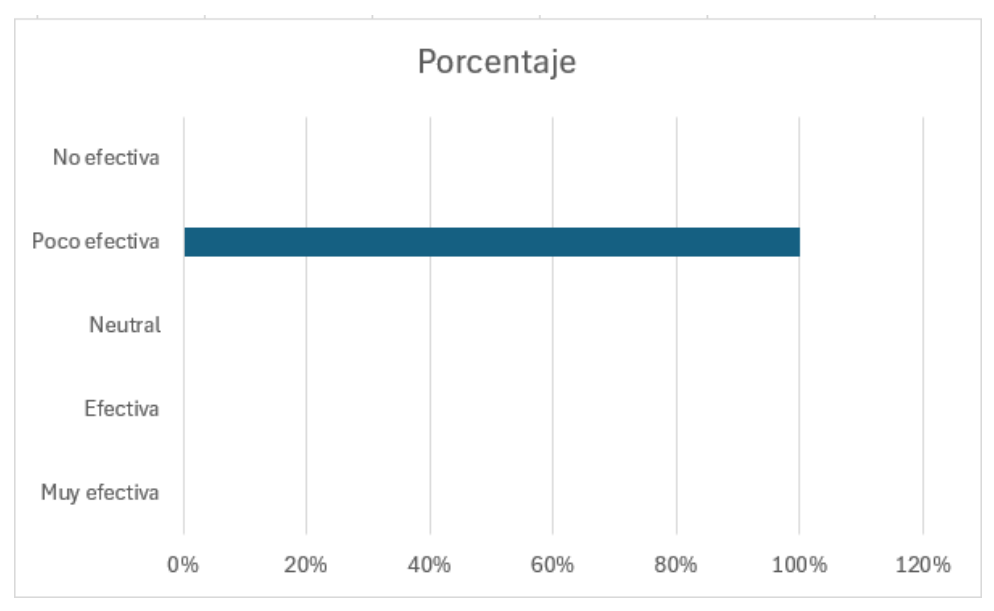

Figura 4: Resultados de la encuesta - Pregunta 3

# **Análisis e interpretación de datos**

# **Análisis:**

La Figura 3 indica que el 100% de los encuestados consideran que las herramientas actuales de la gestión de carpeta académica son poco efectivas en este proceso.

- La totalidad de los encuestados considera que la herramienta actual para la gestión de la carpeta académica es poco efectiva. Esto sugiere que existe un consenso generalizado entre los encuestados de que la herramienta actual no cumple adecuadamente con sus necesidades o expectativas en términos de eficacia.
- La ausencia de calificaciones en las categorías de "Muy efectiva", "Efectiva", "Neutral" o "No efectiva" indica una falta de diversidad en las percepciones de los encuestados sobre la efectividad de la herramienta. Todos los encuestados parecen estar de acuerdo en que la herramienta actual es poco efectiva.

**4) ¿Está usted de acuerdo en la implementación de una aplicación web para la gestión de la carpeta académica en términos de mejorar la eficiencia de las tareas administrativas en la Facultad?**

| <b>Indicador</b> | Frecuencia | Porcentaje |
|------------------|------------|------------|
| Si               | 9          | 100%       |
| No               |            | 0%         |
| No estoy seguro  |            | 0%         |
| Suma Total       |            | 100%       |

Tabla 5: Tabla de frecuencias - Pregunta 4

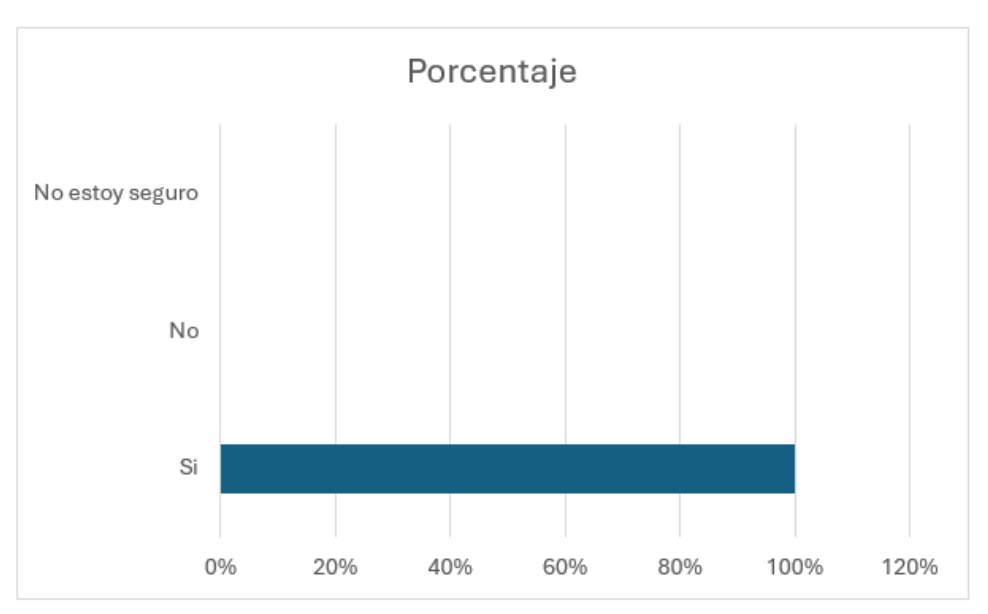

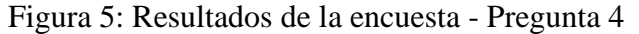

# **Análisis e interpretación de datos**

## **Análisis:**

La Figura 4 indica que el 100% de los encuestados consideran que la implementación de una aplicación web para la gestión de la carpeta académica mejoría significativamente este proceso.

## **Interpretación:**

- Los resultados muestran un fuerte apoyo entre los encuestados hacia la implementación de una aplicación web para la gestión de la carpeta académica. Este alto nivel de acuerdo puede indicar una percepción generalizada de que esta tecnología sería beneficiosa para mejorar la eficiencia en las tareas administrativas en la Facultad.
- La falta de respuestas negativas o de incertidumbre sugiere un consenso claro entre los encuestados sobre el potencial beneficio de una aplicación web para la gestión académica.
- **5) ¿Cuáles son los principales desafíos o dificultades que encuentras al gestionar las carpetas académicas de los estudiantes?**

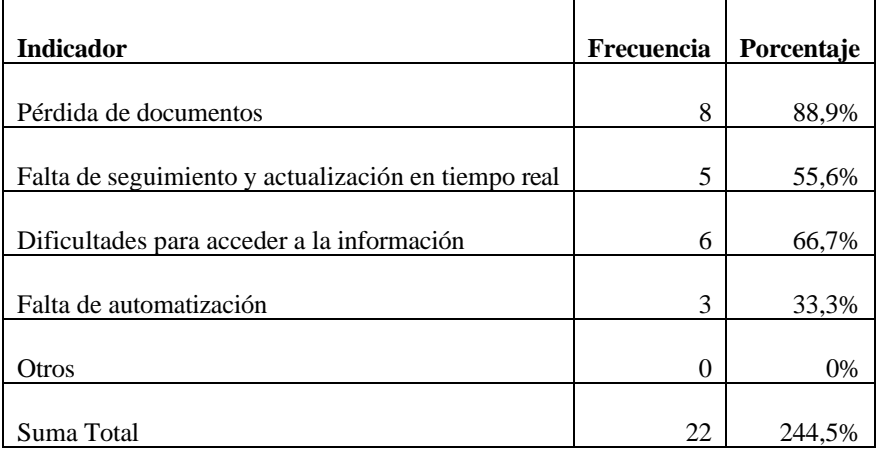

Tabla 6: Tabla de frecuencias - Pregunta 5

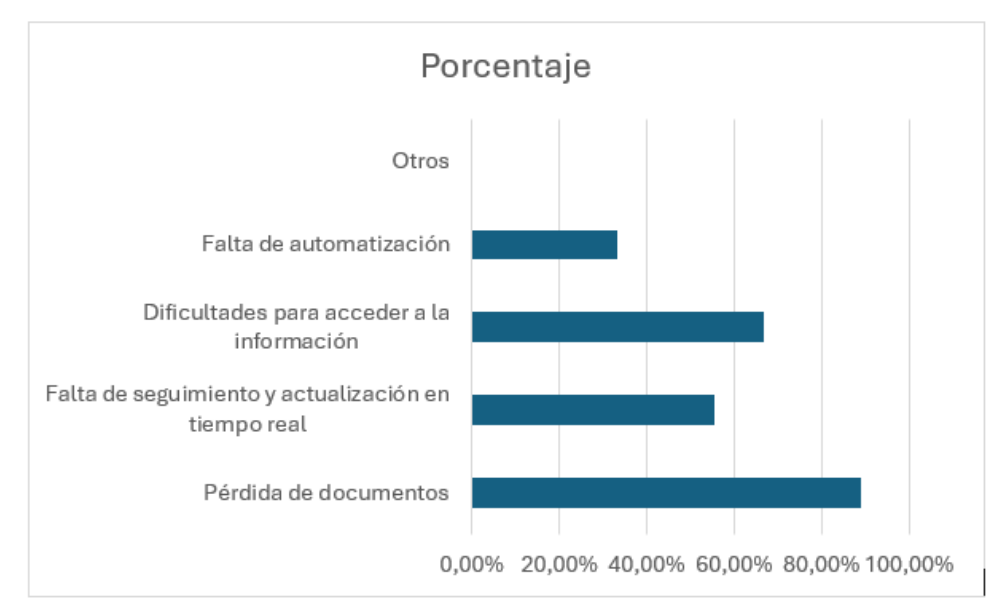

Figura 6: Resultados de la encuesta - Pregunta 5

## **Análisis e interpretación de datos**

#### **Análisis:**

La Figura 5 revela que un significativo 88.9% de los encuestados identifican la pérdida de documentos como una de las principales complicaciones al gestionar la carpeta académica. En segundo lugar, el 55.36% señala la falta de seguimiento y actualización en tiempo real como otro desafío destacado, seguido por el 66.7% que enfrenta dificultades para acceder a la información y el 33.3% que percibe la falta de automatización como un obstáculo. Estos resultados subrayan la importancia de abordar estos problemas para mejorar eficazmente la gestión de la carpeta académica.

- Los resultados subrayan la importancia de abordar la pérdida de documentos como el principal desafío en la gestión de carpetas académicas, seguido de cerca por la dificultad para acceder a la información.
- Estos hallazgos resaltan la necesidad de implementar soluciones que mejoren la organización, la accesibilidad y la actualización en tiempo real de la información

académica, así como la automatización de procesos para optimizar la eficiencia en la gestión de carpetas académicas.

# **6) ¿Qué características o funcionalidades te gustaría ver en una aplicación web de gestión académica?**

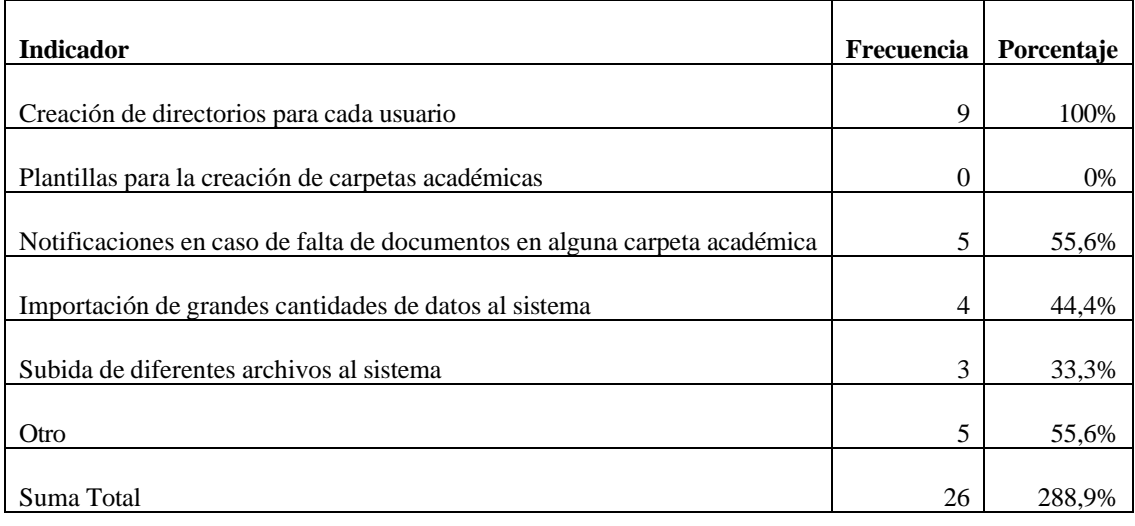

### Tabla 7: Tabla de frecuencias - Pregunta 6

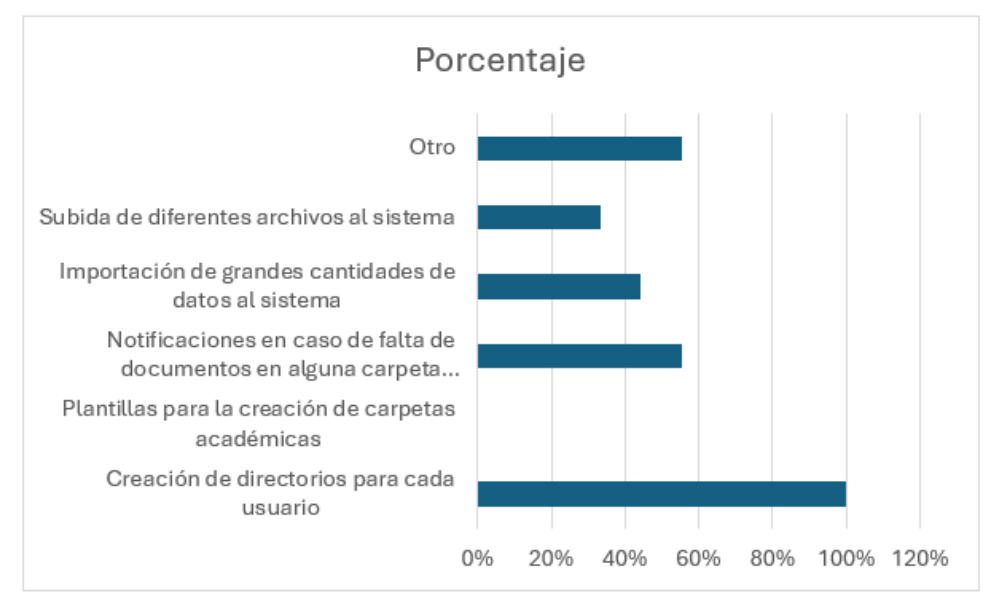

Figura 7: Resultados de la encuesta - Pregunta 6

# **Análisis e interpretación de datos**

## **Análisis:**

El análisis de la Figura 6 destaca áreas clave en la gestión de carpetas académicas. La creación de directorios para cada usuario es universal (100%), mientras que la falta de plantillas es una oportunidad de mejora (0%). Notificaciones por falta de documentos en carpetas académicas son esenciales (55.6%). Importar grandes cantidades de datos (44.4%) y subir diferentes archivos (33.3%) son desafíos. El indicador "Otro" (55.6%) sugiere problemáticas específicas. Estos hallazgos ofrecen una visión detallada para identificar soluciones y mejoras.

- La creación de directorios personalizados es una característica altamente deseada por todos los encuestados, lo que subraya la importancia de la organización individualizada en la gestión académica.
- Las notificaciones sobre la falta de documentos y otras características relacionadas con la gestión documental son aspectos valorados por más de la mitad de los encuestados, lo que indica una preocupación por la accesibilidad y disponibilidad de la información.
- La importación eficiente de datos es una necesidad percibida por una proporción significativa de encuestados, lo que destaca la importancia de la facilidad de uso y la eficiencia en la interacción con la aplicación.
- **7) ¿Qué ventajas cree que podría tener una aplicación web multiplataforma para la carpeta académica en comparación con las herramientas actuales que maneja para este proceso?**

### Tabla 8: Tabla de frecuencias - Pregunta 7

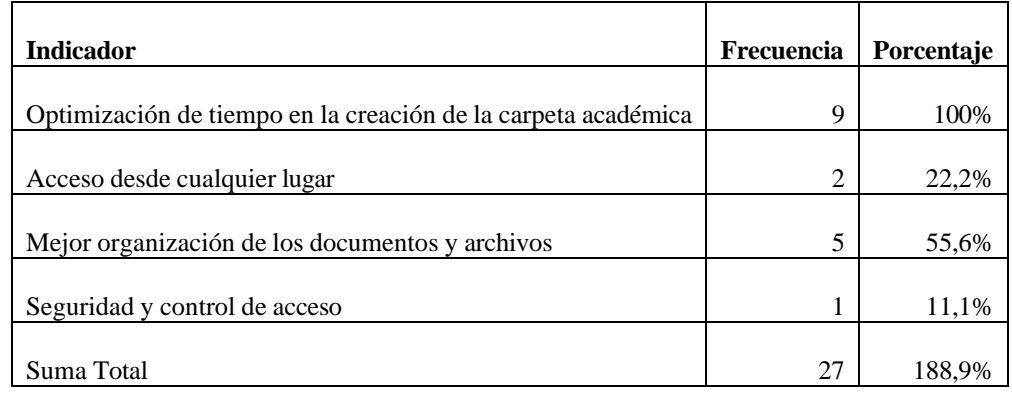

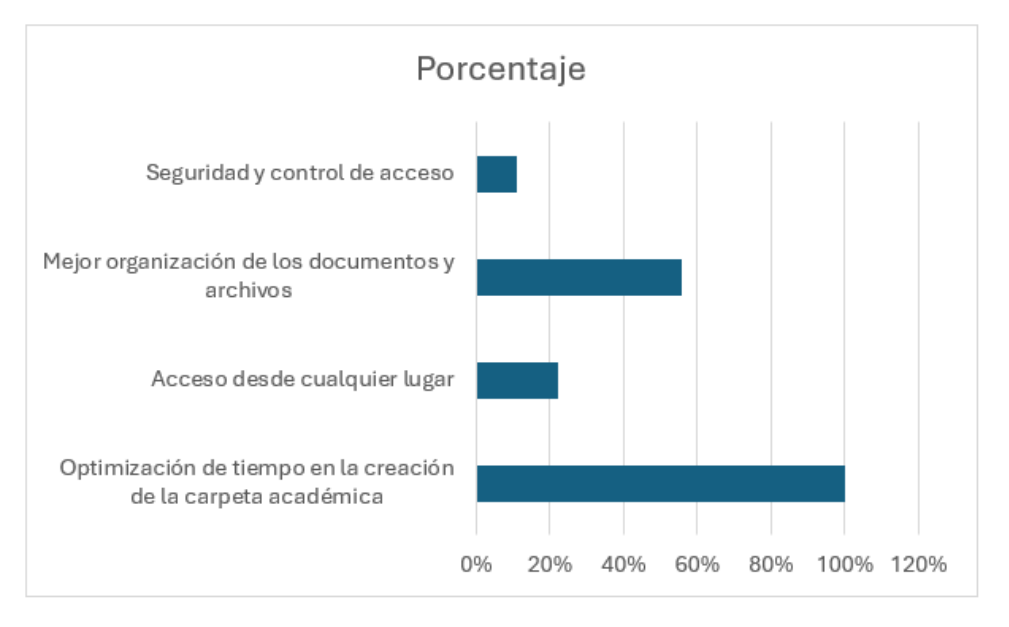

Figura 8: Resultados de la encuesta - Pregunta 7

#### **Análisis e interpretación de datos**

## **Análisis:**

El análisis de la Figura 7 revela que la optimización del tiempo en la creación de la carpeta académica es una prioridad universal, con el 100% de los participantes destacándolo. La mejora en la organización de documentos es también crucial, con un 55.6% de frecuencia. Aunque el acceso desde cualquier lugar tiene una importancia menor con un 22.2%, sigue siendo un factor significativo. La seguridad y el control de acceso, aunque menos destacados, preocupan al 11.1% de los participantes. En conjunto, estos resultados resaltan la necesidad de abordar eficientemente la creación de carpetas y la organización de documentos para mejorar la gestión académica.

#### **Interpretación:**

- La optimización del tiempo en la creación de carpetas académicas es la característica más valorada por los encuestados, lo que sugiere una necesidad clara de eficiencia en la gestión académica.
- La mejor organización de documentos y archivos también es altamente valorada, lo que indica una preocupación por la estructura y la accesibilidad de la información.
- Aunque el acceso desde cualquier lugar y la seguridad/control de acceso reciben menos énfasis, aún son considerados relevantes por una parte de los encuestados, lo que sugiere una diversidad de necesidades y prioridades en cuanto a funcionalidades de la aplicación web.

# **8) ¿Qué desafíos consideraría al usar una nueva aplicación web para gestionar la carpeta académica?**

| <b>Indicador</b>                                  | Frecuencia | Porcentaje |
|---------------------------------------------------|------------|------------|
|                                                   |            |            |
| Dificultad de usabilidad del sistema              | 9          | 100%       |
|                                                   |            |            |
| Robo de información                               | 3          | 33,3%      |
|                                                   |            |            |
| Sistema no cumpla con los requerimientos buscados | 4          | 44,4%      |
|                                                   |            |            |
| Incompatibilidad con navegadores                  |            | 11,1%      |
|                                                   |            |            |
| Otra                                              | 0          | 0%         |
|                                                   |            |            |
| Suma Total                                        | 17         | 188,8%     |

Tabla 9: Tabla de frecuencias - Pregunta 8

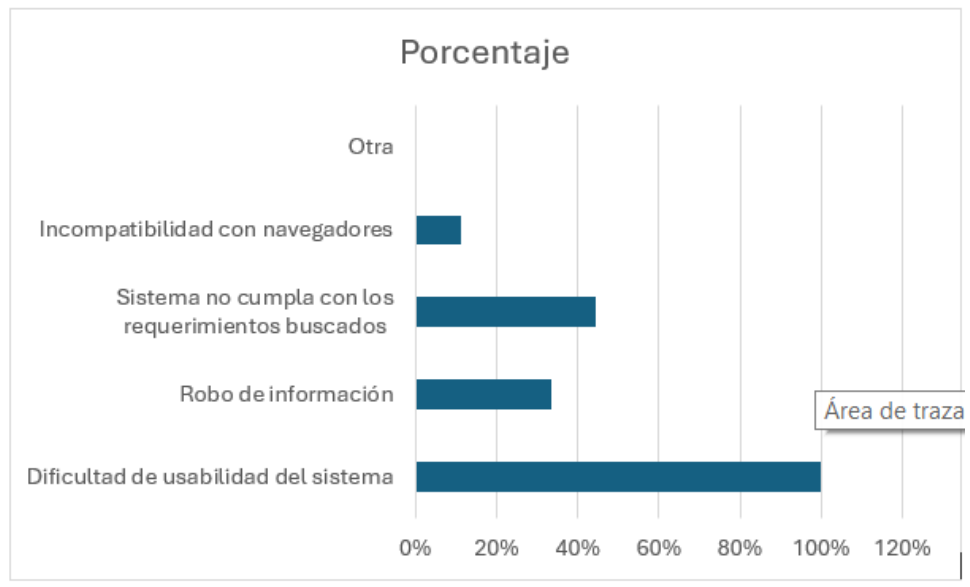

Figura 9: Resultados de la encuesta - Pregunta 8

## **Análisis e interpretación de datos**

# **Análisis:**

El análisis de la Figura 8 proporciona una visión detallada de las percepciones de los usuarios sobre la dificultad de usabilidad del sistema. El 100% de los participantes expresaron enfrentar este desafío, lo que indica una preocupación universal en cuanto a la experiencia de usuario. Además, el 33.3% reporta preocupaciones por el robo de información, mientras que el 44.4% señala que el sistema no cumple con los requerimientos buscados. La incompatibilidad con navegadores afecta al 11.1% de los usuarios encuestados.

- Los resultados indican que la usabilidad del sistema es un área crítica que requiere atención inmediata para mejorar la experiencia del usuario.
- Las preocupaciones sobre la seguridad de los datos y la compatibilidad con los navegadores también deben abordarse para garantizar la confianza y la funcionalidad del sistema.
- La discrepancia entre los requerimientos de los usuarios y las características ofrecidas por el sistema destaca la importancia de involucrar a los usuarios en el proceso de diseño y desarrollo para satisfacer mejor sus necesidades y expectativas.
- **9) ¿Qué tipo de dispositivo electrónico utiliza con mayor frecuencia para sus actividades laborales?**

| <b>Indicador</b>           | <b>Frecuencia</b> | Porcentaje |
|----------------------------|-------------------|------------|
| Computadoras de escritorio | 9                 | 100%       |
|                            |                   |            |
| Computadora portátil       | 0                 | 0%         |
| Tableta                    | 0                 | 0%         |
| Teléfono móvil             |                   | 0%         |
| Suma Total                 | 9                 | 100%       |

Tabla 10: Tabla de frecuencias - Pregunta 9

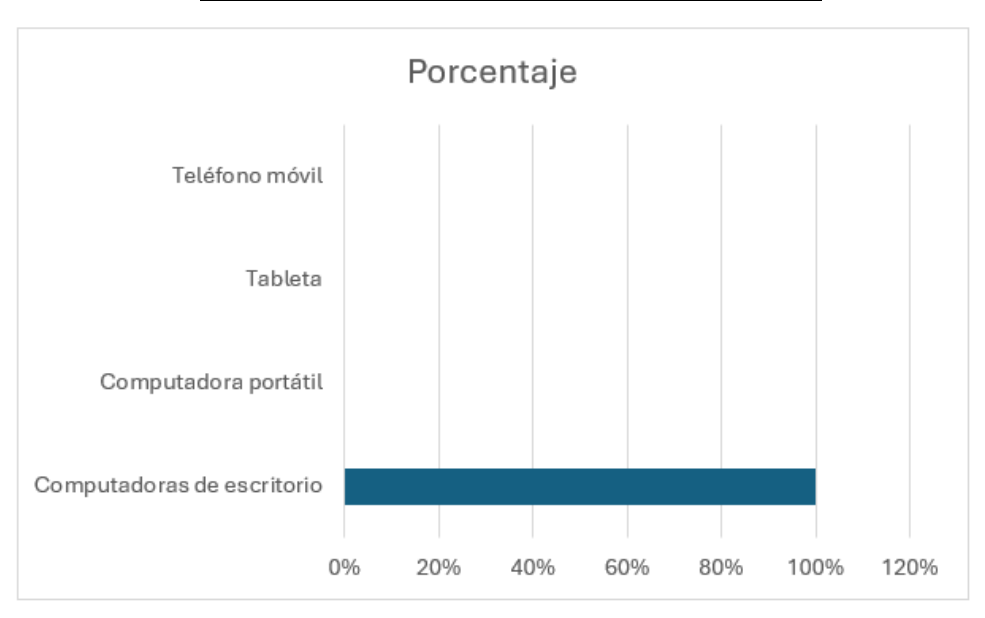

Figura 10: Resultados de la encuesta - Pregunta 2

# **Análisis e interpretación de datos**

## **Análisis:**

La Figura 9 muestra que el 100% de los encuestados utilizaran las computadoras de escritorio para acceder a la carpeta académica, mientras que no se reportó el uso de computadoras portátiles, tabletas o teléfonos móviles. Esta información es crucial al considerar mejoras en la accesibilidad y la interfaz de usuario de la carpeta académica, ya que sugiere que las soluciones deben centrarse en la experiencia de usuario de las computadoras de escritorio.

#### **Interpretación:**

- El hecho de que todos los encuestados utilicen computadoras de escritorio como su dispositivo principal para actividades laborales sugiere una preferencia generalizada por este tipo de dispositivo en este contexto.
- La ausencia de uso de computadoras portátiles, tabletas o teléfonos móviles como dispositivos principales puede indicar que estos dispositivos no son tan adecuados o necesarios para las tareas laborales de los encuestados en esta muestra particular.

# **10) ¿Cuál considera que sería el impacto más importante de esta aplicación en la gestión académica?**

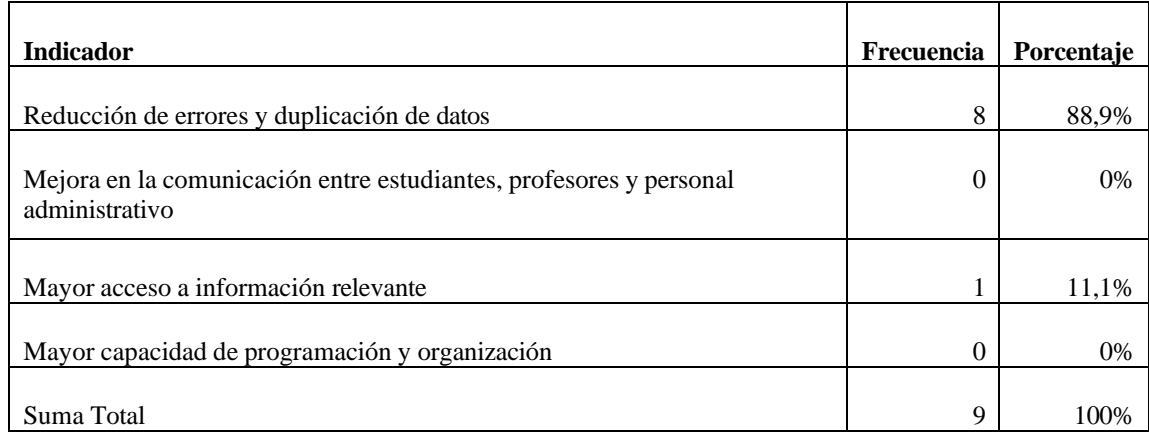

Tabla 11: Tabla de frecuencias - Pregunta 10

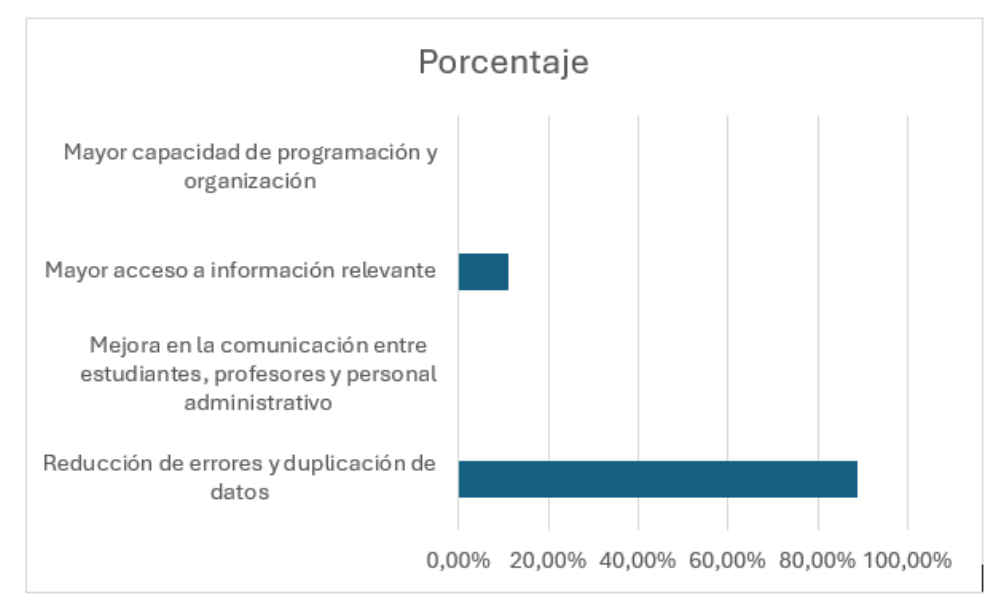

Figura 11: Resultados de la encuesta - Pregunta 10

## **Análisis e interpretación de datos**

### **Análisis:**

La Figura 10 muestra que el 88.9% de los participantes identifica la "Reducción de errores y duplicación de datos" como el principal beneficio esperado de la gestión de la carpeta académica. Aunque ninguna respuesta destaca la "Mejora en la comunicación entre estudiantes, profesores y personal administrativo", un 11.1% valora el "Mayor acceso a información relevante". Sorprendentemente, ninguna respuesta indica la "Mayor capacidad de programación y organización". Este análisis sugiere que la prioridad principal se centra en la eficiencia y precisión de los datos, mientras que el potencial de mejora en la comunicación y la organización podría requerir una mayor atención para optimizar la gestión de la carpeta académica.

# **Interpretación:**

• La mayoría de los encuestados perciben que la reducción de errores y duplicación de datos sería el impacto más significativo de la aplicación en la gestión académica, lo que subraya la importancia de mejorar la precisión y la eficiencia en la gestión de la información académica.

- Aunque una minoría menciona el mayor acceso a información relevante como un impacto importante, sigue siendo una consideración valiosa que resalta la importancia de la accesibilidad y disponibilidad de la información en la gestión académica.
- **11) ¿Qué factores considera usted que podrían afectar el tiempo necesario para encontrar información en comparación de los métodos actuales, mediante una aplicación web?**

| <b>Indicador</b>                           | <b>Frecuencia</b> | Porcentaje |
|--------------------------------------------|-------------------|------------|
| Reduciría moderadamente el tiempo          | 9                 | 100%       |
| No tendría un impacto significativo        |                   | $0\%$      |
|                                            |                   |            |
| Incrementaría moderadamente el tiempo      |                   | 0%         |
| Incrementaría significativamente el tiempo |                   | 0%         |
| Suma Total                                 | O                 |            |

Tabla 12: Tabla de frecuencias - Pregunta 11

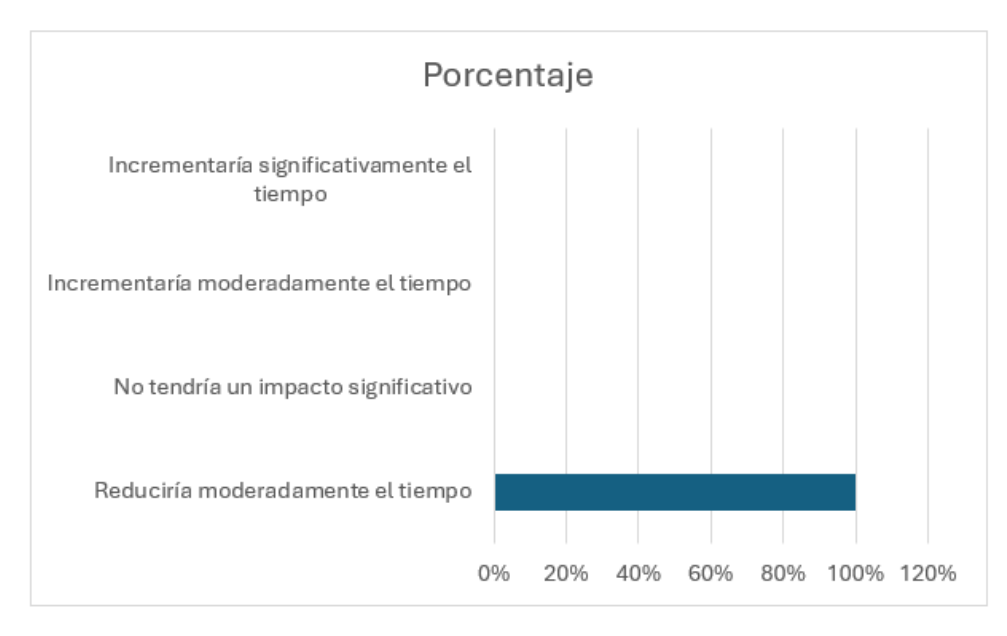

#### Figura 12: Resultados de la encuesta - Pregunta 11

#### **Análisis e interpretación de datos**

#### **Análisis:**

El análisis de la Figura 11 revela que el 100% de los participantes indican que la implementación reduciría moderadamente el tiempo, Estos resultados destacan la viabilidad y aceptación general de la medida propuesta para reducir el tiempo, sugiriendo que podría ser una solución eficiente y bien recibida por la comunidad académica.

- La alta proporción de encuestados que esperan una reducción moderada en el tiempo necesario para completar tareas académicas con una aplicación web sugiere un nivel de optimismo y confianza en los beneficios potenciales de esta tecnología.
- Esta percepción positiva puede ser un indicador alentador para la implementación de una aplicación web para la gestión académica, ya que sugiere que los usuarios están receptivos a la adopción de nuevas herramientas que puedan mejorar la eficiencia y la productividad en el ámbito académico.

# **CAPÍTULO III. RESULTADOS Y DISCUSIÓN**

#### **3.1. Análisis y discusión de resultados**

En esta sección se presenta los diagramas de actividades que puede realizar dentro del sistema como un usuario admin así, como un usuario secretaria, por otro lado, se presenta también el diseño de la base de datos. Además, se presenta un análisis y selección de las herramientas de desarrollo que se utilizaron para la creación de este proyecto.

#### **3.1.1. Diagrama de actividades del sistema como usuario Admin**

- 1)El usuario ingresa sus credenciales y se verifica su rol
- 2)Si el usuario existe accede al sistema caso contrario regresa al login
- 3)Dentro del sistema tendrá acceso al siguiente menú (Usuarios, Estudiantes, Plantillas)
- 4)En el menú estudiantes podrá visualizar todos usuario que existen en el sistema, así mismo podrá crear nuevos usuarios, eliminar y editar a los mismos.
- 5)En el menú Estudiantes tendrá una vista de todas las carreras asignadas (dentro de cada carrera podrá visualizar todos los estudiantes existentes)
	- 5.1) Por cada carrera podrá crear un estudiante dependiendo del tipo de estudiante (Estudiantes nuevos, Estudiantes Antiguos); editar y eliminar un estudiante.
	- 5.2) De ser el caso podrá importar datos(estudiantes) desde un archivo Excel.
	- 5.2) Por cada estudiante este podrá generar directorios y subir archivos.
	- 5.3) En caso de un directorio no contenga un archivo, se enviará notificaciones para qué es el usuario pueda subir el archivo necesario.

6)En el menú Plantilla el usuario podrá visualizar las plantillas existentes (Estudiantes nuevos, Estudiantes Antiguos), así mismo podrá generar nuevas plantillas, editar o eliminar las mismas.

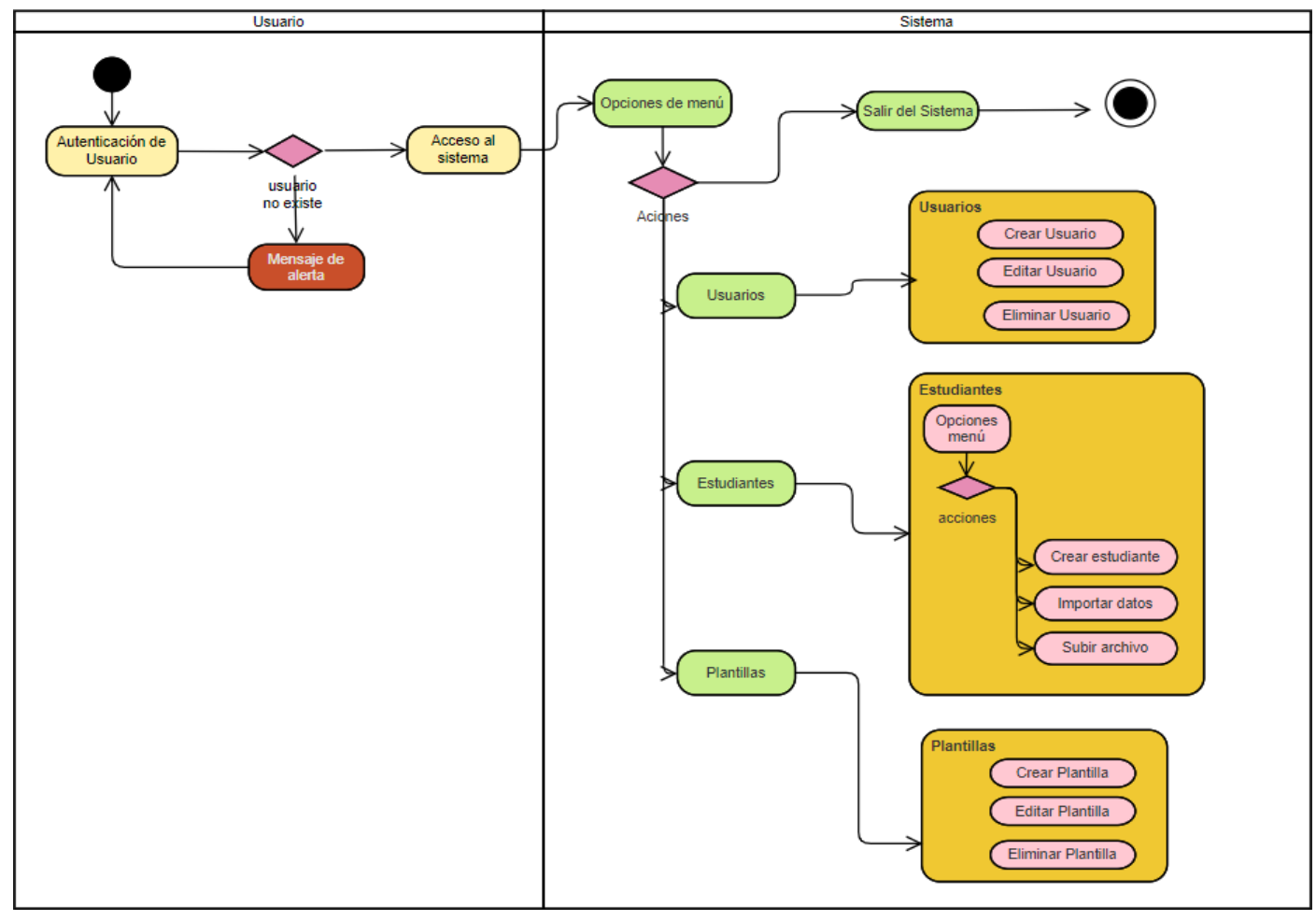

Figura 13: Diagrama general de actividades como usuario admin

#### **3.1.2. Diagrama de actividades del sistema como usuario secretario**

1)El usuario ingresa sus credenciales y se verifica su rol

2)Si el usuario existe accede al sistema caso contrario regresa al login

3)Dentro del sistema tendrá acceso al siguiente menú (Estudiantes, Plantillas)

- 4)En el menú Estudiantes tendrá una vista de todas las carreras asignadas (dentro de cada carrera podrá visualizar todos los estudiantes existentes)
	- 4.1) Por cada carrera podrá crear un estudiante dependiendo del tipo de estudiante (Estudiantes nuevos, Estudiantes Antiguos); editar y eliminar un estudiante.
	- 4.2) De ser el caso podrá importar datos(estudiantes) desde un archivo Excel.
	- 4.3) Por cada estudiante este podrá subir archivos.
	- 4.4) En caso de un directorio no contenga un archivo, se enviará notificaciones para qué es el usuario pueda subir el archivo necesario.

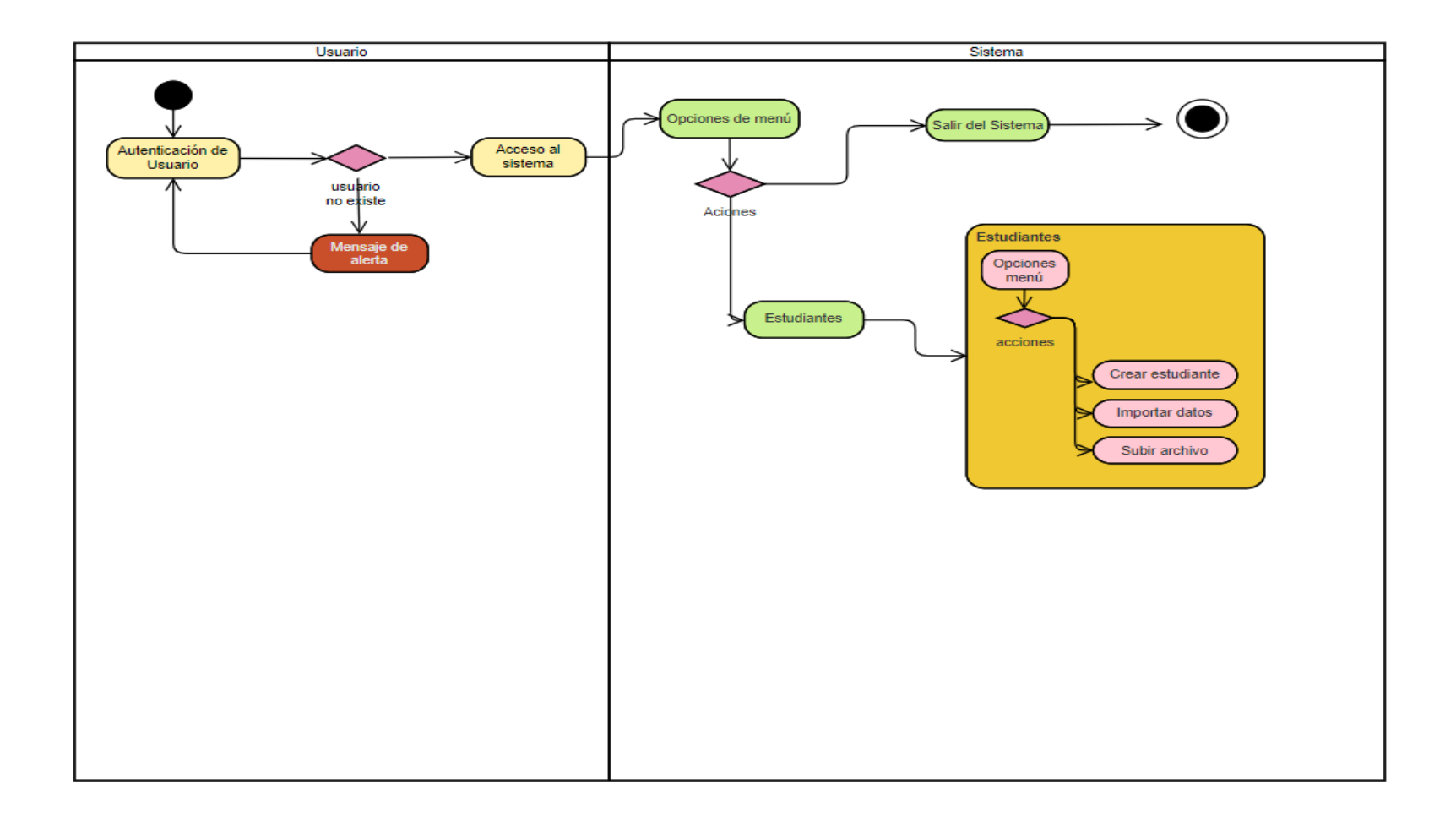

Figura 14: Diagrama general de actividades como usuario secretaria

#### **3.1.3. Análisis de Metodología de Desarrollo**

Dentro del análisis de las metodologías de desarrollo, se realiza un cuadro comparativo, como se muestra en la Tabla 13**:**

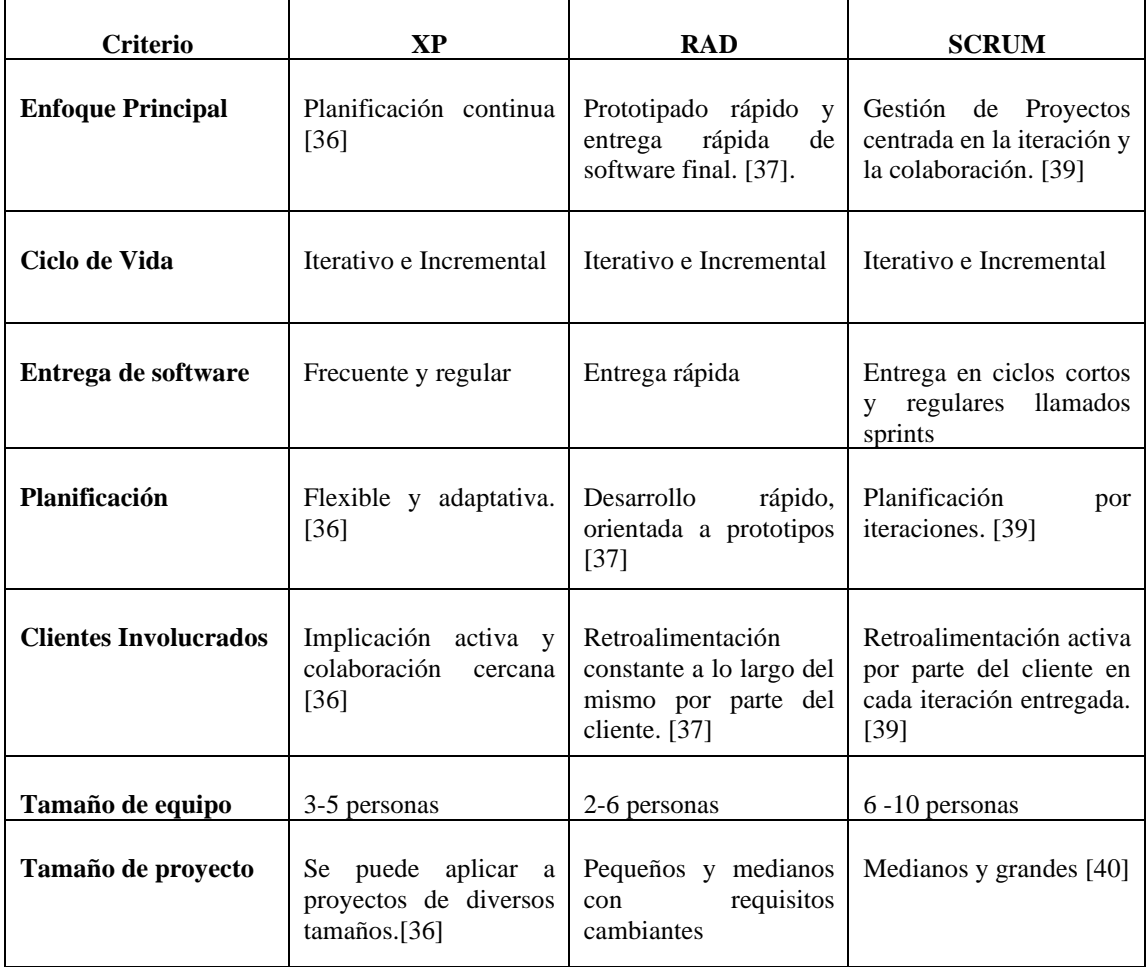

Tabla 13: Cuadro comparativo de las metodologías de desarrollo XP, RAD, Scrum

Después de analizar las características de los métodos enumerados se puede determinar que RAD nos permite trabajar con un número menor de integrantes en equipo además la entrega de prototipos en constante interacción con el cliente nos permite un desarrollo más rápido. Además, dado a las restricciones que presenta la universidad con utilizar metodologías ya conocidas por el estudiante se excluye la metodología XP y SCRUM, en conclusión, se ha optado por utilizar la metodología de Desarrollo Rápido de Aplicaciones (RAD). Esta elección se basa en su capacidad para proporcionar soluciones rápidas y prototipos funcionales a nuestros clientes, lo cual tendrá un impacto significativo en el desarrollo de este proyecto debido a las restricciones de tiempo para su entrega. Además, el enfoque RAD, con su capacidad de iteración y escalabilidad, nos permite obtener resultados tangibles en un plazo de tiempo relativamente breve.

#### **3.1.4. Análisis de los Frameworks de Desarrollo**

Para el desarrollo del sistema se opta por tres tecnologías de desarrollo, de las cuales, vue.js y react.js están basadas en JavaScript lo que facilita el uso de estas tecnologías para aquellos que tienen conocimiento en JavaScript. Por último, esta Flutter, es un Frameworks utilizado para desarrollar sistemas multiplataforma con un mismo código base; para poder seleccionar una de estas tecnologías se realiza una tabla comparativa como se muestra en la Tabla 14:

| <b>Criterio</b>                | <b>Flutter</b>                                                   | Vue.js                                                    | <b>React</b>                                                                                 |
|--------------------------------|------------------------------------------------------------------|-----------------------------------------------------------|----------------------------------------------------------------------------------------------|
| Lenguaje<br>de<br>Programación | Dart                                                             | JavaScript                                                | JavaScript                                                                                   |
| Tipo de Tecnología             | Framework<br>de<br>desarrollo basado en el<br>lenguaje dart.[18] | Framework<br>$de$  <br>JavaScript. [20]                   | Librera de JavaScript.<br>[21]                                                               |
| <b>Tipo de Aplicaciones</b>    | Aplicaciones móviles y<br>web                                    | Aplicaciones web y<br>móviles                             | Aplicaciones web y<br>móviles                                                                |
| Arquitectura                   | Basado en el diseño de<br>widgets personalizados                 | Basado<br>en<br>componentes<br>el<br>V<br>sistema de MVVM | Basado<br>en<br>componentes<br>el<br>y<br>sistema de Component-<br><b>Based Architecture</b> |

Tabla 14: Cuadro comparativo entre los Frameworks de desarrollo, Flutter, Vue.js, React
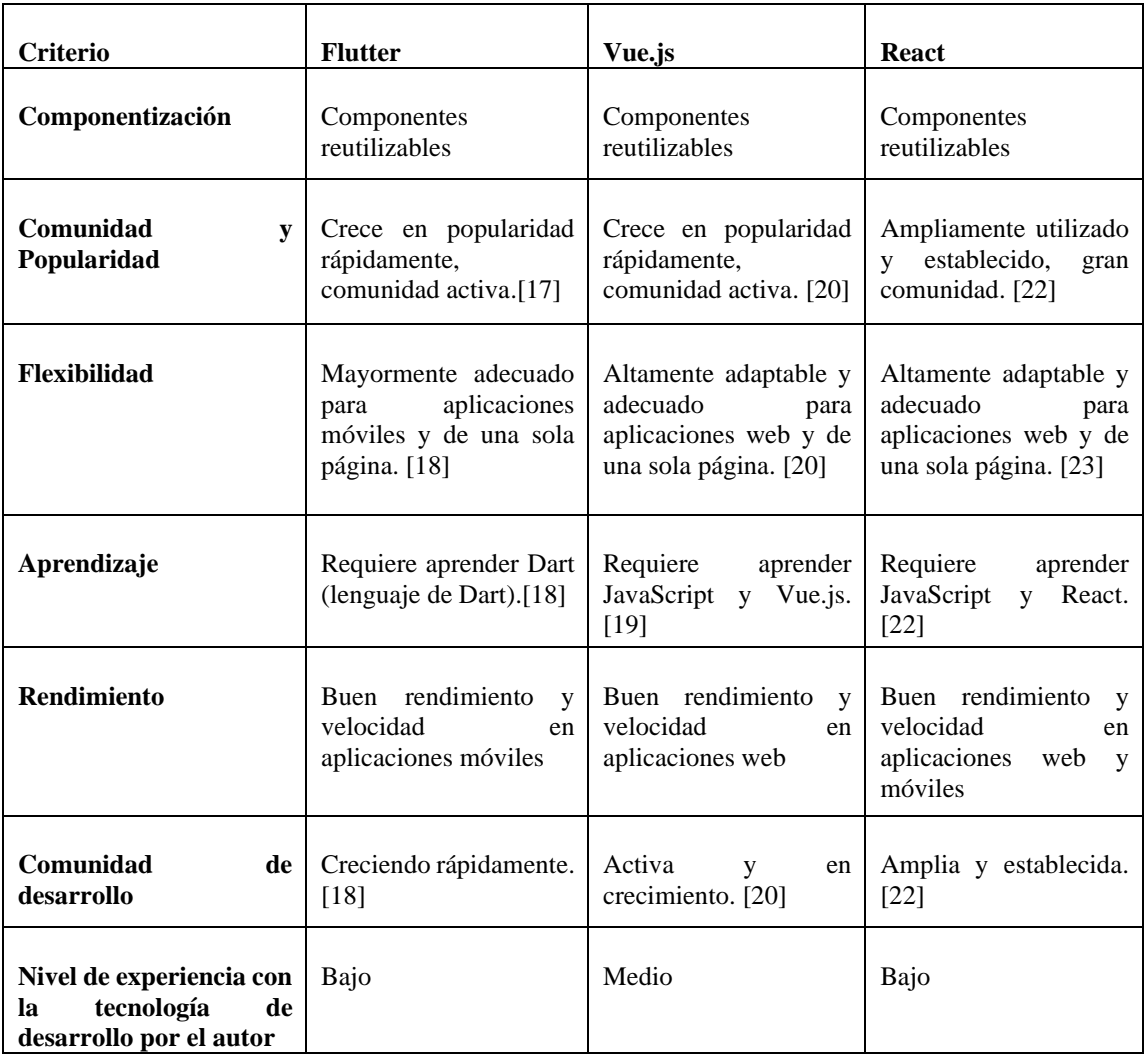

Habiendo evaluado todos los atributos de los marcos enumerados en la tabla, se concluye que vue.js es el más apropiado para este proyecto, dado que este proyecto está centrado en el desarrollo web, Flutter no es una opción, así mismo la activa comunidad de vue.js hace que sea más fácil el desarrollo y la solución errores. Además, uno de los factores clave es el conocimiento del autor con el Framework vue.js y JavaScript, lo que simplificará el tiempo de implementación de desarrollo ya no requerirá aprender una nueva tecnología de desarrollo. De igual manera, la arquitectura basada en componentes y el sistema de arquitectura basada en componentes de Vue.js proporciona un enfoque de desarrollo modular y bien estructurado.

La capacidad de Vue.js para adaptarse tanto a aplicaciones web como a aplicaciones de una sola página es otro factor que vale la pena considerar.

### **3.1.5. Análisis de los Frameworks de CSS**

┯

Para el desarrollo de interfaces del sistema se opta por 3 Frameworks de diseño basados en CSS, se realiza una tabla comparativa como se muestra en la Tabla 15:

Tabla 15: Cuadro comparativo entre los Frameworks de diseño Vuetify, Bootstrap,

Tailwind

 $\top$ 

 $\top$ 

┑

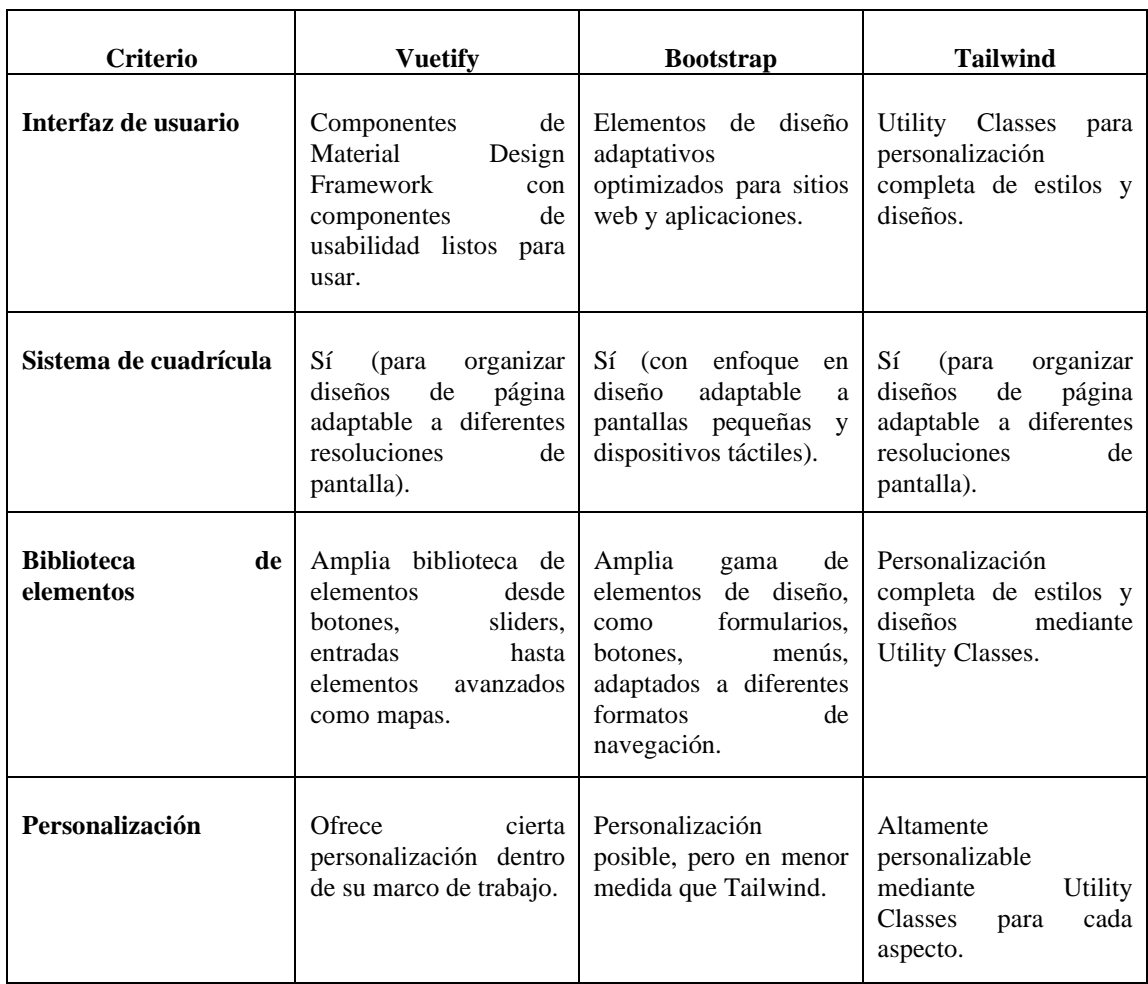

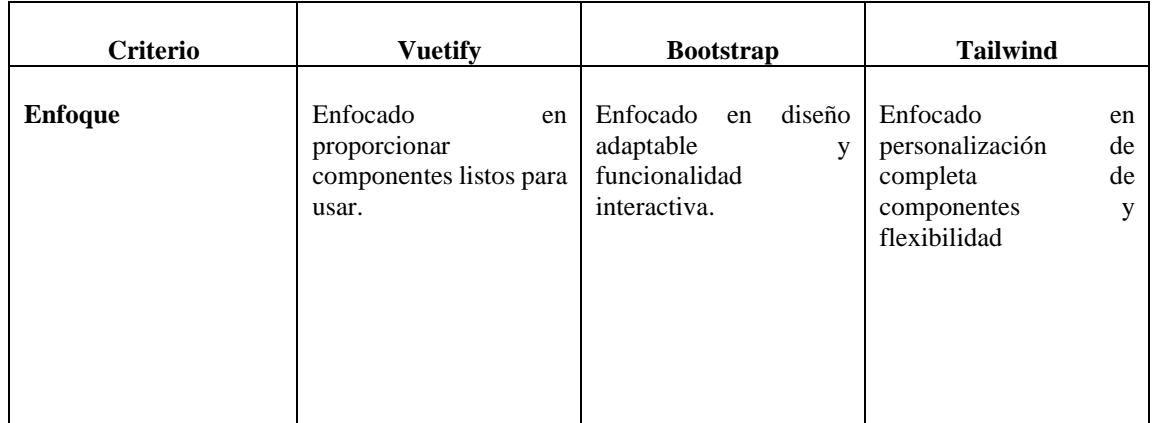

Después de analizar cuidadosamente las características de los Frameworks presentados en la tabla, he decidido optar por Vuetify. Esta elección se basa principalmente en la sólida compatibilidad que este Framework tiene con Vue.js, ya que está diseñado específicamente para integrarse de manera óptima con este entorno. Ofrece una experiencia de desarrollo ágil gracias a sus componentes predefinidos y cuenta con una amplia biblioteca de elementos, como barras deslizantes, diseños de navegación, botones, entre otros.

Si bien las otras dos opciones son posibles, en esta situación en particular he descartado Bootstrap porque no es compatible con Vue3, que es la versión que tenemos previsto utilizar para este proyecto. En cuanto a Tailwind, aunque comparte algunas características con Bootstrap al ofrecer elementos de interfaz predefinidos, el hecho de tener que pagar por ciertos elementos hace que no sea la opción más beneficiosa para este proyecto.

En resumen, la elección de Vuetify se basa en su estrecha integración con Vue.js, su enfoque en el desarrollo rápido y su extensa colección de componentes, lo que lo posiciona como la solución más adecuada para nuestros objetivos y requisitos específicos.

#### **3.2. Desarrollo de la propuesta**

En sección del documento se presentan cada una de las fases de la metodología RAD, a continuación, se detalla cada una de las fases de desarrollo.

Fase I: En esta fase se presenta los requerimientos funcionales que obtuvieron a través de las entrevistas y encuesta realizas a las secretarias de la FISEI. Además, se presenta un plan de entrega donde se observa las funciones que se implementaron en cada iteración. Como último se puede visualizar la arquitectura con que se está construido el sistema y diseño de la base de datos.

Fase II: En esta fase se presenta un prototipo del sistema con las diferentes pantallas implementadas y la descripción de cada una.

Fase III: En esta están presente las tecnologías de desarrollo que se utilizó para la implementación del sistema, así como el código fuente de ciertas partes del desarrollo del sistema permitiendo conocer un poco de su implantación con el Framework vue.js.

Fase IV: En esta fase están presentes las pruebas realizas al sistema tales como: pruebas de aplicación, pruebas de interfaz de usuario, Pruebas de aceptación.

#### **3.2.1. Fase I: Recopilación de requisitos**

#### a. **Definición de roles**

| <b>Responsable</b>                | Rol           | <b>Función</b>                                                                            |
|-----------------------------------|---------------|-------------------------------------------------------------------------------------------|
| Paulo Martínez                    | Desarrollador | Desarrollo del sistema acorde a los requisitos.                                           |
| Fernando<br>Ing.<br><b>Ibarra</b> | Verificador   | Monitoreo y seguimiento del desarrollo del sistema.                                       |
| Secretaria General                | Cliente       | Definición de requisitos del sistema y retroalimentación de las<br>entregas del producto. |

Tabla 16: Requerimientos del sistema

# b. **Listado de requerimientos Funcionales**

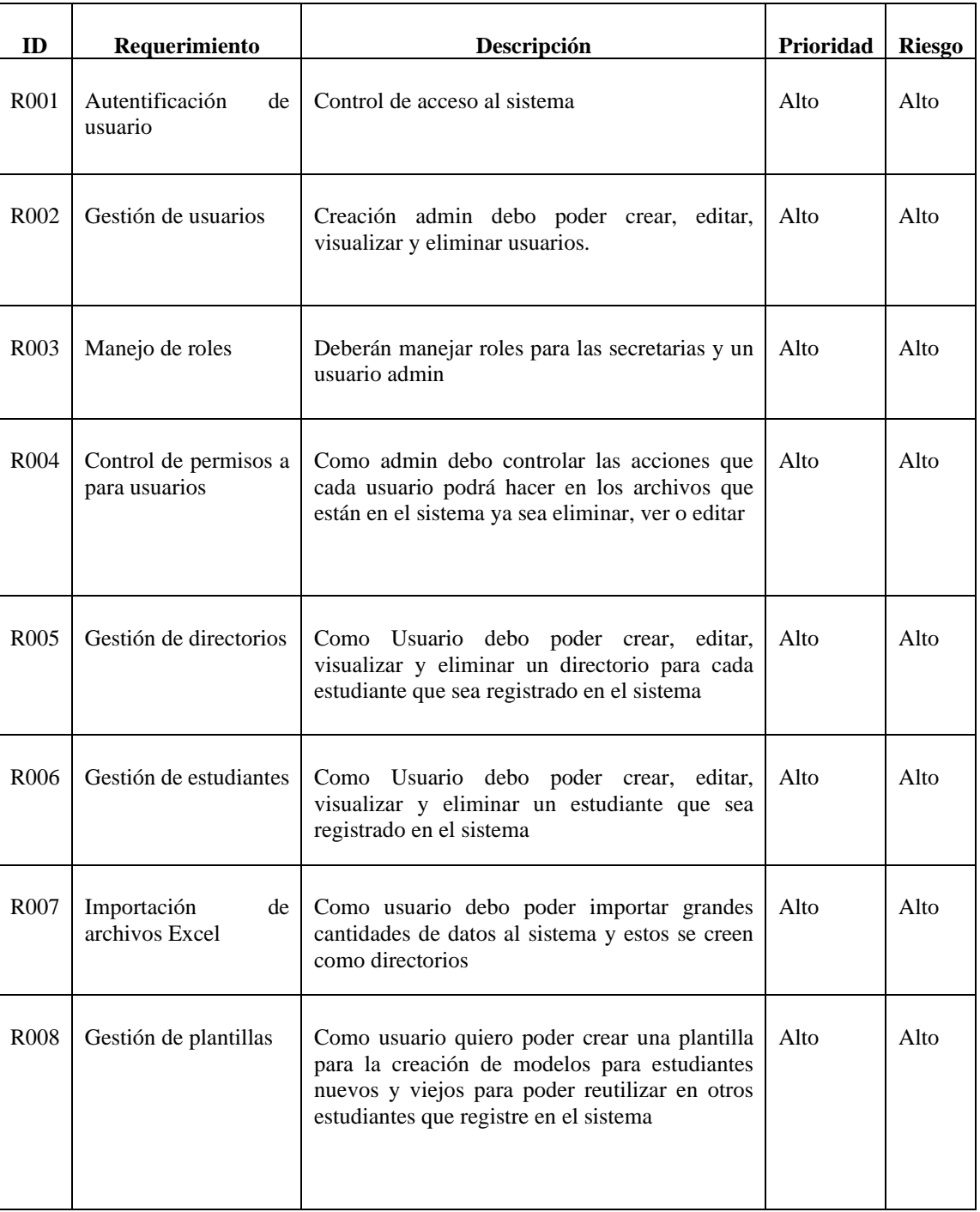

# Tabla 17: Tabla de requerimientos funcionales

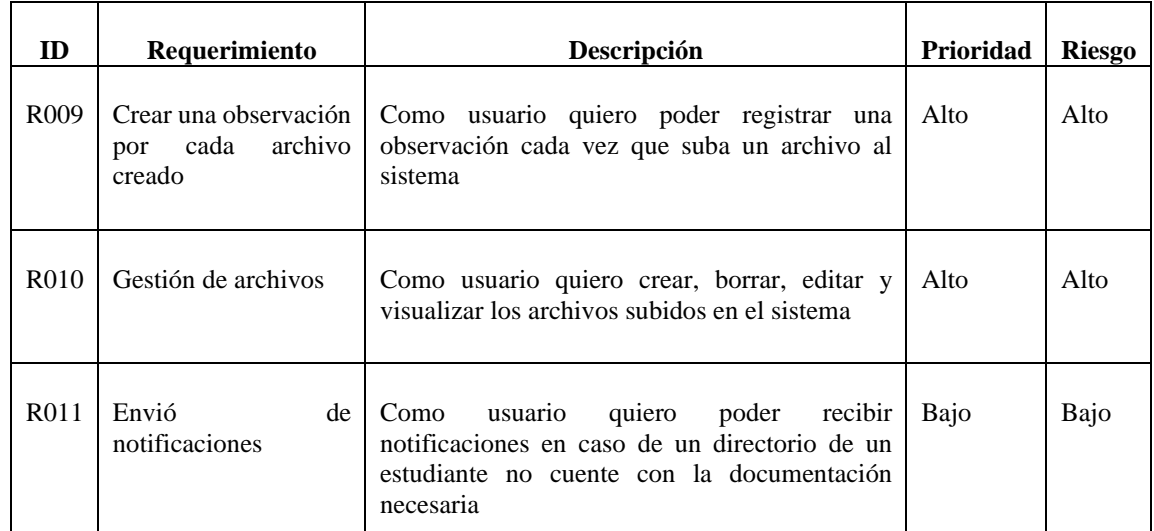

# c. **Requerimientos no Funcionales**

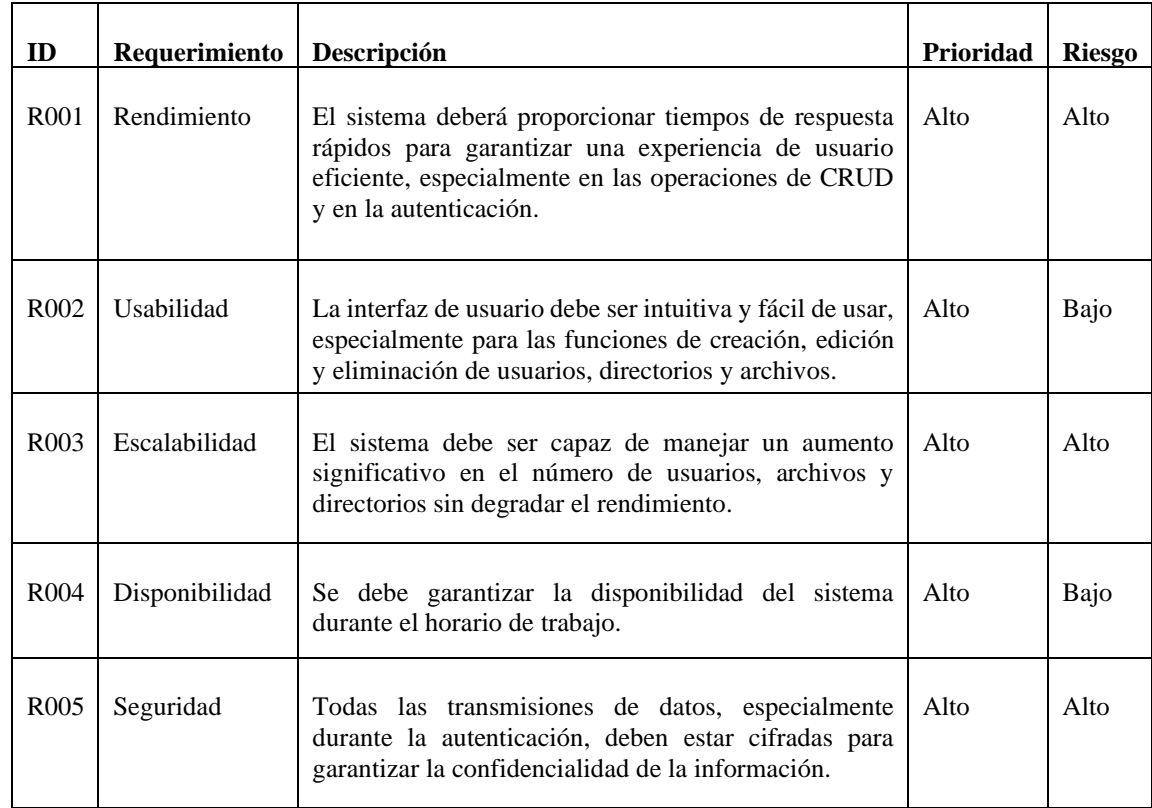

# Tabla 18: Tabla de requerimientos no funcionales

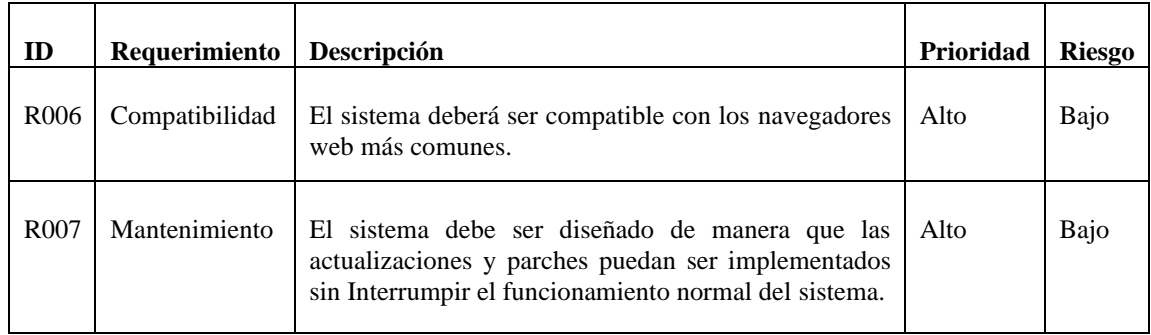

# d. **Plan de entrega**

Con los requerimientos ya recopilados y definidos, se elaboró el siguiente plan de entrega para controlar y organizar el desarrollo del proyecto.

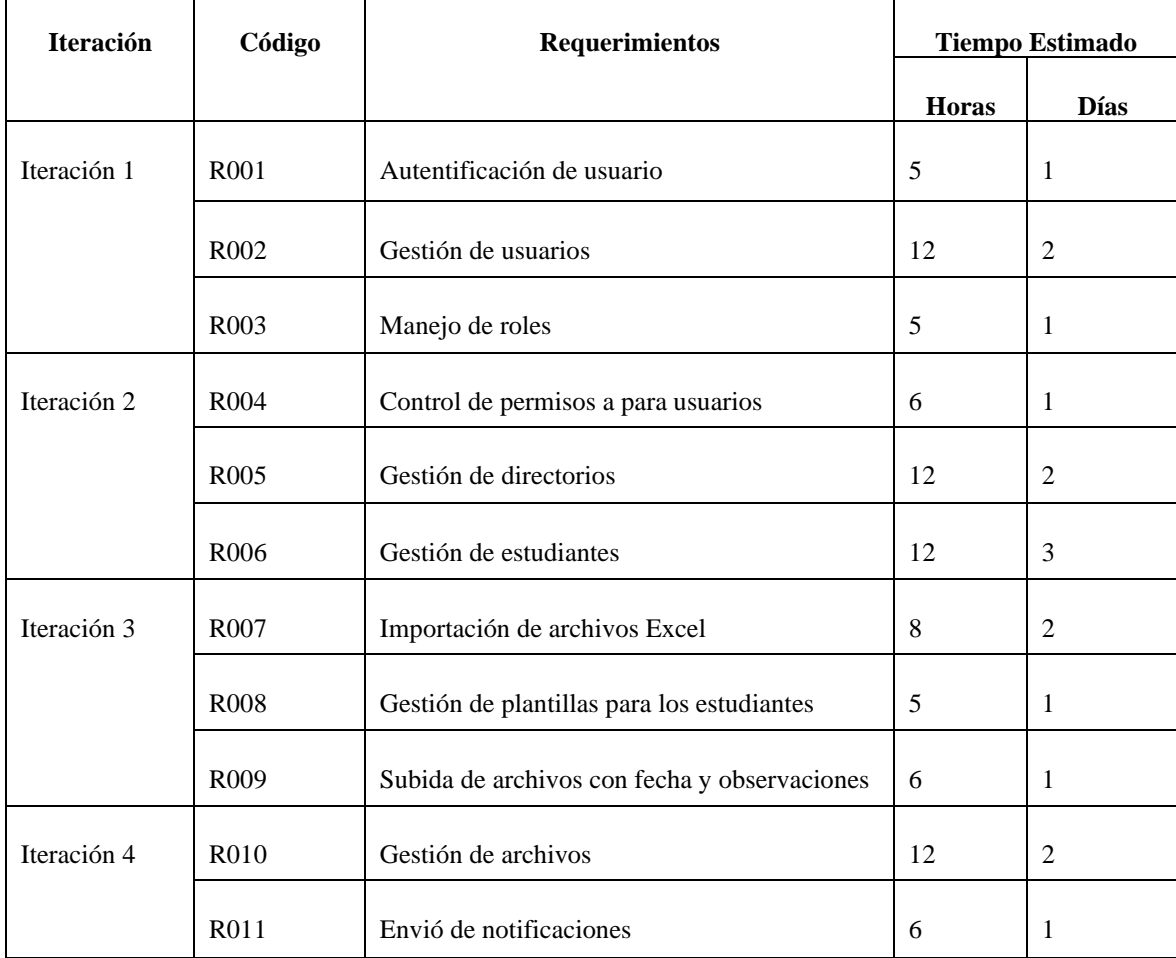

#### e. **Arquitectura del sistema**

Es desarrollo del sistema adoptara una arquitectura cliente-servidor, la cual se describe detalladamente a continuación:

**Cliente:** el cliente se compone del sitio web, donde se gestiona de manera completa la funcionalidad del sistema. En esta situación, se envían peticiones al servidor y este responde con las respuestas correspondientes.

**Servidor:** es la interacción entra la base de datos donde se almacena toda información del sistema el cual recibirá las peticiones del cliente y enviará respuestas al este.

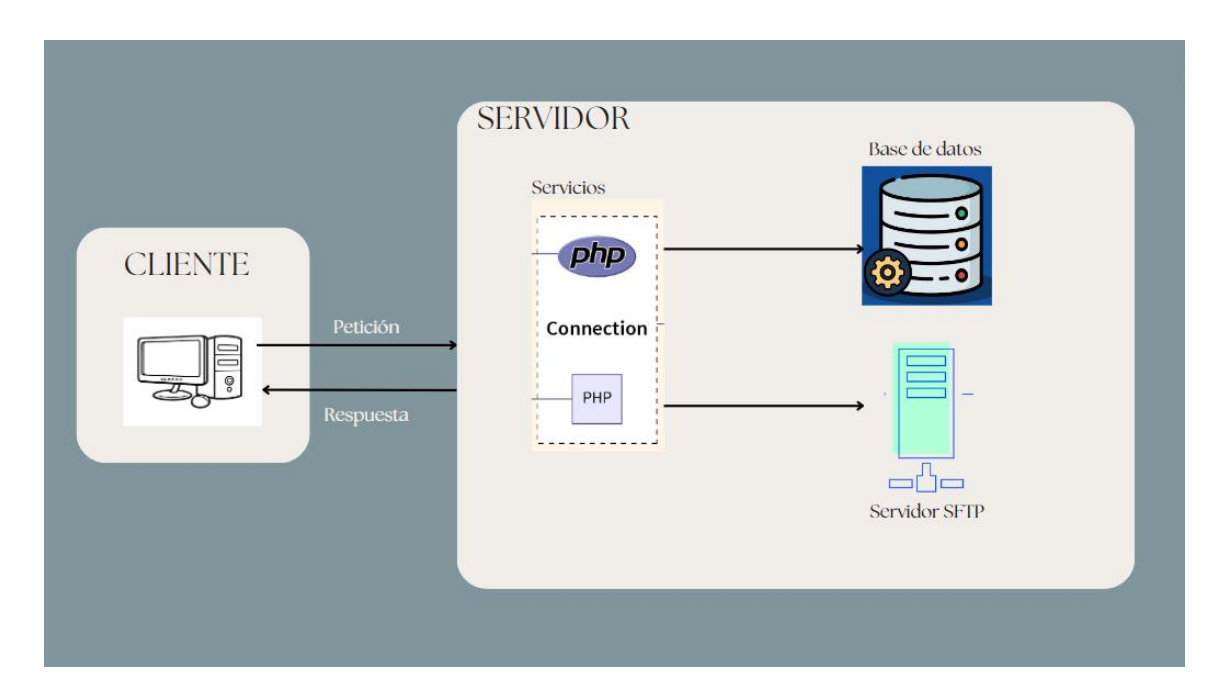

Figura 15: Arquitectura del sistema

### f. **Modelado de la Base de Datos**

Para este proyecto se trabajó con MySQL dado a la solicitud de la universidad, ya que es el gestor de base de datos que ellos utilizan.

Con el objetivo de facilitar un acceso más eficiente a la información, se ha desarrollado un modelo relacional para la base de datos, con el fin de mantener una estructura organizada y garantizar la integridad de los datos. La implementación de este modelo se realizó en el sistema MySQL para la gestión de bases de datos. Durante este proceso, se crea un modelo entidad-relación, como se muestra en la Figura 15, para mejorar la comprensión del mencionado modelo.

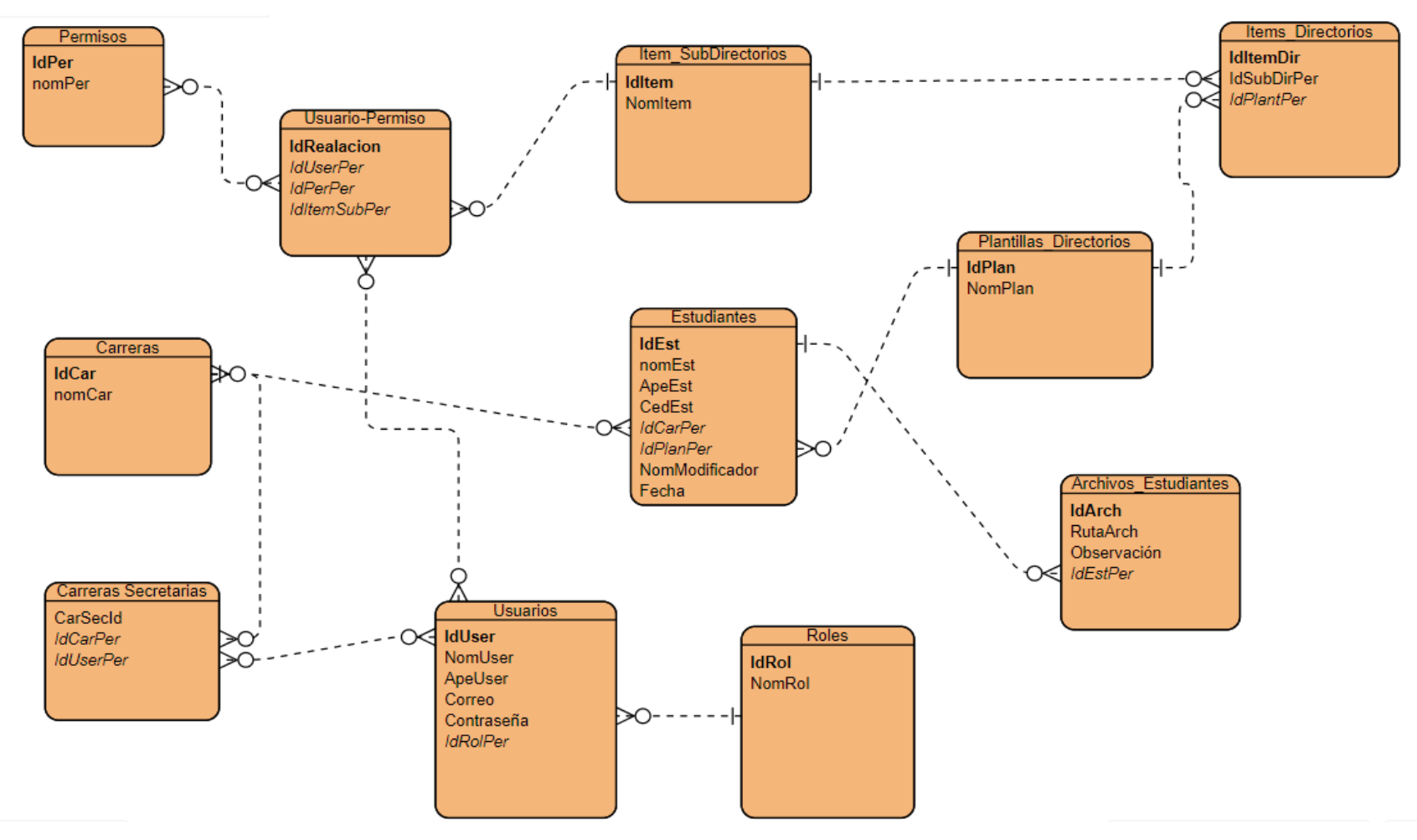

Figura 16: Diagrama entidad-relación de la Base de datos

## **3.2.2. Fase II: Prototipo y retroalimentación por parte del cliente**

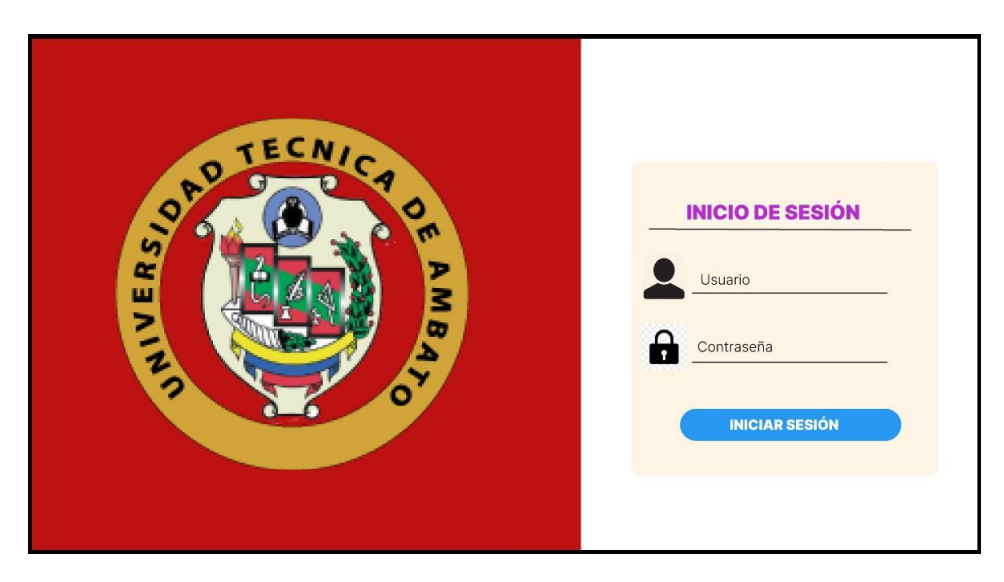

Figura 17: Prototipo de la interfaz del ingreso a la aplicación

## **Autenticación del usuario**

En la Figura 16 se muestra la forma en la que usuario deberá ingresar sus credenciales para poder acceder al sistema, donde se deberá ingresa un correo y su contraseña.

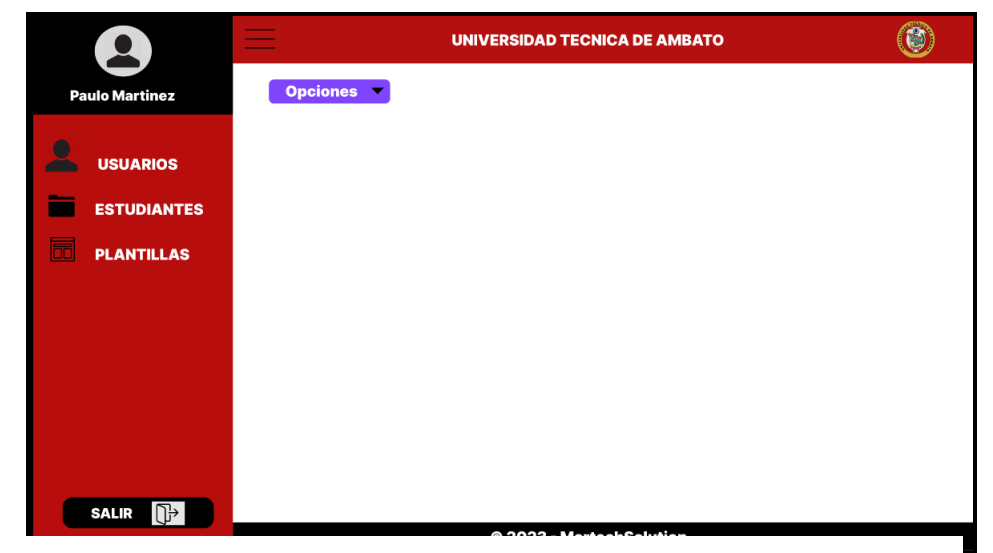

**Prototipo para la interfaz Dashboard**

Figura 18: Prototipo de interfaz principal del sistema

En la Figura 17 se muestra la interfaz principal del sistema desde el usuario podrá navegar hacia las demás interfaces como son usuarios, estudiantes, plantillas; además desde la misma interfaz el usuario podrá cerrar sesión.

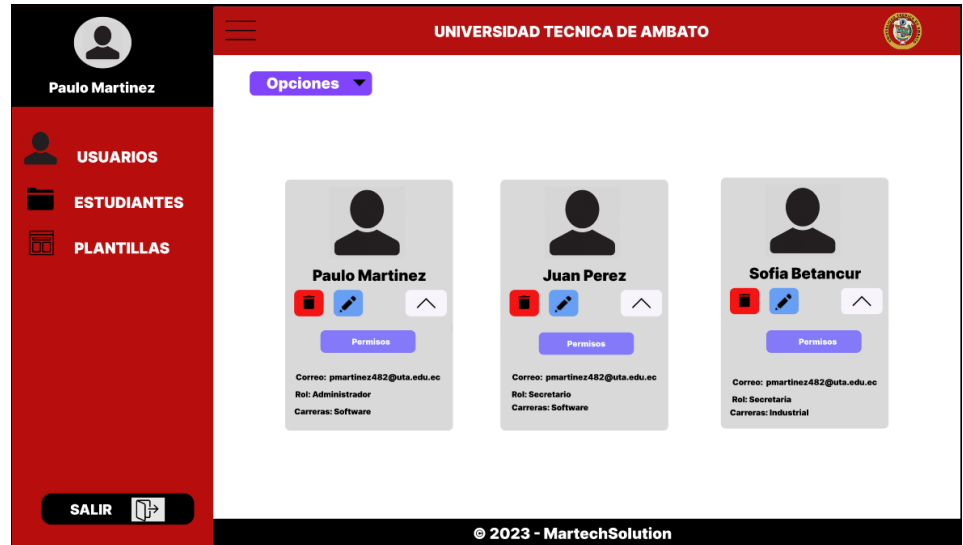

### **Prototipo para la interfaz Usuarios**

Figura 19: Prototipo de interfaz Usuarios

En la Figura 18 se muestra la interfaz usuarios a la solo tendrá acceso un usuario administrador, desde esta interfaz el usuario podrá ver los usuarios existentes, así como crear, editar, eliminar y actualizar usuarios.

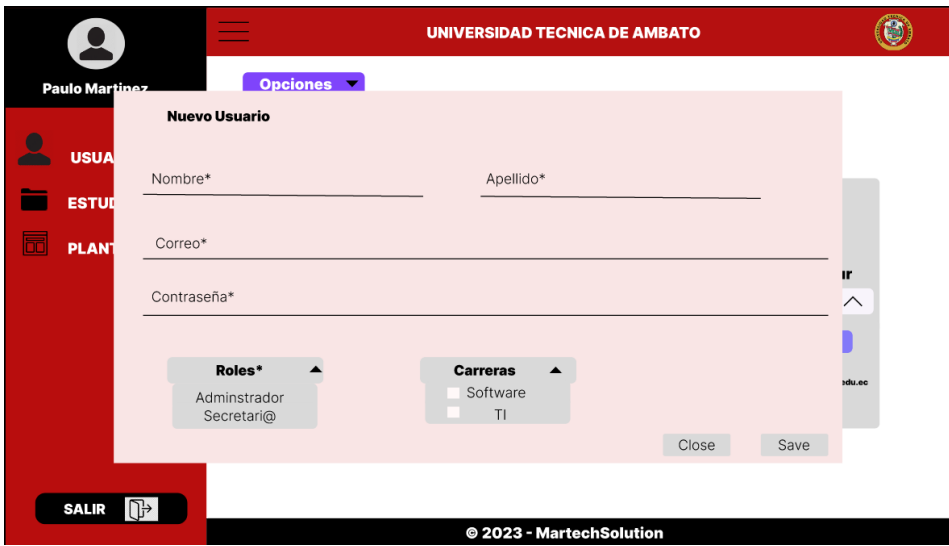

Figura 20: Prototipo de interfaz para crear y editar un usuario

En la Figura 19 se muestra la interfaz que permitirá al usuario tanto crear como editar un usuario del sistema al presionar en el botón "Nuevo Usuario" de las "Opciones". En la Figura 20 se muestra la interfaz desde el usuario podrá visualizar los permisos asignados a un determinado usuario, así mismo podrá agregar o eliminar permisos al mismo.

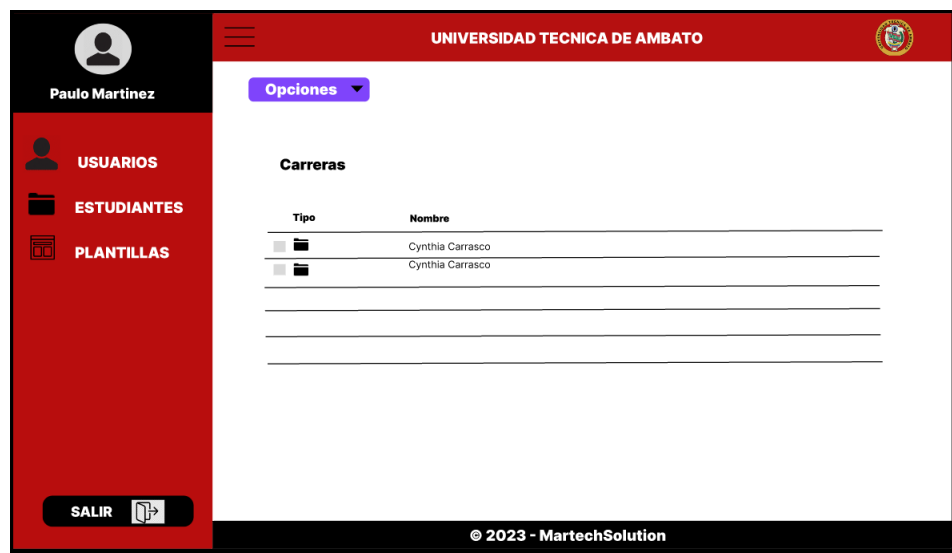

## **Prototipo para la interfaz Estudiantes**

Figura 21: Prototipo interfaz carreras de cada usuario

La Figura 21 se puede visualizar la manera en la que el usuario podrá observar los datos de las carreras que tenga a su cargo, cada una de estas filas será un directorio.

|                                       |                    |          | UNIVERSIDAD TECNICA DE AMBATO |                |                 |  |
|---------------------------------------|--------------------|----------|-------------------------------|----------------|-----------------|--|
| <b>Paulo Martinez</b>                 | Opciones V         |          |                               |                |                 |  |
| <b>USUARIOS</b><br><b>ESTUDIANTES</b> | <b>Estudiantes</b> | Search   |                               | वि             |                 |  |
|                                       | <b>Nombre</b>      | Carrera  | Modificado                    | Modificado por | <b>Acciones</b> |  |
| 60<br><b>PLANTILLAS</b>               | Cynthia Carrasco   | Software | 2023-10-01                    | Paulo Martinez | ∕∎              |  |
|                                       | Cynthia Carrasco   | Software | 2023-10-01                    | Paulo Martinez | ∕ ∎             |  |
|                                       | Cynthia Carrasco   | Software | 2023-10-01                    | Paulo Martinez | ∕ ∎             |  |
|                                       | Cynthia Carrasco   | Software | 2023-10-01                    | Paulo Martinez | ∕ ∎             |  |
| <b>SALIR</b><br>$  \cdot  $           |                    |          | @ 2023 - MartechSolution      |                |                 |  |

Figura 22: Prototipo de interfaz Estudiantes

En la Figura 22 se observa la manera en la que el usuario visualizará los datos de los estudiantes que tenga a su cargo, cada una de estas filas será un directorio.

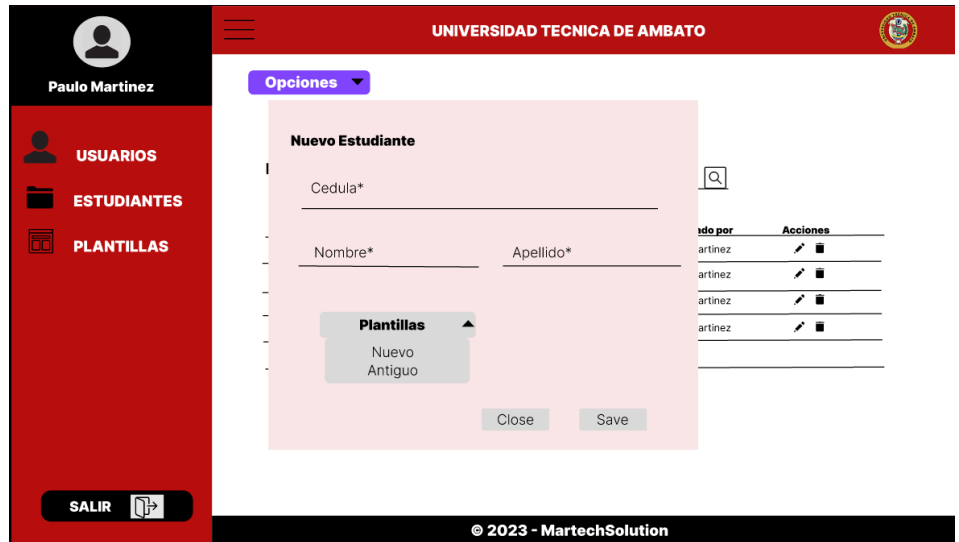

Figura 23: Prototipo de interfaz para crear y editar un estudiante

En la Figura 23 se muestra la interfaz que permitirá al usuario tanto crear como editar un estudiante del sistema al presionar en el botón "Nuevo Carpeta" de las "Opciones".

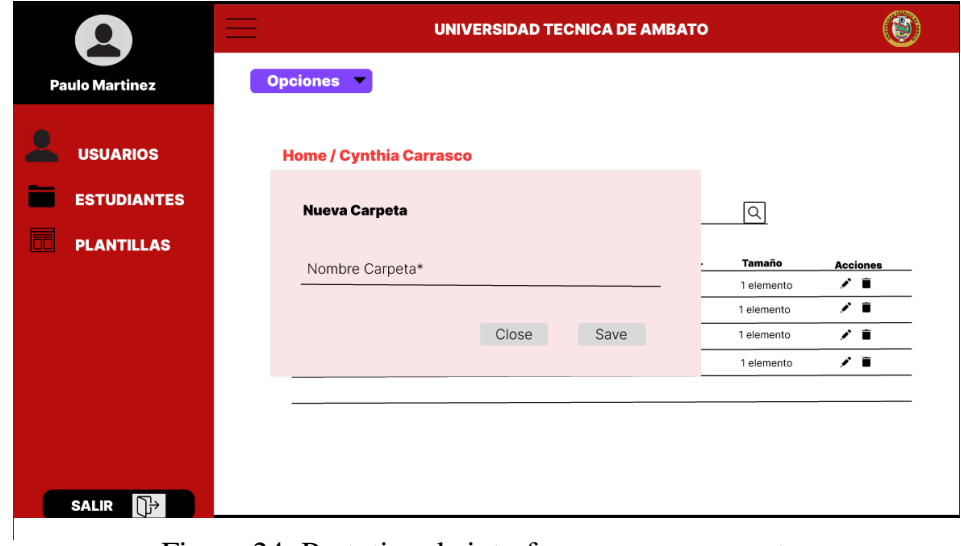

Figura 24: Prototipo de interfaz para crear carpetas

**Prototipo de interfaz para cada ítem de la tabla Estudiantes**

|                       |                                |          |                          | <b>UNIVERSIDAD TECNICA DE AMBATO</b> |            |                 |
|-----------------------|--------------------------------|----------|--------------------------|--------------------------------------|------------|-----------------|
| <b>Paulo Martinez</b> | Opciones v                     |          |                          |                                      |            |                 |
| <b>USUARIOS</b>       | <b>Home / Cynthia Carrasco</b> |          |                          |                                      |            |                 |
| <b>ESTUDIANTES</b>    | <b>Cynthia Carrasco</b>        | Search   |                          |                                      | Q          |                 |
| <b>PLANTILLAS</b>     | <b>Nombre</b>                  | Carrera  | Modificado               | Modificado por                       | Tamaño     | <b>Acciones</b> |
|                       | Practicas                      | Software | 2023-10-01               | Paulo Martinez                       | 1 elemento | ∕∎              |
|                       | Ingles                         | Software | 2023-10-01               | Paulo Martinez                       | 1 elemento | ∕∎              |
|                       | Educación Física               | Software | 2023-10-01               | Paulo Martinez                       | 1 elemento | ∕∎              |
|                       | Cedula                         | Software | 2023-10-01               | Paulo Martinez                       | 1 elemento | ∕∎              |
|                       |                                |          |                          |                                      |            |                 |
|                       |                                |          |                          |                                      |            |                 |
|                       |                                |          |                          |                                      |            |                 |
|                       |                                |          |                          |                                      |            |                 |
| <b>SALIR</b><br>Π₩    |                                |          | @ 2023 - MartechSolution |                                      |            |                 |

Figura 25: Prototipo de interfaz para cada ítem de la tabla Estudiantes

Al seleccionar una fila de la Figura 22 esta mostrara una nueva tabla con todos los directorios que ese estudiante tiene como se muestra en la Figura 24.

Al estar en la sección de subcarpetas de cada usuario y el este desee crear una nueva carpeta se mostrará un nuevo modal diferente, como se muestra en la Figura 25.

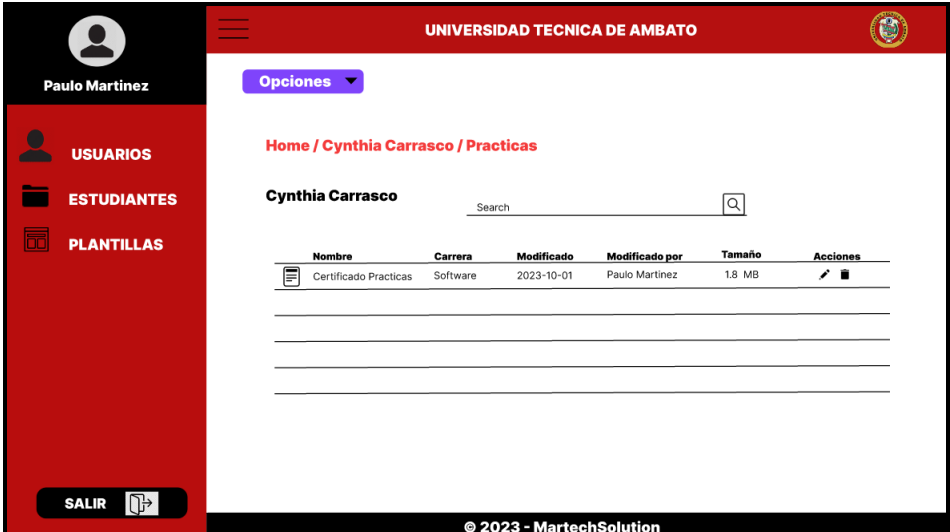

**Prototipo de interfaz para cada ítem de un directorio**

Figura 26: Prototipo de interfaz para ítem de un directorio

Al seleccionar un ítem de la Figura 24 este mostrara una nueva tabla con los archivos que existan en ese directorio, como se muestra en la Figura 26.

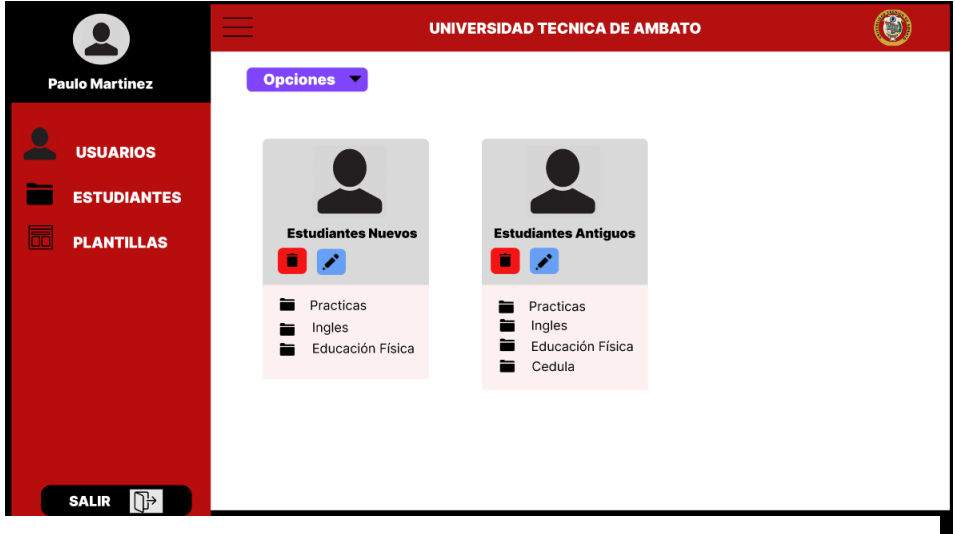

## **Prototipo de interfaz Plantilla**

Figura 27: Prototipo de interfaz Plantilla

En la Figura 27 se puede observar las diferentes plantillas que el usuario habrá creado con anterioridad, así tendrá las opciones de eliminar, actualizar y crear nuevas plantillas.

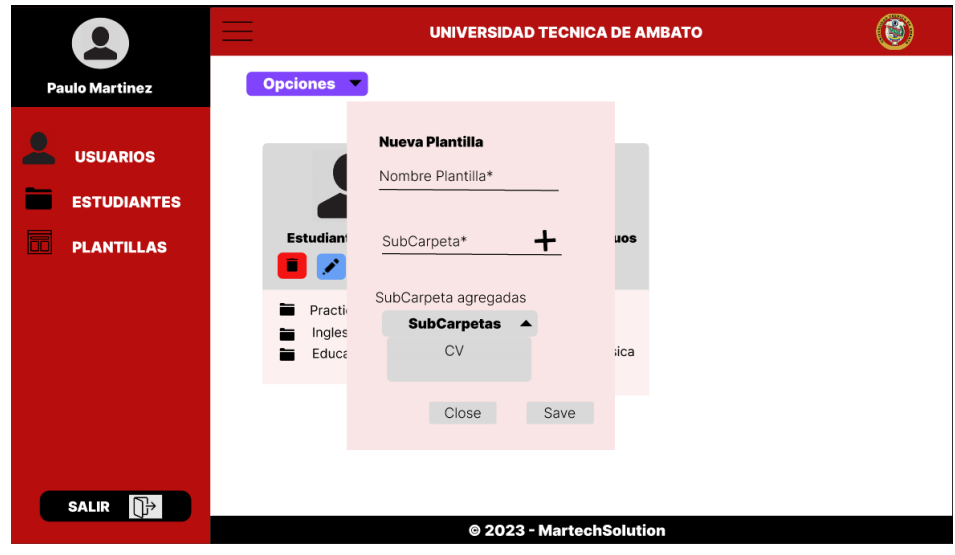

Figura 28: Prototipo de interfaz para crear Plantillas

## **3.2.3. Fase III: Construcción de la aplicación**

## **a. Herramientas de desarrollo**

Para la implementación de este proyecto se usaron las siguientes herramientas:

- Visual Studio Code: Para la creación y edición de código destinado para Banck-End como Front-End.
- GitHub: Para almacenar el proyecto.
- Vue.js: Para creación del en Front-End.
- Vuetify: Para la creación de los componentes.
- Figma: Para la creación de los Muckups.
- PHP: Para la creación de las APIS que conectaran con la Base de Datos y el servidor.

• Máquina Virtual: Utilizada para montar un servidor en Linux en centOS7 perteneciente a la distribución de Red Hat.

## **b. Creación del Proyecto**

Para la creación del proyecto ejecutamos en Visual Studio Code el comando mostrado en la Figura 30, para crear un proyecto en vue.js una vez que ya hayamos instalado vue.js

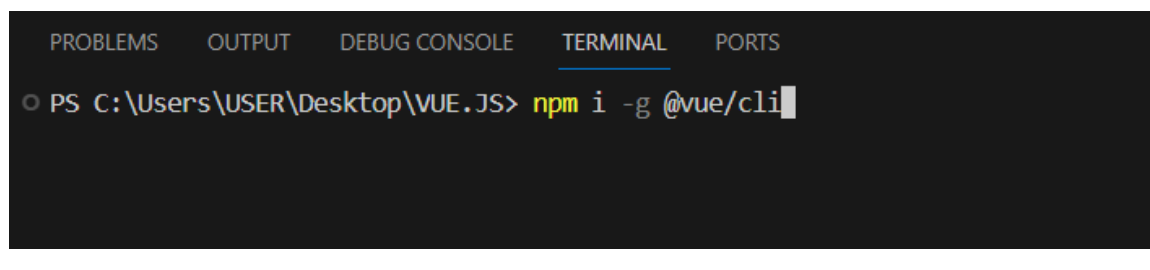

Figura 29: Comando para instalar vue.js

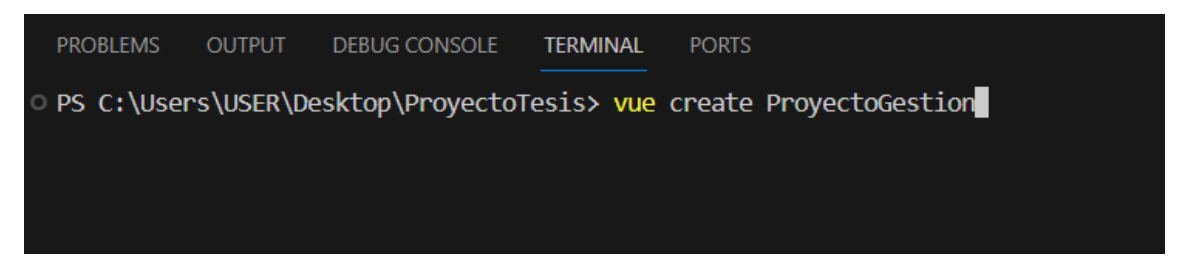

Figura 30: Comando para crear un proyecto en vue.js

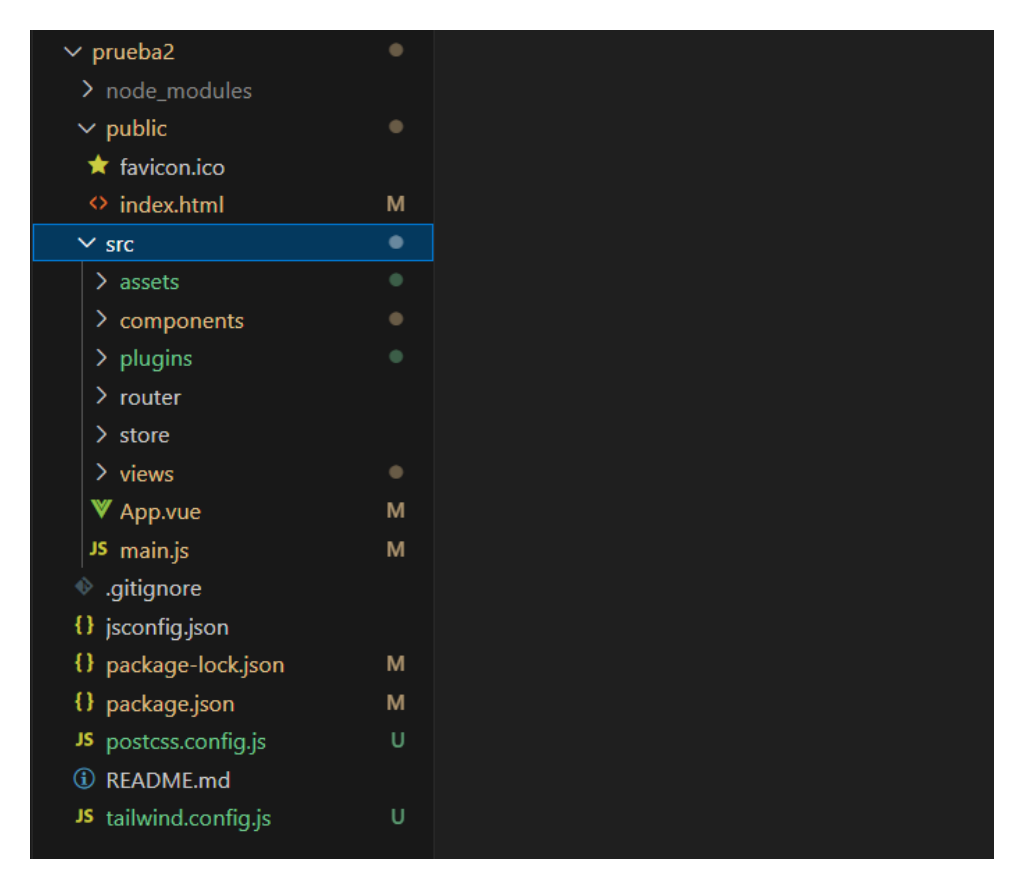

Figura 31: Archivos de la aplicación luego de crear la misma

## **c. Librerías utilizadas**

• **Vuetify:** Es una biblioteca de interfaz de usuario de Vue que ofrece componentes de Material Design Framework destinada a la creación de interfaces de usuario que implementa componentes de usabilidad listos para usar.[17] Para agregar Vuetify a nuestro de vue.js ejecutamos el comando que se muestra en la Figura 32.

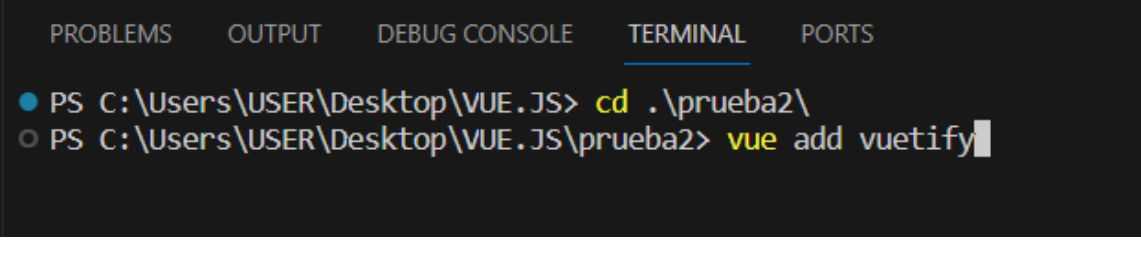

Figura 32: Comando para añadir Vuetify

• **Phpseclib:** Es una biblioteca de PHP que provee implementaciones puras de SSH2, SFTP, RSA, DSA, esta librería se ha usado para realizar la conexión con el servidor SFTP. Para poder instalar esta librería lo haremos a través del gestor de dependencias de PHP composer.

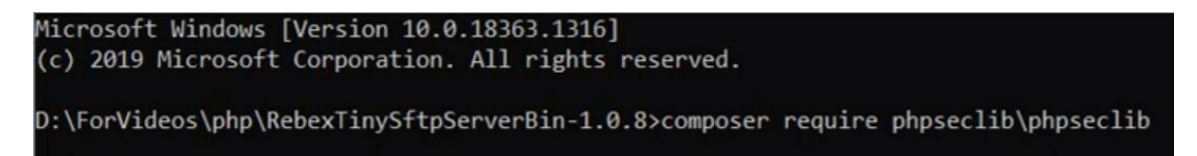

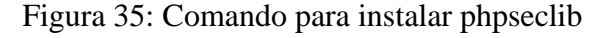

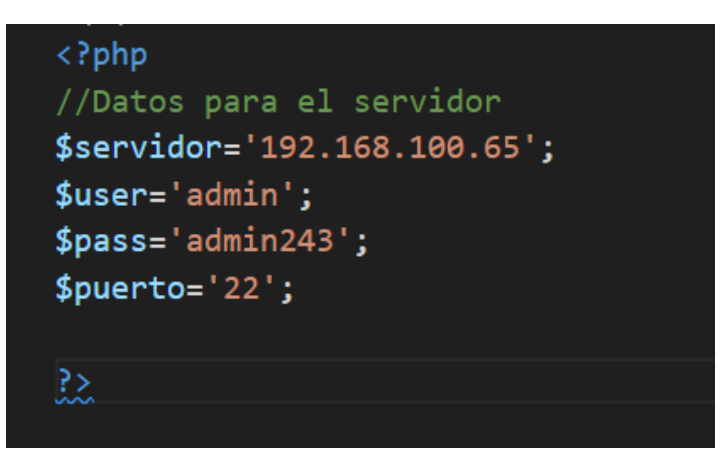

Figura 33: Datos para la conexión con el servidor

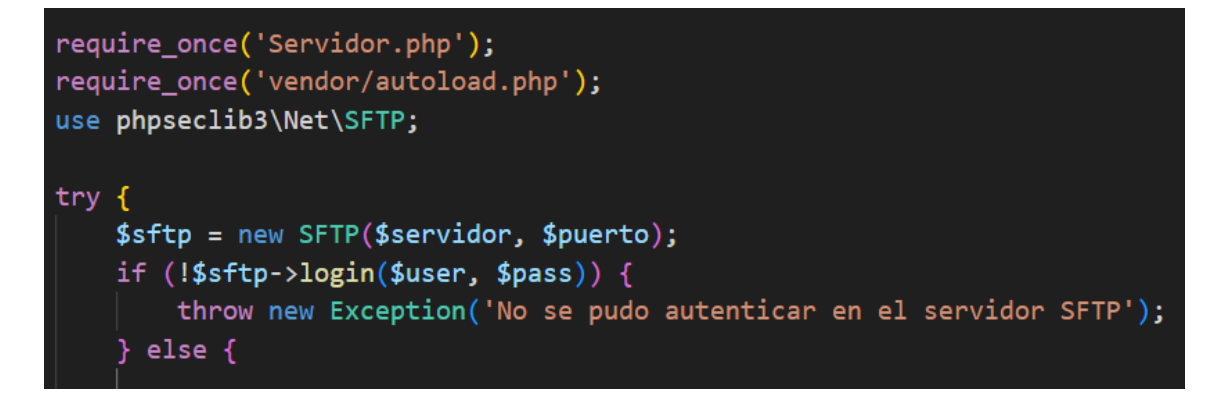

Figura 34: Código .php para conexión con el servidor

**d. Construcción de un Prototipo funcional**

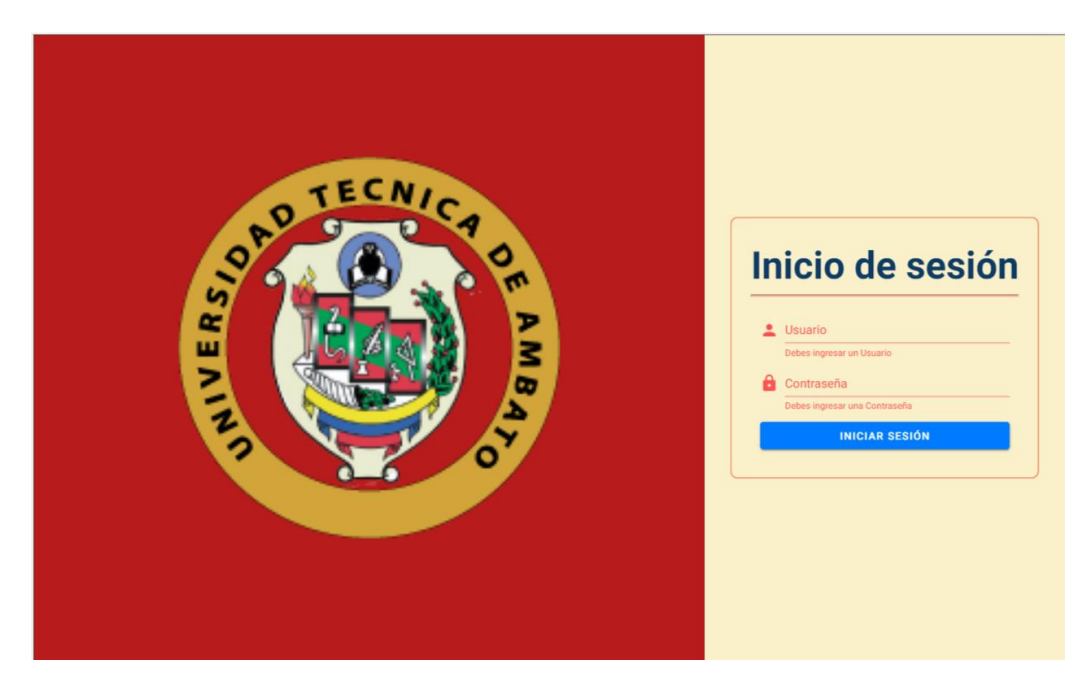

Figura 36: Login

Página principal del sistema, donde se ingresan los datos correspondientes para acceder al sistema.

|   |                    | $\equiv$  |                                  |                      |                          | UNIVERSIDAD TECNICA DE AMBATO |                                                       |
|---|--------------------|-----------|----------------------------------|----------------------|--------------------------|-------------------------------|-------------------------------------------------------|
|   | David Vaca         |           | OPCIONES -                       |                      |                          |                               |                                                       |
| ϴ | <b>Usuarios</b>    | <b>PA</b> | Crear Carpeta<br><b>VARE</b>     |                      |                          |                               |                                                       |
|   | <b>Estudiantes</b> | L.<br>日   | Subir Archivo<br>Importar Datos  | Search               |                          | $\hbox{\large\it Q}$          |                                                       |
| H | <b>Plantillas</b>  | Tipo      | Nombre                           | Carrera              | Modificado               | Modificador por               | ACCIONES                                              |
|   |                    | œ<br>œ    | Carlos Ramírez<br>Paulo Martinez | Software<br>Software | 2023-01-12<br>2024-01-13 | Paulo Martinez<br>David Vaca  | ノミ土<br>ノミ土                                            |
|   |                    | n         | Cristina Silva                   | Software             | 2024-01-13               | David Vaca<br>Rows per page:  | ∥■±<br>$10 -$<br>1-3 of 3<br>$\rightarrow$<br>$\,<\,$ |
|   |                    |           |                                  |                      |                          |                               |                                                       |
|   |                    |           |                                  |                      |                          |                               |                                                       |
|   |                    |           |                                  |                      |                          |                               |                                                       |
|   |                    |           |                                  |                      |                          |                               |                                                       |
|   | SALIR 日            |           |                                  |                      | @ 2024 - MartechSolution |                               |                                                       |

Figura 37: Interfaz donde se visualiza los estudiantes por carrera

En esta interfaz se cargarán todos los estudiantes que estén en una determinada carrera.

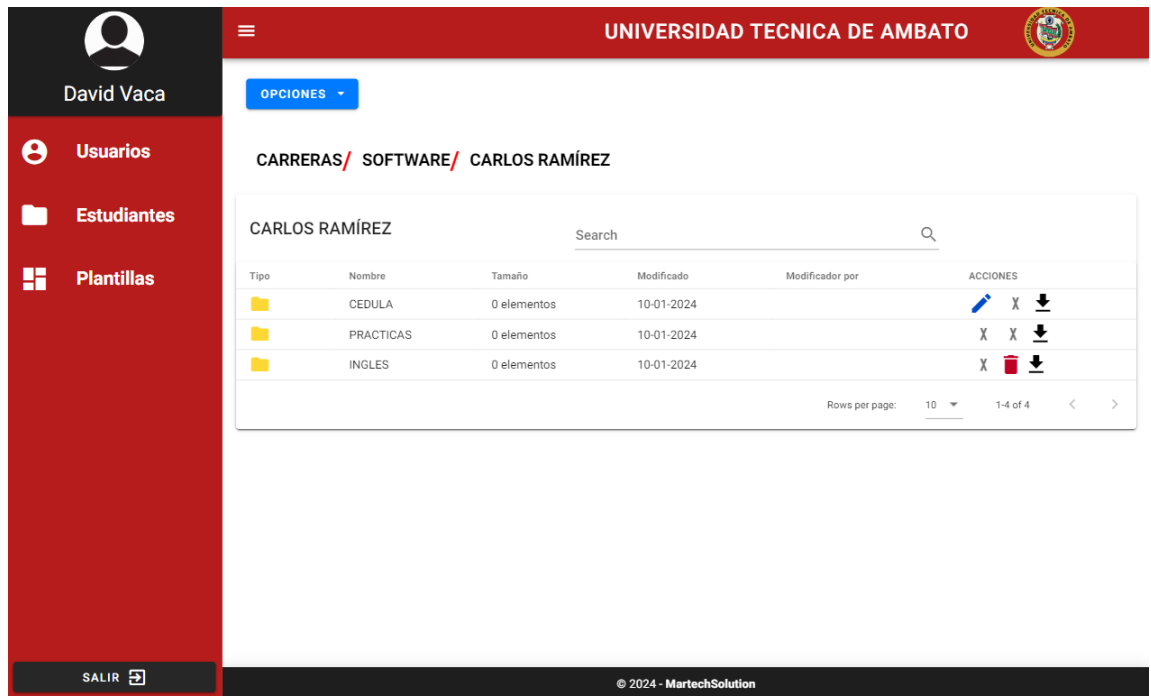

Figura 38: Interfaz donde se crean las subcarpetas de los estudiantes

En esta interfaz estarán presentes las carpetas que son necesarias para la titulación de un estudiante.

|   |                    | $\equiv$                                                                                          | UNIVERSIDAD TECNICA DE AMBATO                                                                    |
|---|--------------------|---------------------------------------------------------------------------------------------------|--------------------------------------------------------------------------------------------------|
|   | David Vaca         | OPCIONES -                                                                                        |                                                                                                  |
| θ | <b>Usuarios</b>    | CARRERAS/ AUTOMATIZACIÓN Y ROBÓTICA/ SOFÍA RODRÍGUEZ                                              |                                                                                                  |
|   | <b>Estudiantes</b> | SOFÍA RODRÍGUEZ<br>Search                                                                         | Q                                                                                                |
| H | <b>Plantillas</b>  | Nombre<br>Tipo<br>Nueva Carpeta<br>□<br>CEDULA<br>┍<br>PRACTICA:<br>Nombre*<br>■<br><b>INGLES</b> | Modificador por<br><b>ACCIONES</b><br>ノミ土<br>ノミ土<br>ノ言士                                          |
|   |                    | п<br>ALFA                                                                                         | ノミ土<br>$1-4$ of $4$<br>$\langle$<br>CLOSE<br>Rows per page:<br>$10 - 4$<br>$\rightarrow$<br>SAVE |
|   |                    |                                                                                                   |                                                                                                  |
|   |                    |                                                                                                   |                                                                                                  |
|   | SALIR <sub>3</sub> |                                                                                                   | © 2024 - MartechSolution                                                                         |

66 Figura 39: Creación de una nueva subcarpeta

Esta ventana de dialogo de la Figura 39 permite crear una nueva carpeta en caso de ser necesario.

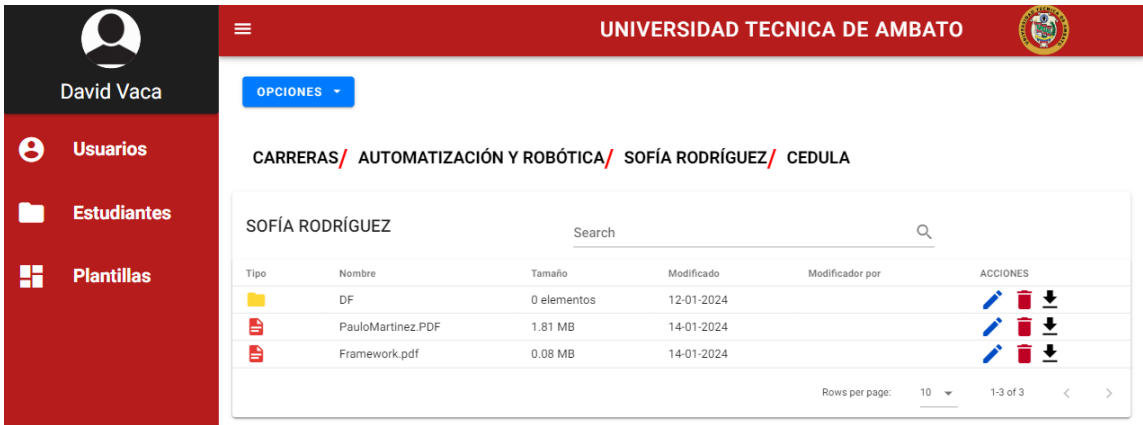

Figura 40: interfaz archivos

Esta interfaz permite alojar los archivos referentes a cada carpeta

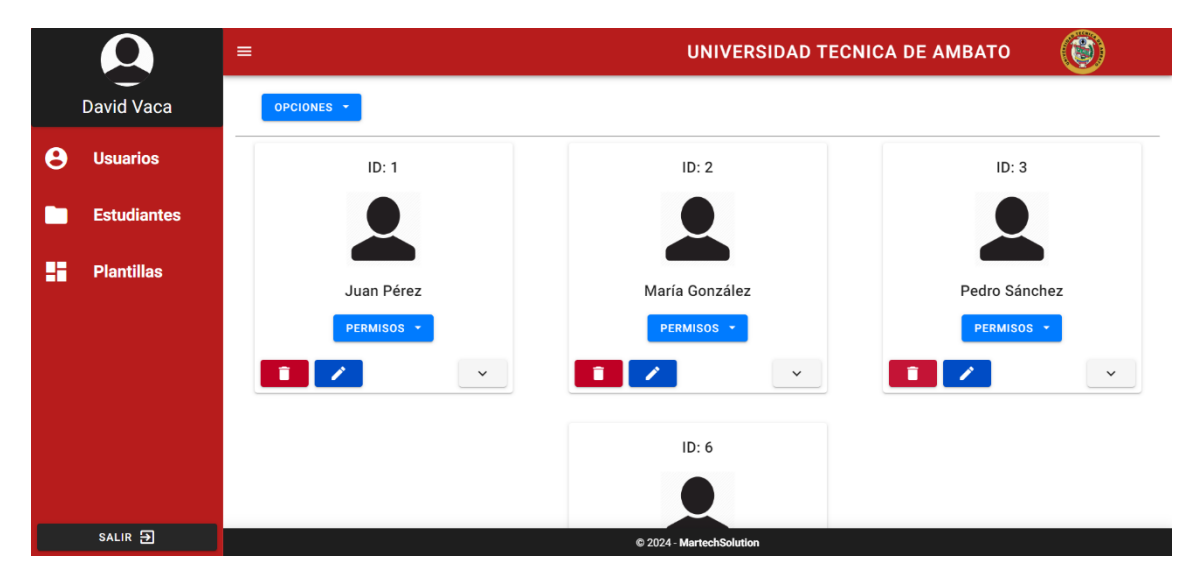

Figura 41: interfaz usuario

Esta interfaz permite visualizar todos los usuarios del sistema, desde esta podremos crear, eliminar o actualizar un usuario.

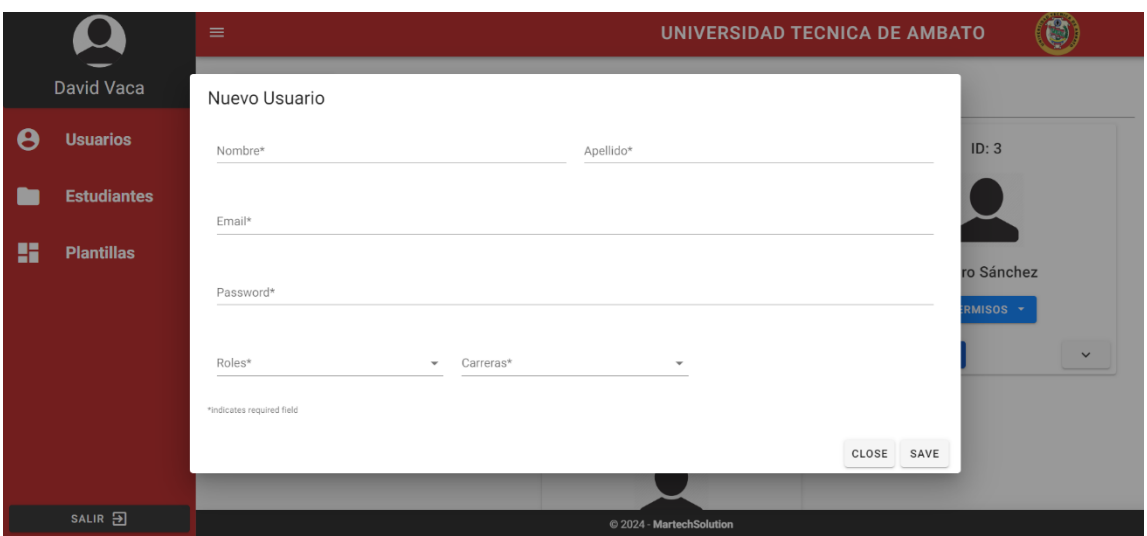

Figura 42: ventana para crear un usuario

Desde esta ventana modal crearemos un nuevo usuario, así como editarlo.

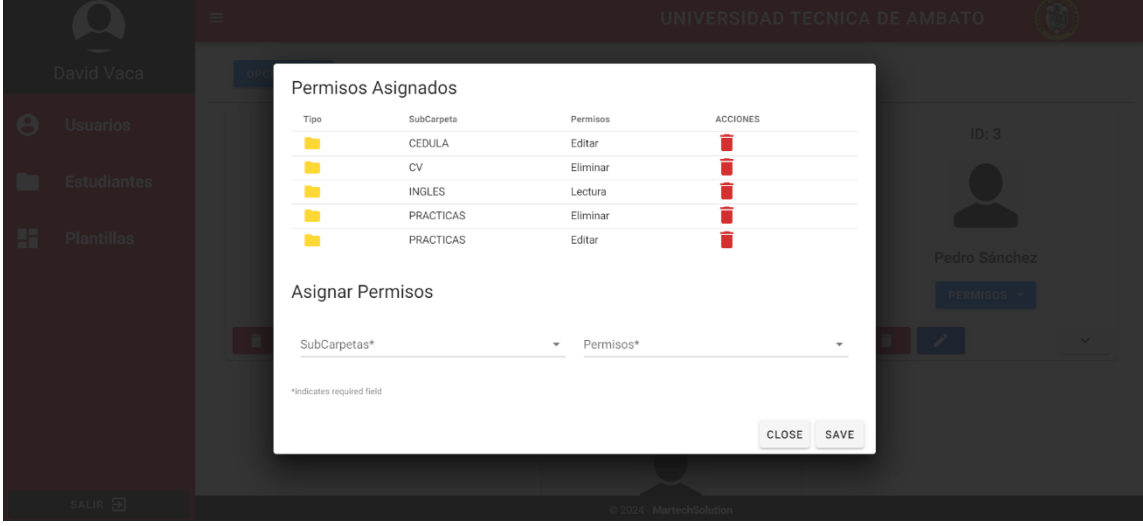

Figura 43: Ventana para visualizar permisos

En esta ventana se podrá visualizar los permisos que el usuario tienen ciertas carpetas del sistema, además, podremos otorgarle nuevos permisos.

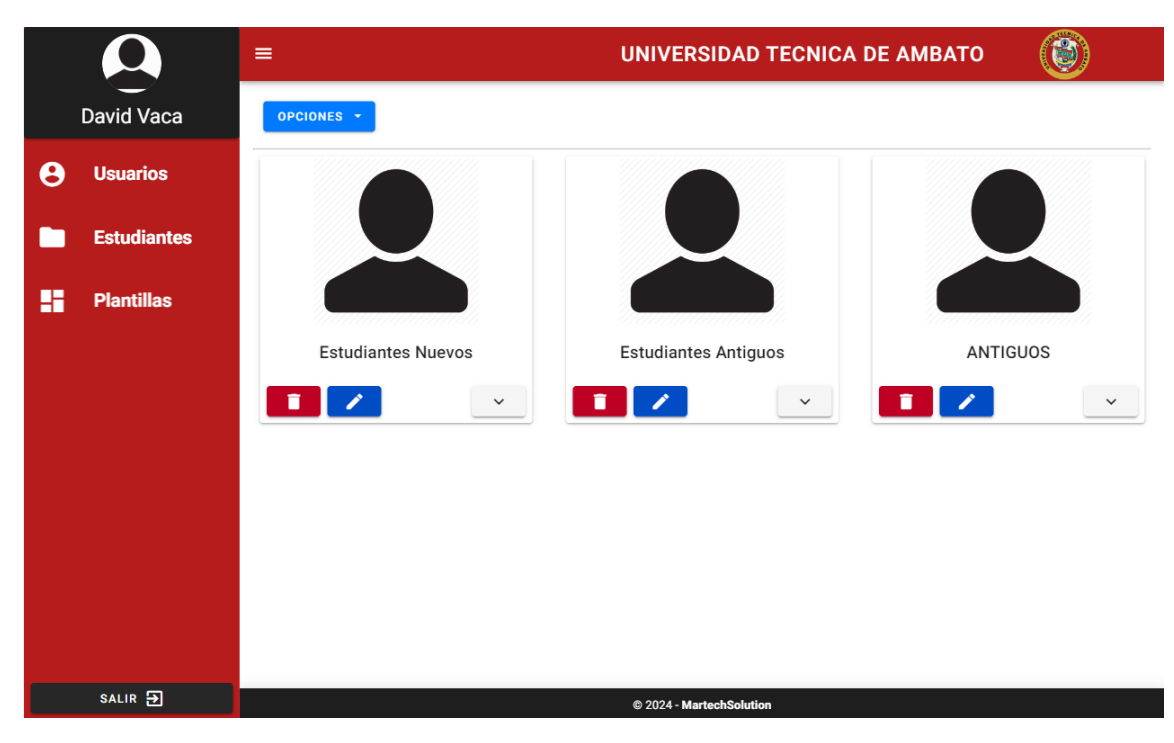

Figura 44: interfaz plantillas

Esta interfaz permite visualizar las plantillas que existen en el sistema, además nos permite crear nuevas plantillas.

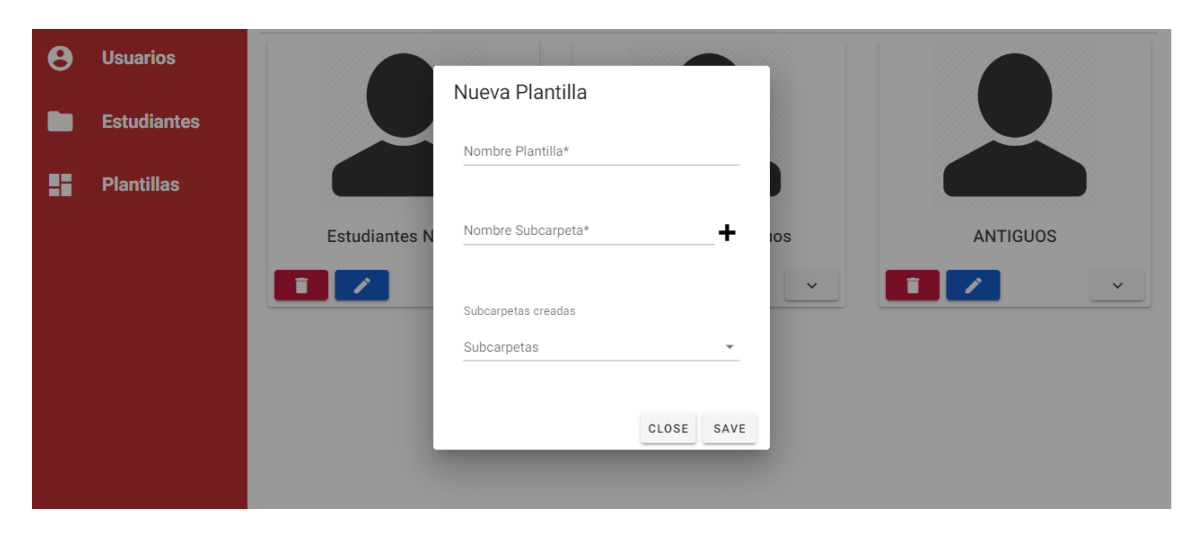

Figura 45: ventana para crear una plantilla

Desde esta ventana modal se podrá crear una nueva plantilla, así mismo se podrá editar la plantilla.

## **Evaluación Heurística del prototipo funcional**

A continuación, se presenta las pruebas de usabilidad definidas para un prototipo funcional.

| $\mathbf{N}^\circ$ | Principio de usabilidad                                                  | Evaluación | <b>Nota</b>                                                                                                    |
|--------------------|--------------------------------------------------------------------------|------------|----------------------------------------------------------------------------------------------------|
| 1                  | Visibilidad y estado del<br>sistema                                      | Si         | El sistema le permite conocer al usuario las<br>acciones que este realiza a través de alertas                                        |
| 2                  | Conexión entre el sistema<br>y el mundo real                             | Si         |                                                                                                    |
| 3                  | Control<br>libertad<br>de<br>$\mathbf{V}$<br>usuario                     | Si         | A través de mensajes se le informa al usuario<br>las acciones que este haciendo erróneamente.                                        |
| 4                  | Consistencia y estándares                                                | Si         |                                                                                                    |
| 5                  | Prevención de errores                                                    | No         | Existe el caso de no validar un ingreso<br>repetido de un estudiante.                                                                |
| 6                  | Reconocer<br>mejor<br>que<br>recordar                                    | Si         |                                                                                                    |
| 7                  | Flexibilidad y eficiencia<br>de uso                                      | Si         | El usuario tiene la opción de poder importar<br>gran cantidad. Así mismo tiene navegación<br>que le permite navegar entre directorio |
| 8                  | Diseño<br>estético<br>y<br>minimalista                                   | Si         |                                                                                                    |
| 9                  | Ayuda<br>al<br>usuario<br>a<br>reconocer y recuperarse de<br>los errores | Si         | Mensajes a través de alertas para que el<br>usuario sepa donde se equivoco                                                           |
| 10                 | Ayuda y documentación                                                    | Si         | Cuenta con un manual de usuario                                                                                                    |

Tabla 19: Evaluación Heurística

Al observar la tabla se puede observar rápidamente que se cumple con casi todos los principios de usabilidad a excepción del principió número cinco, el cual tendremos que resolver en la implementación de la aplicación.

#### **e. Aplicación**

• **Página de login**

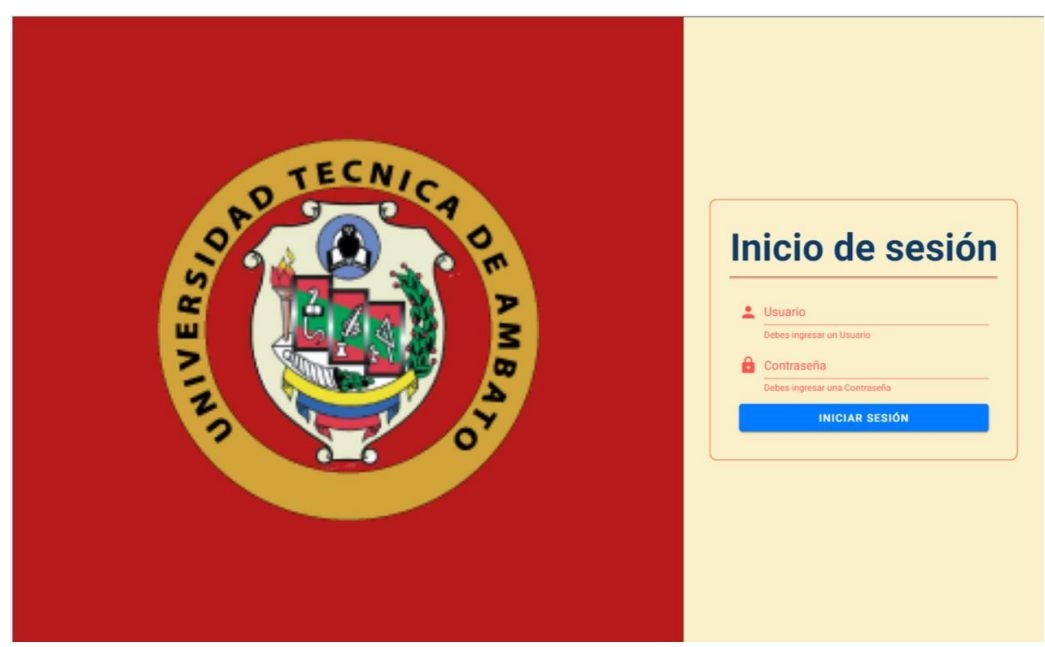

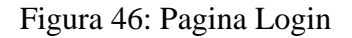

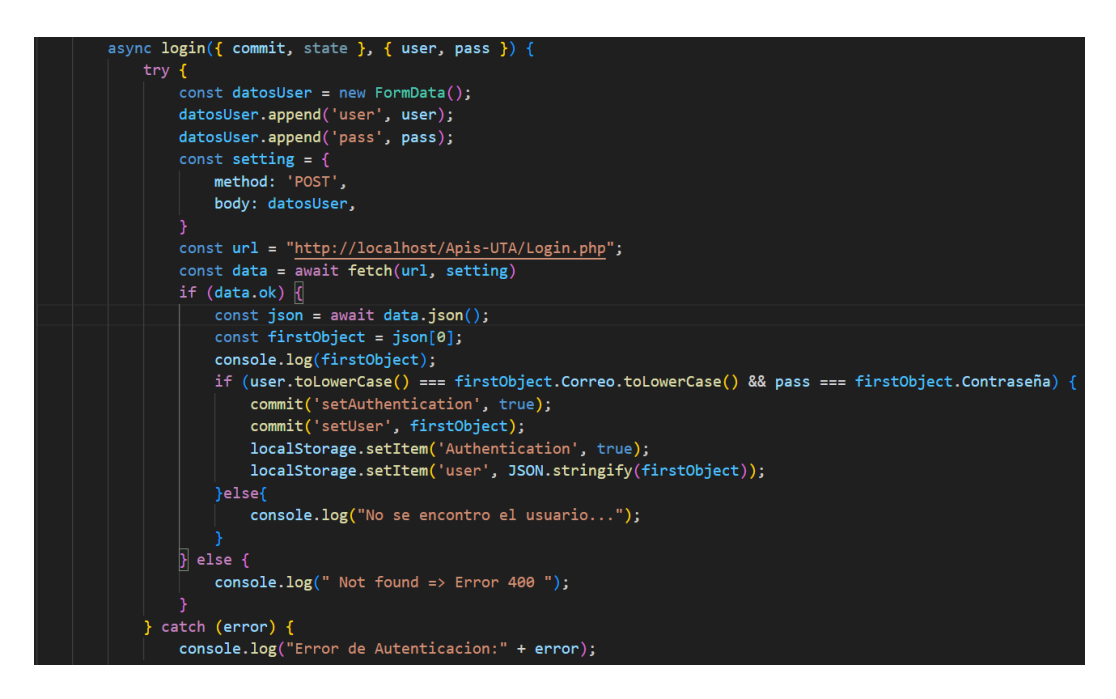

Figura 47: Código .js para API Login

Como se evidencia en la Figura 46, para ingresar al sistema se una solicitud hacia la base de datos para validar que el usuario exista, posteriormente se guarda los datos en un localStorage para poder mantener iniciada la sesión, así se cierre el navegador.

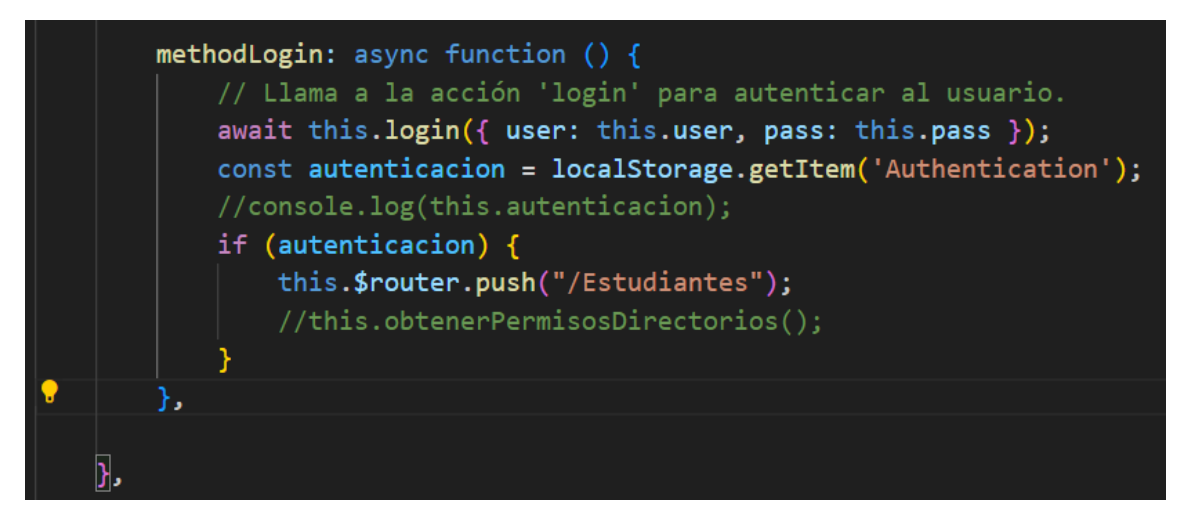

Figura 48: Código .js para crear un token de sesión

En la Figura 48 se puede observar el método donde se utiliza al método login de la Figura 47, en este método recurrimos al usuario guardado en localStore.

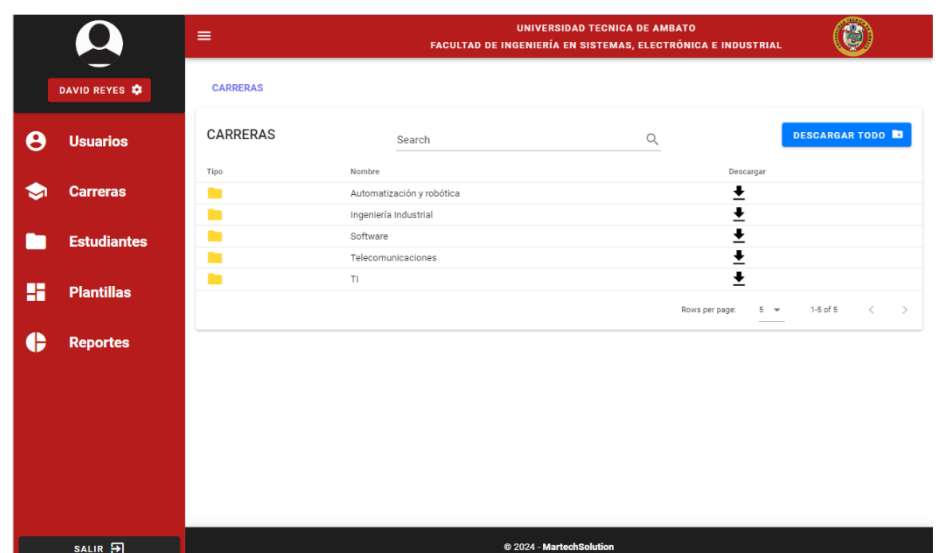

## • **Pagina Estudiantes/ carreras**

Figura 49: Página Principal, se muestran las carreras que tiene el usuario asignadas

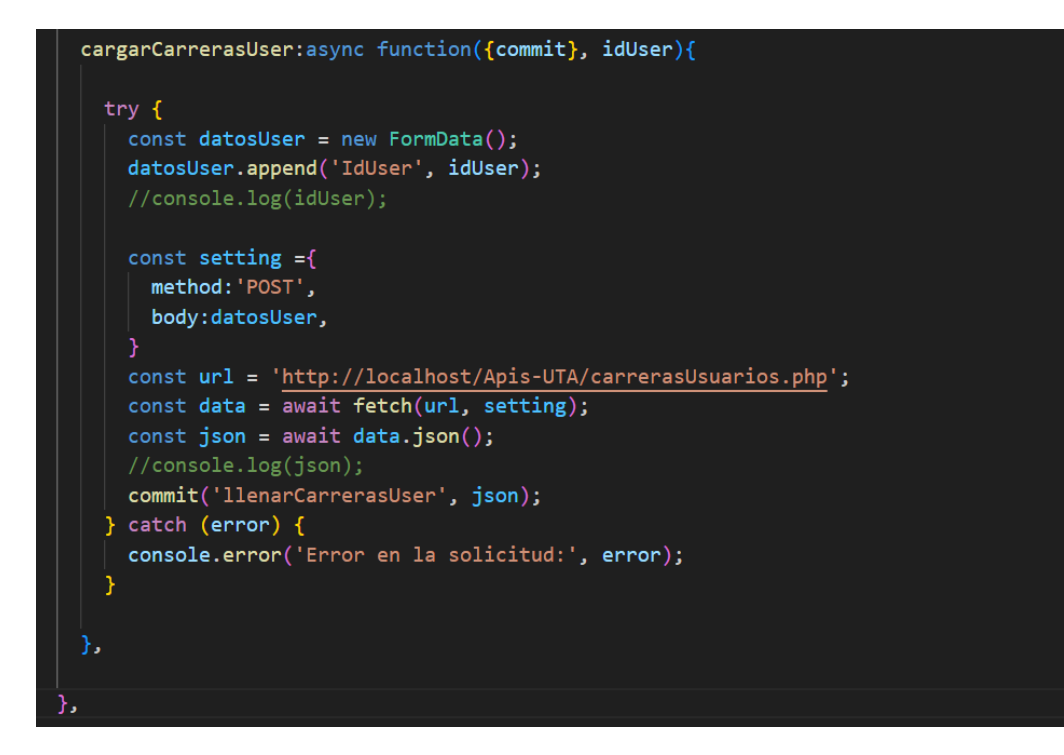

Figura 50: Código .js para solicitar los datos a la API

En la Figura 50 se presenta el método que se utiliza para hacer un llamado a la API que nos permite acceder a todas las carreras que un determinado usuario tiene asignadas.

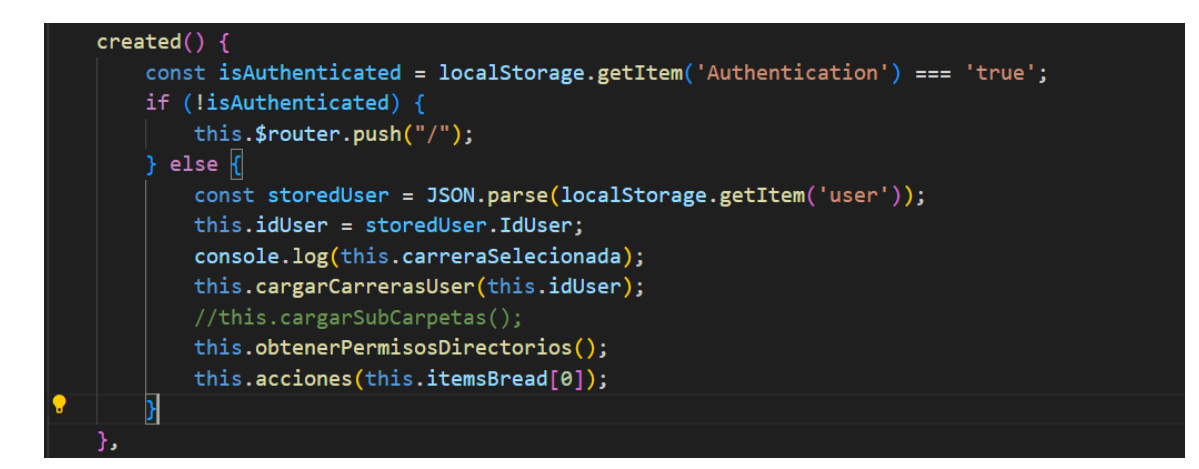

Figura 51: Código vue.js para verificar la autenticación y cargar carreras

En la Figura 51 se puede observar la llamada al método cargar carreras, donde recuperamos el "idUser" logeado para enviarlo en el método.

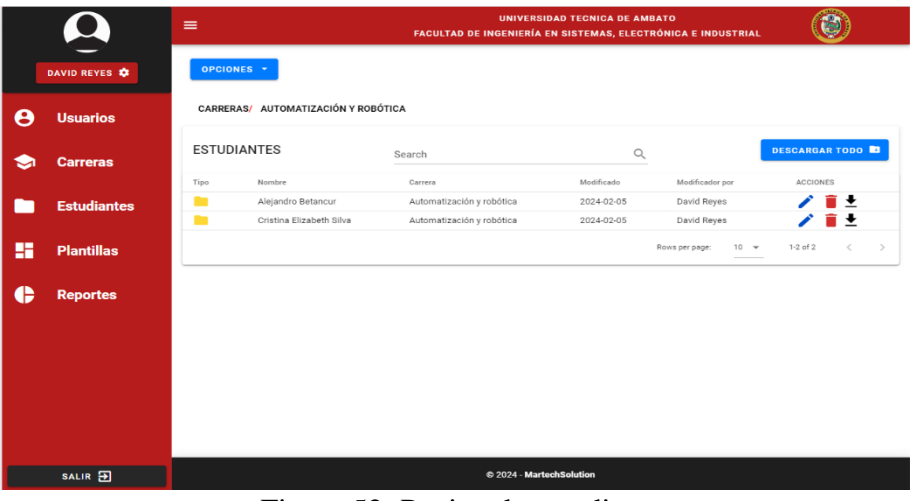

• **Pagina Estudiantes**

Figura 52: Pagina de estudiantes

En esta interfaz se mostrará los estudiantes por carrera como se puede evidenciar en la Figura 52, desde está interfaz ya tendremos la opción para poder crear un estudiante nuevo.

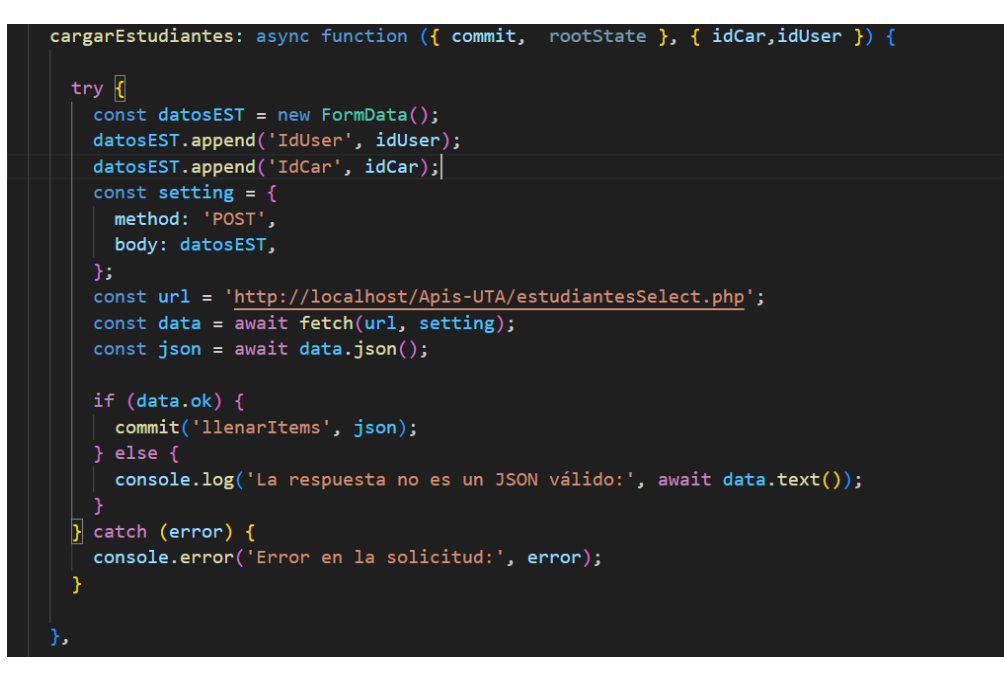

Figura 53: Código .js para consumo de API cargar permisos usuarios

En la Figura 53 se puede observar al método para cargar los estudiantes, dicho método requiere de dos parámetros como son el "idUser" y "IdCarrera", con esos datos podremos hacer la llamada a la API.

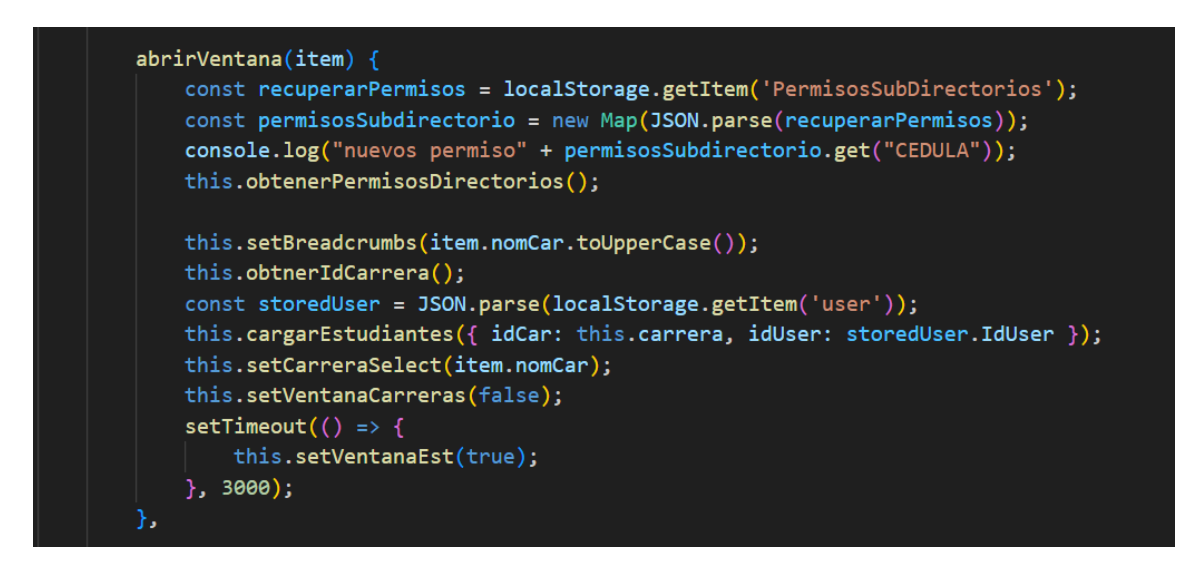

Figura 54: Método para cargar estudiantes

En el código .js de la Figura 54 se puede observar el método "abrirVentana" el mismo que se encargar de llamar al método "cargarEstudiantes" y algunas acciones más, este método recura el "IdCarrera" como "idUser" que son los datos requeridos para el método.

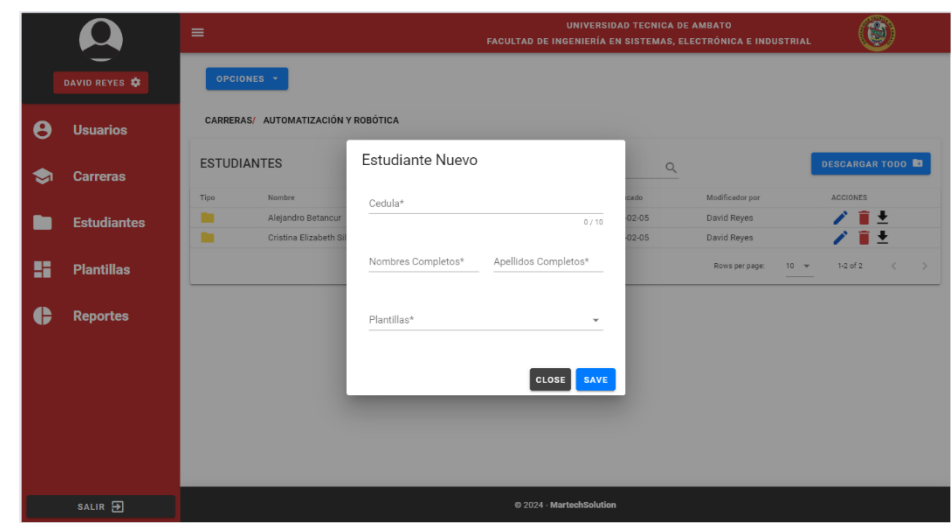

• **Ventana para crear estudiantes**

Figura 55: Ventana modal para crear un estudiante

En la Figura 55 se puede observar la ventada diseñada para poder generar un nuevo estudiante, misma que requiere de algunos datos sean ingresados, uno de los datos importantes es la selección de la plantilla, ya es usado para conocer las subcarpetas a crear.

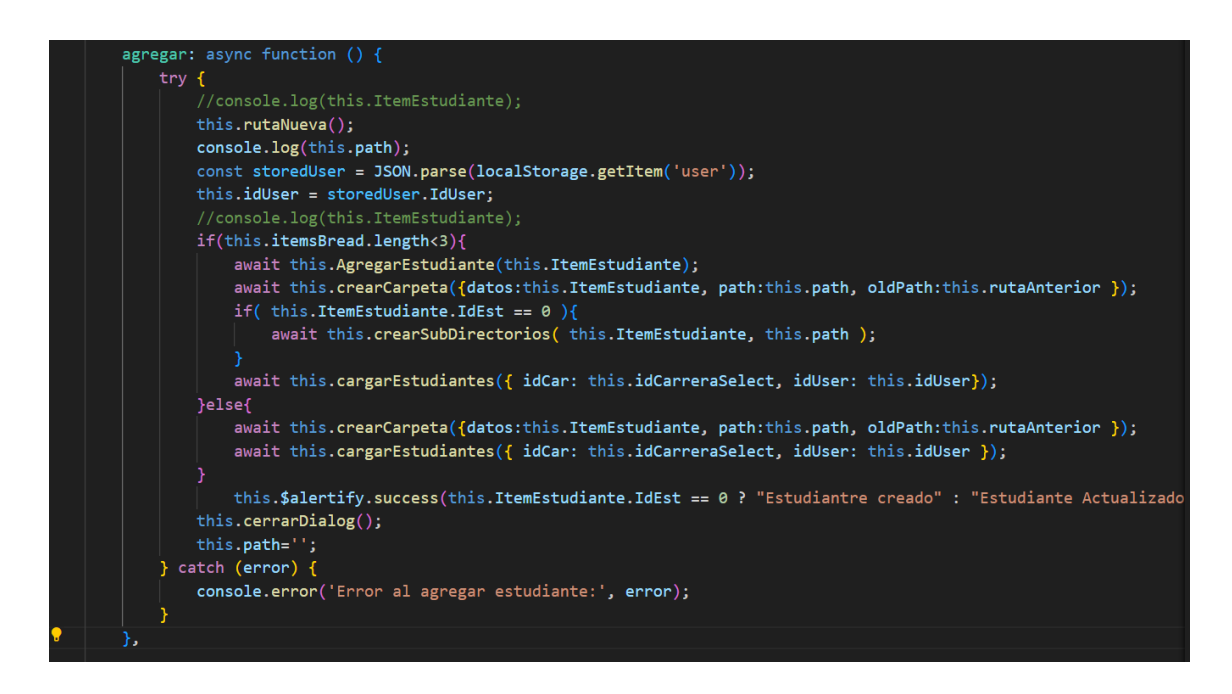

Figura 56: Código .js con métodos para crear un estudiante

Para crear un estudiante no solo requiere insértalo en la base de datos, este proceso requiere de más métodos como generar estudiante en el servidor y crear las subcarpetas de la plantilla asignada y posteriormente actualizar el Front-End como se puede observar en la Figura 56.

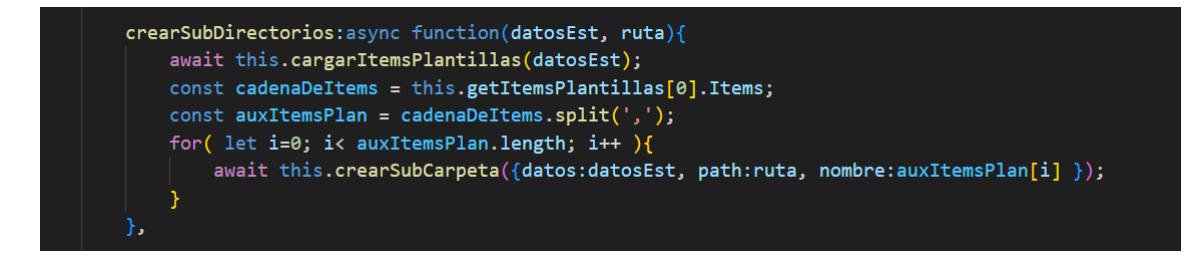

Figura 57: Código .js para crear subcarpetas

En la Figura 57 se puede observar el método para generar subcarpetas, mismo que hace llamado a otro método y lo itera hasta el número de carpetas que existe en la plantilla.

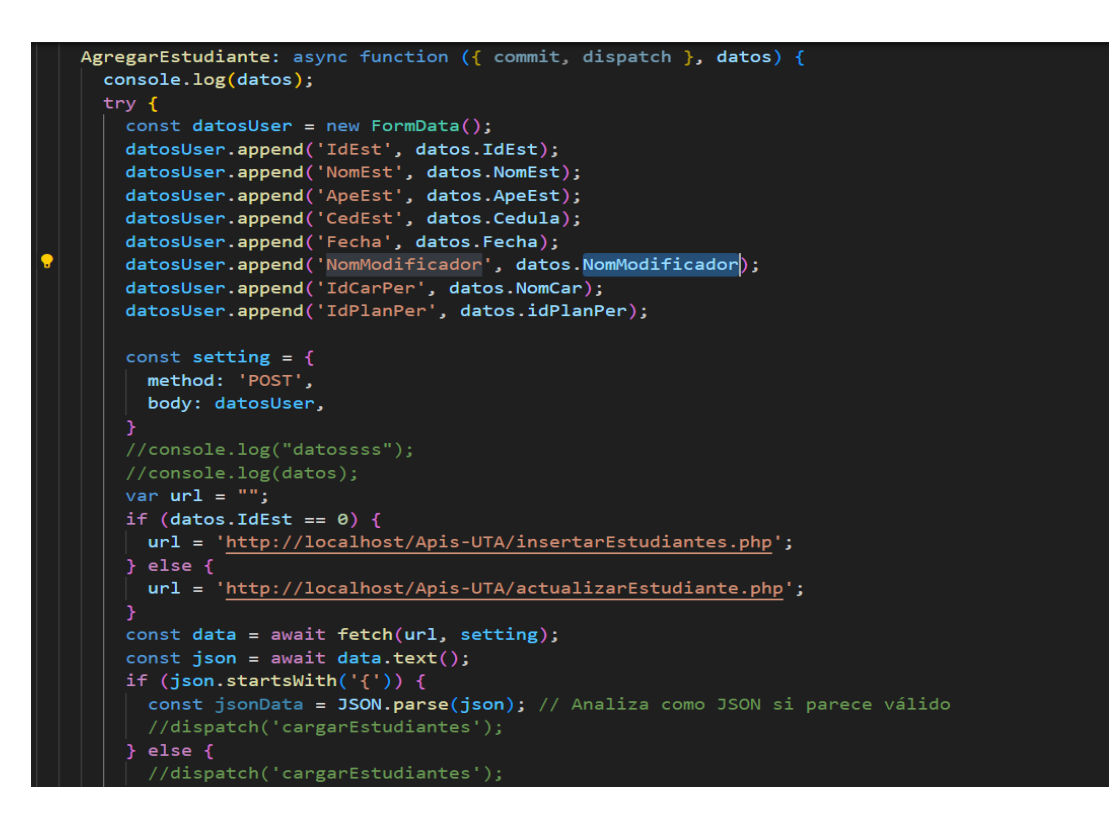

Figura 58: Código .js para API crear estudiante

En la Figura 58 se muestra el método agregar estudiantes mismo que recibe un parámetro de tipo objeto el cual contendrá los datos del estudiante, este método cumple dos funciones como es insertar y actualizar dependiendo del "IdUser" se consumirá la API necesaria.

## • **Ventana para importar datos**

En la Figura 49 se puede observar el botón opciones desplegado que cuenta con algunas funciones, una de ellas es importar datos, los datos deberán ser importados de un archivo Excel con un formato especificado, de igual manera se deberán generar carpetas y subcarpetas en el servidor.

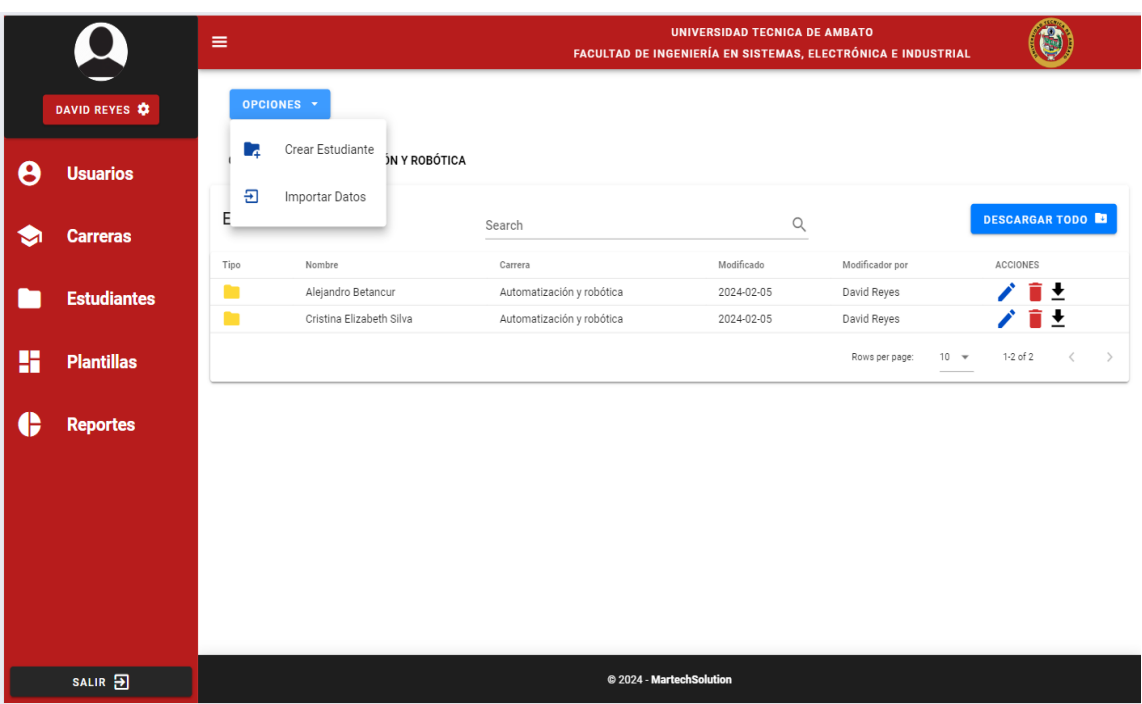

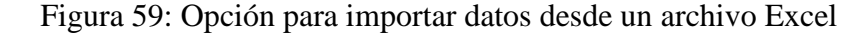

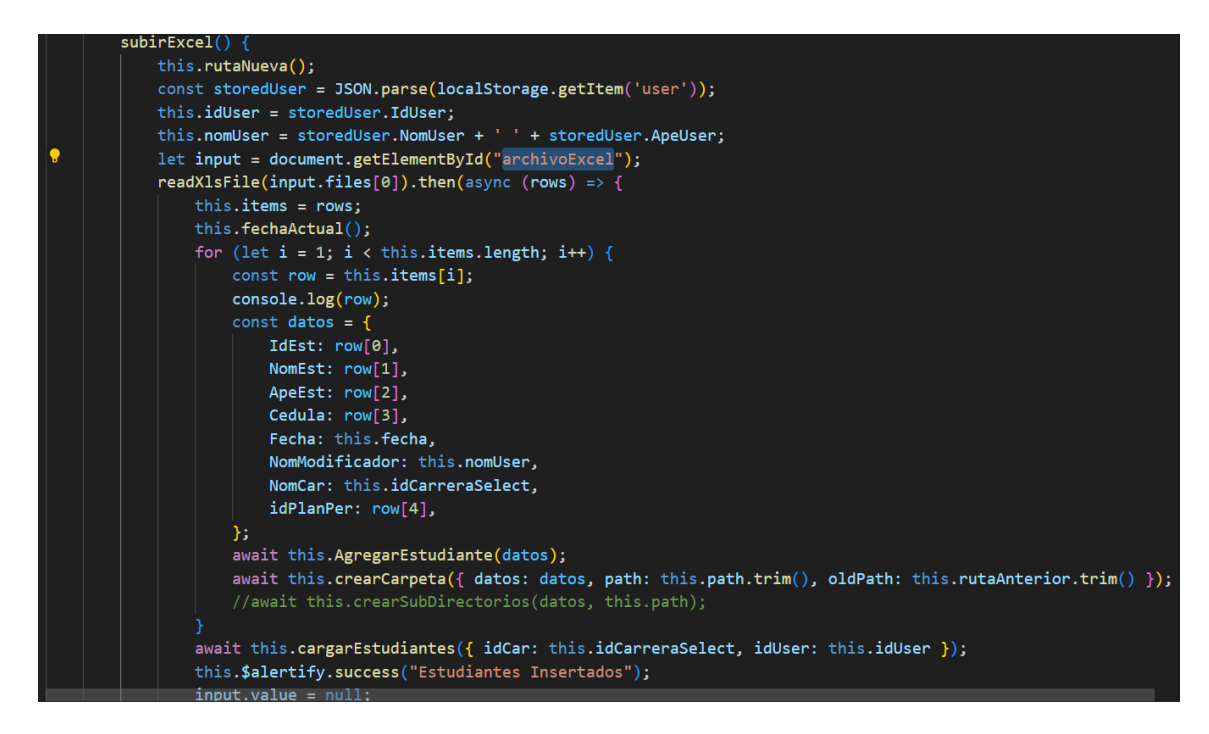

Figura 60: Método para crear subcarpetas al importar datos

El método de la Figura 60 se encarga de capturar el archivo Excel y recorrerlo fila por fila para inserta los estudiantes tanto en la base de datos como en el servidor, de igual forma genera las subcarpetas.

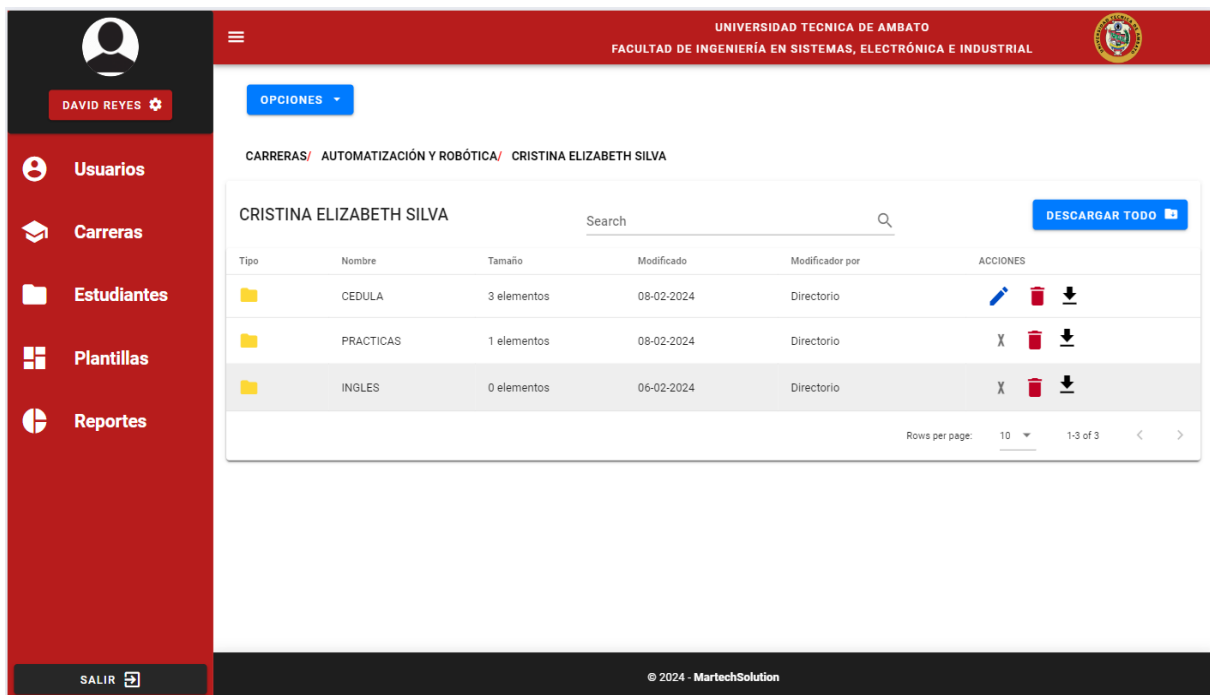

• **Pagina para mostrar las subcarpetas**

Figura 61: Pagina para mostrar subcarpetas de cada usuario

En la Figura 61 se puede observar las subcarperas que se generan a partir de la plantilla seleccionada, además estas carpetas tienen asignados ciertos permisos que el usuario puede realizar, mismos permisos serán heredados por sus subcarpetas o archivos.

Para poder obtener los permisos que el usuario tiene asignado a cada carpeta se hace uso de un método "obtenerPermisosDirectorios" mismo que a su vez hace uso de otro método "cargarPermisosDirectorio" el cual es que hace la petición a la base de datos, posteriormente se almacenan en el localStore para su uso como se puede observar en la Figura 62.

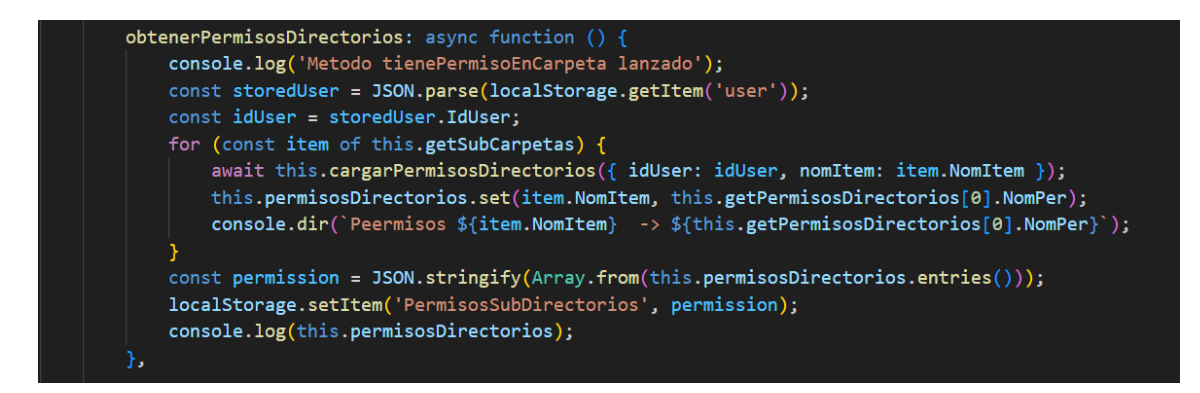

Figura 62: Método para obtener los permisos del usuario

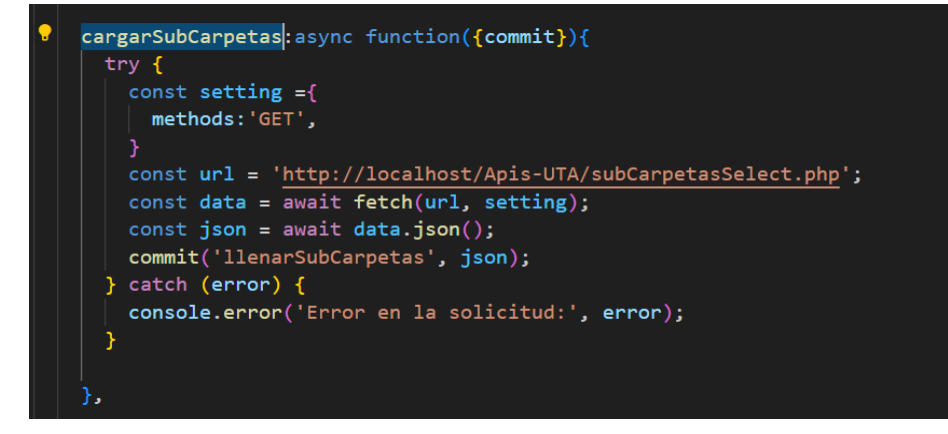

## Figura 63: Código .js para API cargar subcarpetas

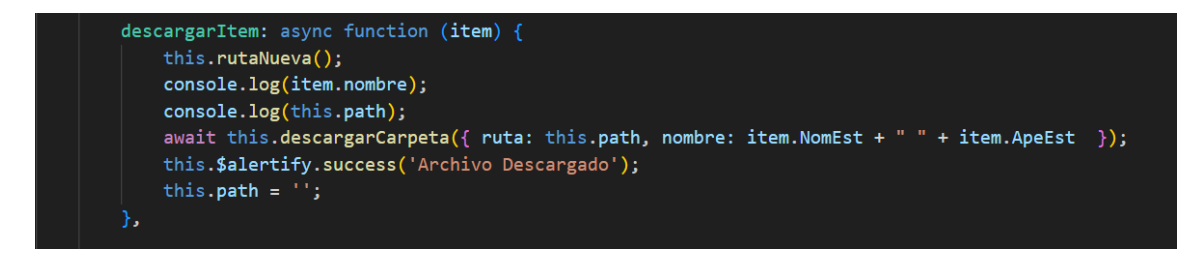

Figura 64: Código .js para descargar una carpeta

En la Figura 64 se puede observar el método creado para descargar un archivo donde recibirá en el nombre el archivo para posteriormente crear una ruta que es la ruta donde se encuentra almacenado el archivo en el servidor.
• **Ventana para crear carpetas**

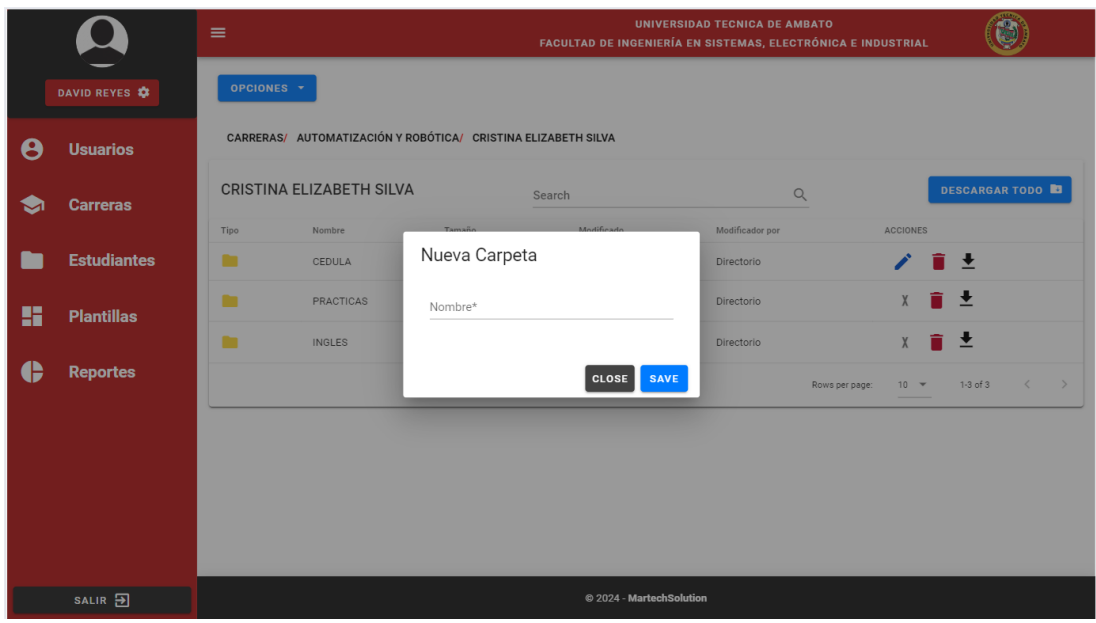

Figura 65: Ventana para crear carpetas

Esta interfaz es diferente a crear un estudiante, pero su opción se encuentra integrado en el mismo botón, cambiará de modal como se puede observar en la Figura 65 dependiendo de la tabla en la se encuentre, sea estudiante o carpetas, mismo modal hará uso de los métodos para crear un estudiante mostrado anteriormente.

#### • **Pagina para visualizar los archivos insertados**

|   |                    | $\equiv$     |                                                                       |                   |                          | <b>UNIVERSIDAD TECNICA DE AMBATO</b><br>FACULTAD DE INGENIERÍA EN SISTEMAS, ELECTRÓNICA E INDUSTRIAL |                                       |
|---|--------------------|--------------|-----------------------------------------------------------------------|-------------------|--------------------------|----------------------------------------------------------------------------------------------------|---------------------------------------|
|   | DAVID REYES &      | OPCIONES -   |                                                                       |                   |                          |                                                                                                    |                                       |
| A | <b>Usuarios</b>    |              | CARRERAS/ AUTOMATIZACIÓN Y ROBÓTICA/ CRISTINA ELIZABETH SILVA/ CEDULA |                   |                          |                                                                                                    |                                       |
| ⊶ | <b>Carreras</b>    |              | CRISTINA ELIZABETH SILVA                                              | Search            |                          | $\alpha$                                                                                             | <b>DESCARGAR TODO B</b>               |
|   | <b>Estudiantes</b> | Tipo<br>B    | Nombre<br>Ambatoss.pdf                                                | Tamaño<br>0.12 MB | Modificado<br>06-02-2024 | Modificador por<br>Archivo                                                                           | <b>ACCIONES</b><br>$\angle$ i $\pm$ 0 |
| m | <b>Plantillas</b>  | $\mathbf{r}$ | CVS                                                                   | 0 elementos       | 06-02-2024               | Directorio                                                                                           | ⁄ m̃ ±                                |
| e | <b>Reportes</b>    | B            | 1_Cédula y Papeleta.pdf                                               | 0.16 MB           | 08-02-2024               | Archivo                                                                                              | $\angle$ i $\pm$ 0<br>Observacion     |
|   |                    |              |                                                                       |                   |                          |                                                                                                    | Rows per page:<br>$10 - 7$            |
|   |                    |              |                                                                       |                   |                          |                                                                                                    |                                       |
|   |                    |              |                                                                       |                   |                          |                                                                                                    |                                       |
|   |                    |              |                                                                       |                   |                          |                                                                                                    |                                       |
|   | SALIR <sup>5</sup> |              |                                                                       |                   | © 2024 - MartechSolution |                                                                                                    |                                       |

Figura 66: Pagina para mostrar los archivos

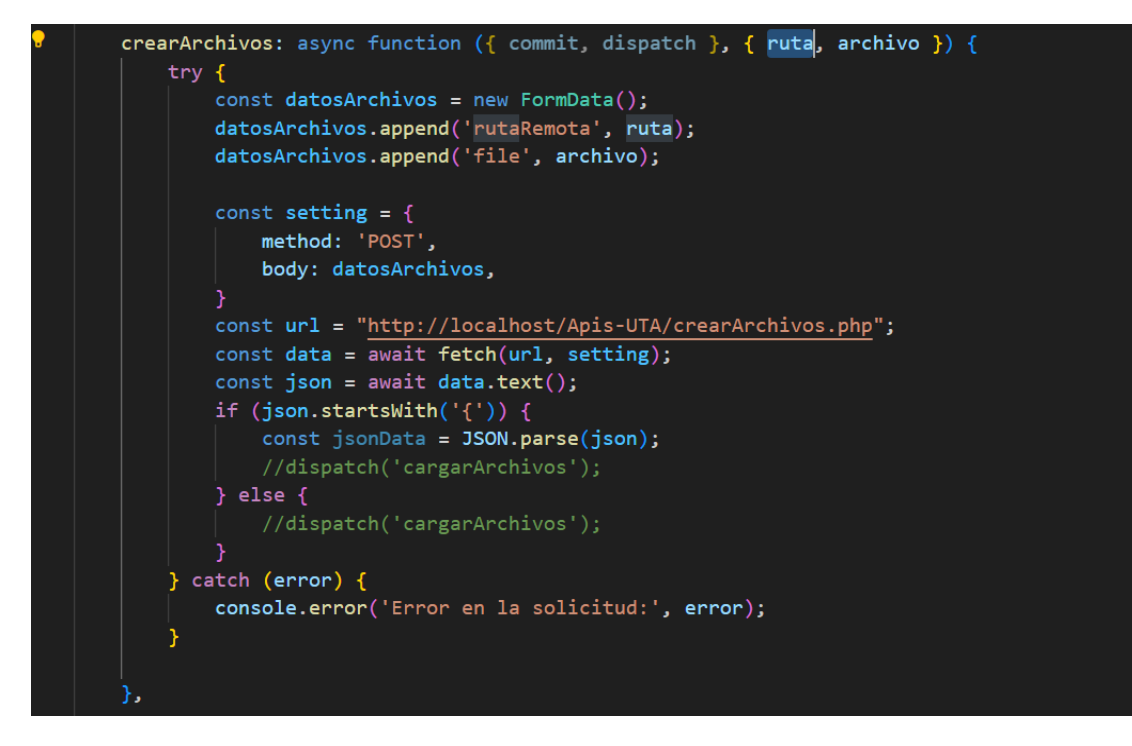

Figura 68: Código para API crear archivos

La Figura 67 cuenta con el menú de opciones desde donde podremos subir un archivo al servidor, para poder enviar el archivo al servidor se hace uso del método mostrado en la Figura 68, mismo que requiere como parámetros la ruta donde subir el archivo y nombre de este.

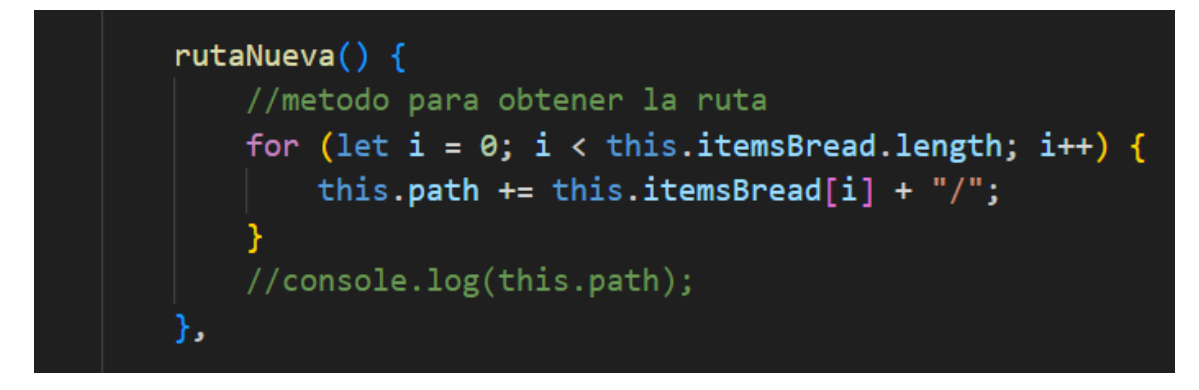

Figura 69: Método para obtener la ruta

El método mostrado en la Figura 69 es el empleado para poder obtener la ruta a la cual enviar el archivo, este método trabaja con arreglo, se almacena los nombres donde el usuario hizo un click, ejemplo "Software/Emily Vinueza/Cedula/".

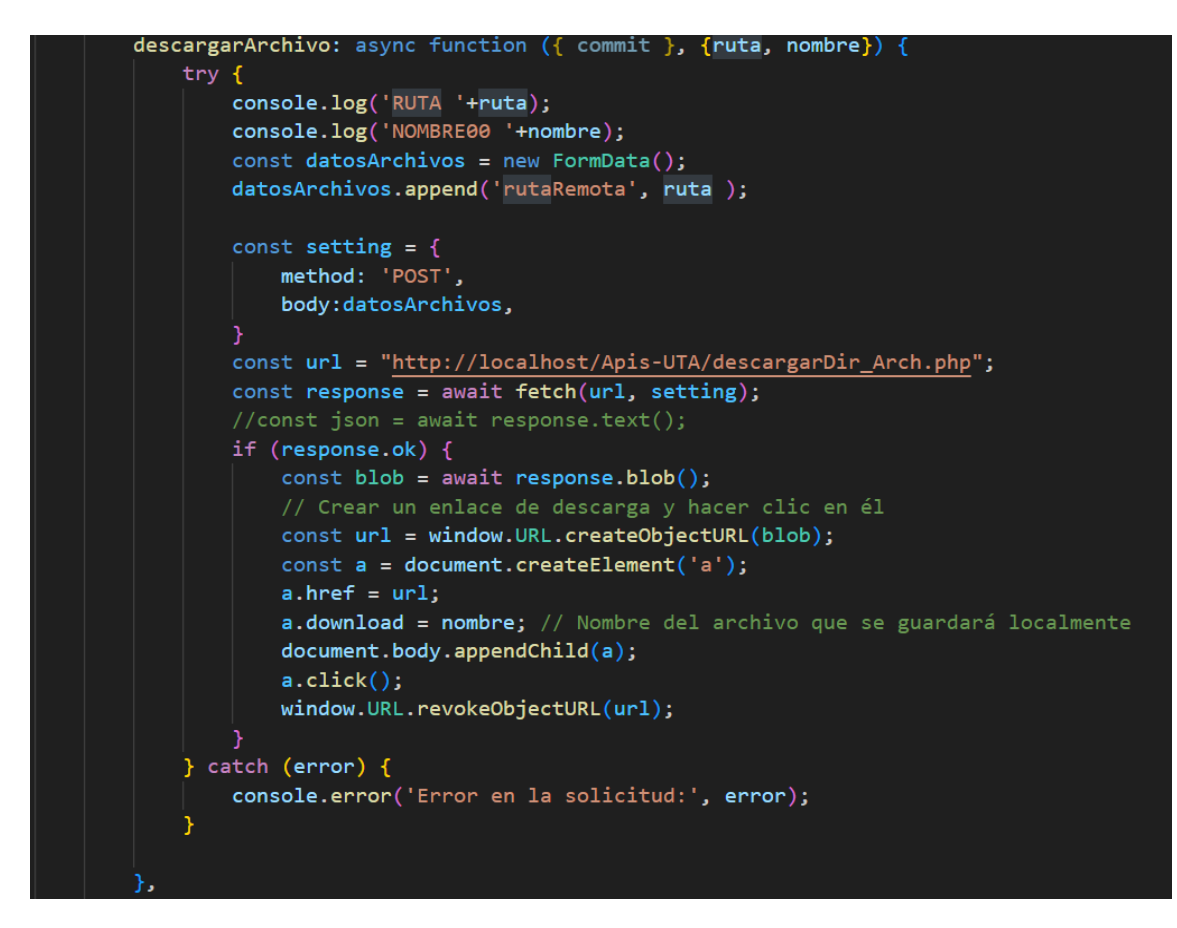

Figura 70: Código para API descargar archivos

En la Figura 70 se puede evidenciar el método empleado para descargar un archivo, este conecta con el servidor a través del API y requiere como parámetros la ruta donde se encuentra el archivo donde se hace uso del método mostrado en la Figura 69 y el nombre del archivo con el cual se guardará este en nuestra máquina.

• **Pagina Usuarios**

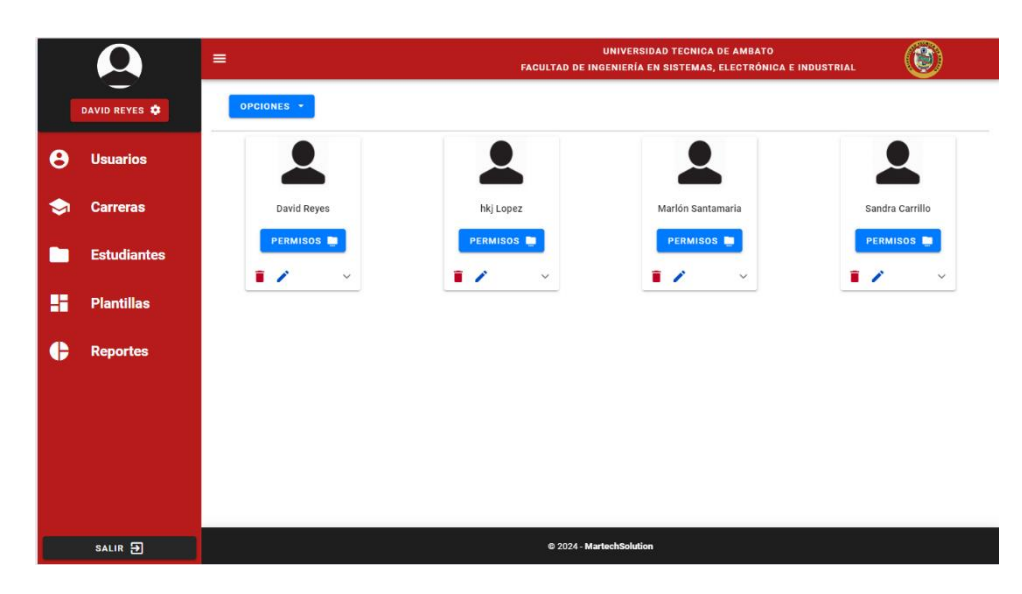

Figura 71: Pagina Usuarios, accedida solo por un usuario admin

La interfaz que se muestra en la Figura 71 es la interfaz que manera el usuario admin desde donde podrá generar nuevos usuarios y asignarles permisos para los distintos directorios.

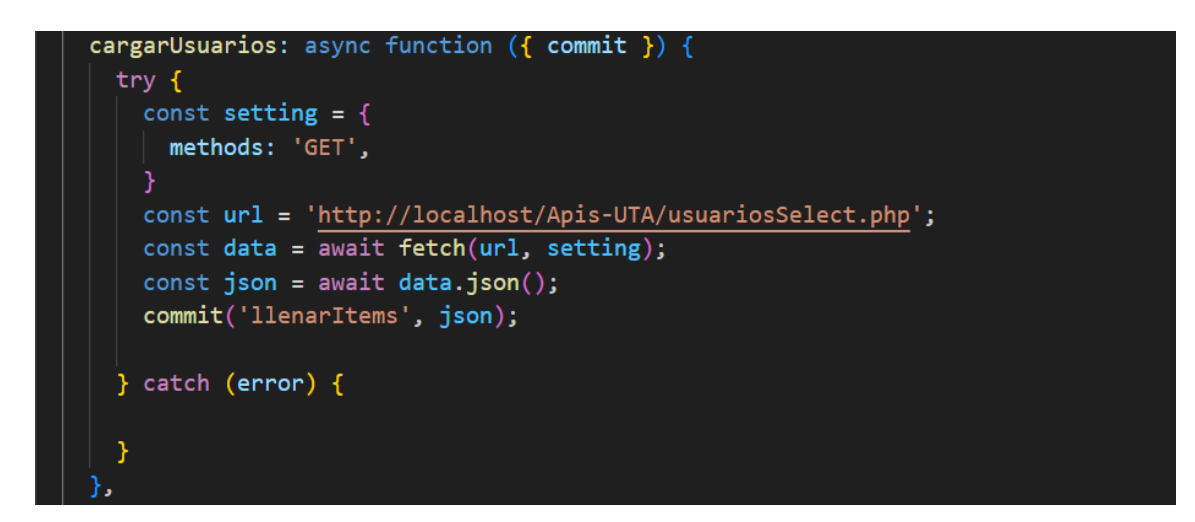

Figura 72: Código .js de consumo del API para cargar usuarios

La Figura 72 muestra el método el cual conecta con el servidor a través del API para poder obtener los datos de todos los usuarios.

#### • **Creación de Usuarios**

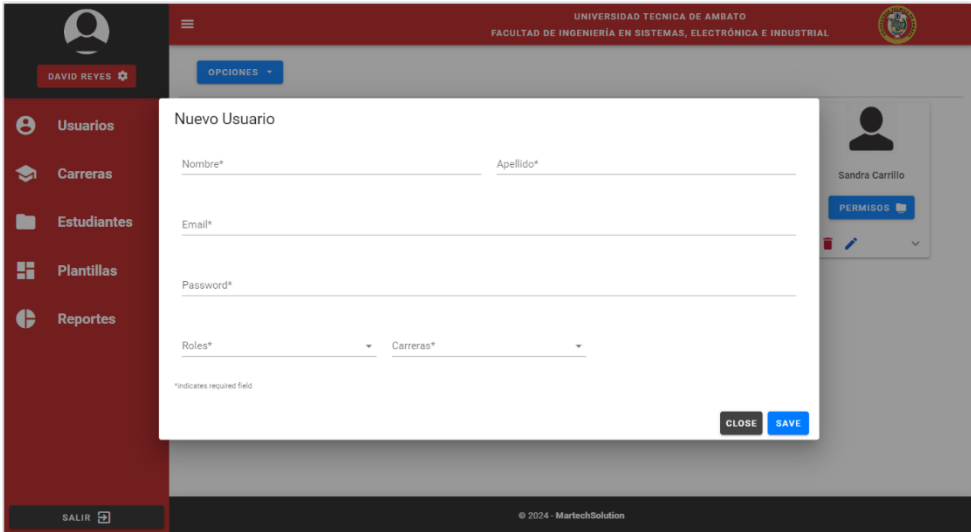

Figura 73: Ventana Modal para crear y editar un usuario

En la Figura 73 se puede observar los campos que serán necesarios para poder generar un nuevo usuario.

```
created() { }this.cargarCarreras();
     this.cargarRoles();
     this.cargarPermisos();
methods: { }...mapActions('Carreras', ['cargarCarreras']),<br>...mapActions('Usuarios', ['AgregarUsuario', 'AgregarUsuarioCarreras']),<br>...mapActions('Roles', ['cargarRoles']),<br>...mapActions('Permisos', ['cargarPermisos']),<br>...mapMutation
     agregar: async function () \{await this.AgregarUsuario(this.ItemUsuario);
               await this.AgregarUsuarioCarreras(this.ItemUsuario);
               this.cerrarDialog();
               this.limpiarCampos();
               this.$alertify.success(this.ItemUsuario.id == 0 ? "Usuario Insertado" : "Usuario Actualizado");
          } catch (error) {
               console.error('Error al agregar usuario:', error);
```
Figura 74: Código .js con métodos para crear un usuario

Como se observa en la Figura 74, para poder crear un usuario se usó de dos métodos, para insertar el mismo usuario y para insertar las carreras a las cuales es asignado.

- Permisos Asignados  $\alpha$ Search **Dermison** SubCarnet ACCIONES Cedula Lectura î Cedula Flimina î î × Cedula Crear Cedula Editar × Ingles Elimina Asignar Permisos SubCarpetas\* \* Permisos\*  $\boxed{\text{close}}$
- **Ventana para asignar y visualizar permisos**

Figura 75: Ventana para ver y asignar permisos a un usuario

La Figura 75 muestra la venta modal que nos permite visualizar los permisos que tiene el usuario y además nos permite generar nuevos permisos.

```
eliminarPermisosSub_User: async function ({ commit, dispatch }, {idUser, idPer, idItem}) {
  try fconst datosPermisos = new FormData();
    datosPermisos.append('userPer', idUser);
    datosPermisos.append('perPer', idPer);
    datosPermisos.append('itemSub', idItem);
    const setting = \{method: 'POST',
     body: datosPermisos,
   const url = "http://localhost/Apis-UTA/eliminarPermisosSub_User.php";
   const data = \frac{1}{\text{await } \text{fetch}(\text{url, setting})};
   const json = await data.text();
   if (json.startsWith('{}') ) {
     const jsonData = JSON.parse(json);
     dispatch('cargarPermisosSubDir_User', idUser);
    \} else {
      dispatch('cargarPermisosSubDir_User', idUser);
    J
  } catch (error) {
    console.log("Error de eliminción " + error);
```
Figura 76: Código .js para consumo de API eliminar permisos

Para poder eliminar un permiso a un usuario requerimos de tres parámetros como son "idUser, IdPermiso, Idsubcarpeta", en la Figura 76 se puede observar cómo funciona este método.

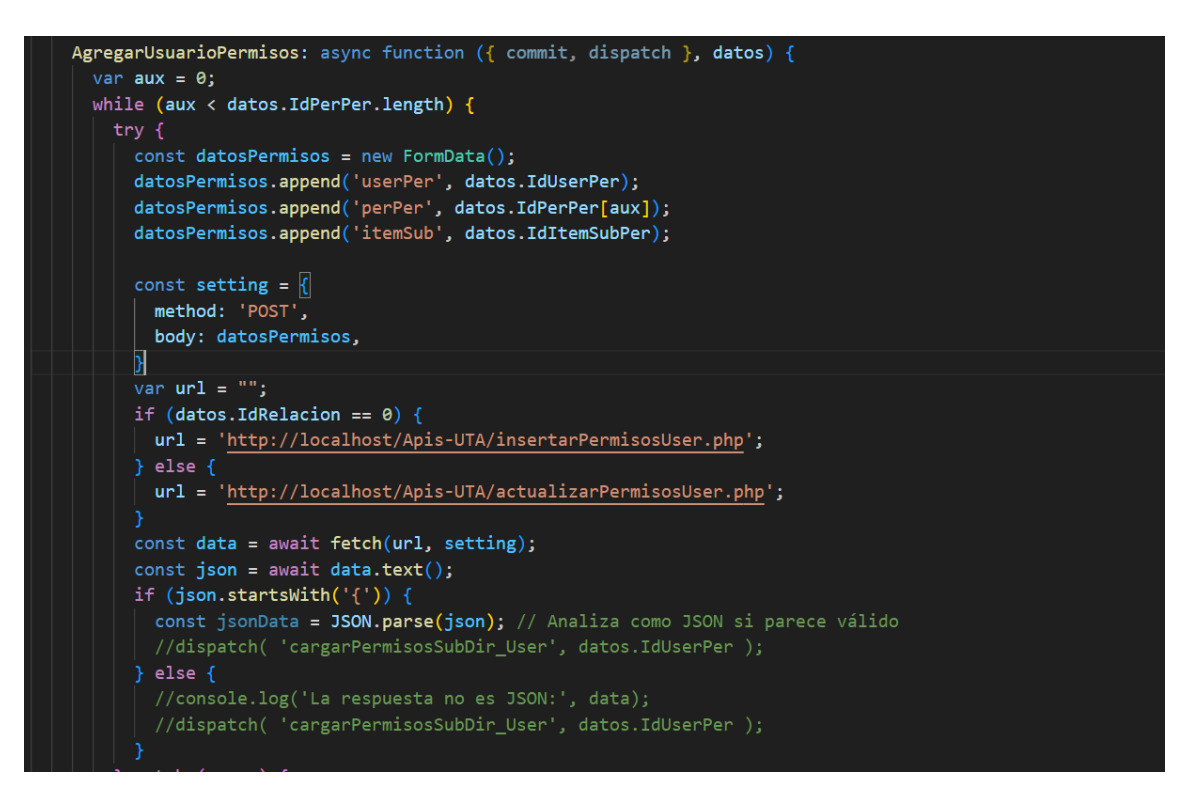

### Figura 77: Código .js para API agregar permisos

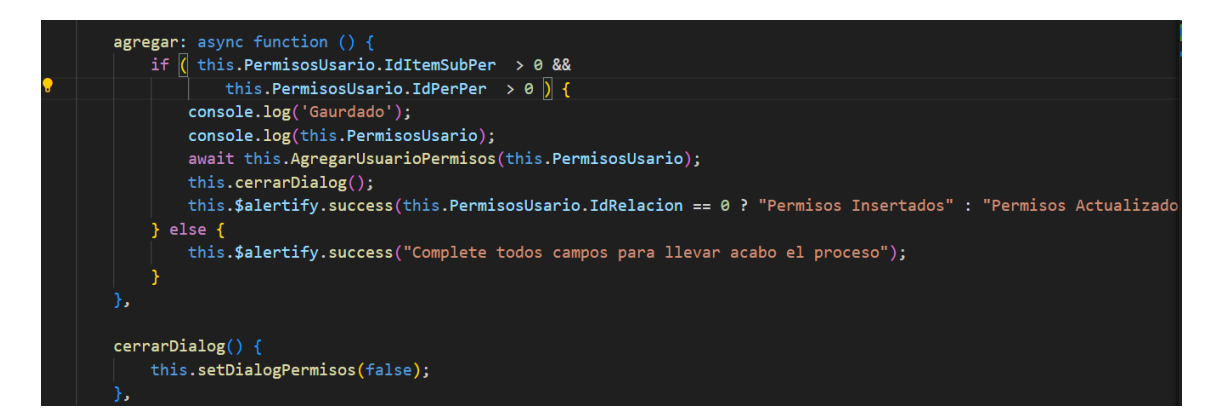

Figura 78: Código .js para agregar permisos

En las Figuras 77 y 78 se pueden observar los métodos empleados para poder generar un nuevo permiso, mismo que requiero de un parámetro de tipo objeto que tendrá la información requerida de los permisos para insertar.

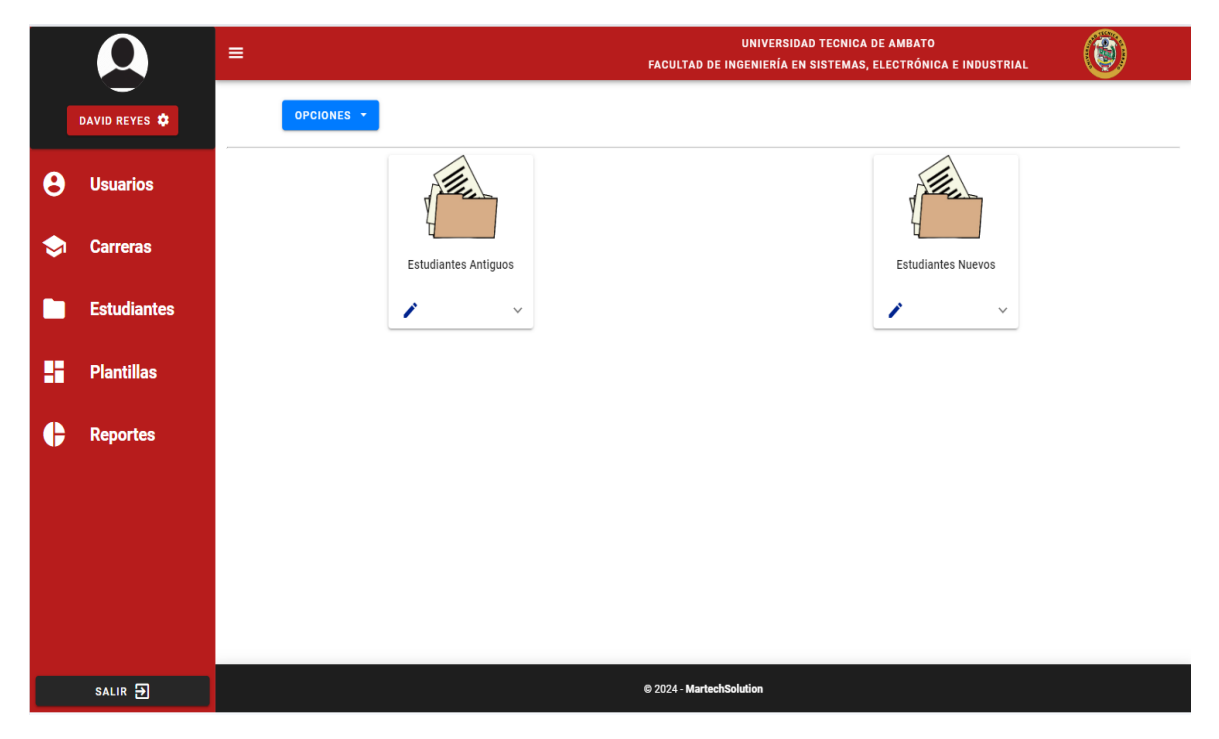

• **Pagina Plantillas**

Figura 79: Pagina para poder visualizar y crear plantillas

En la Figura 79 se muestra una interfaz similar a la del usuario, esta interfaz nos permitirá visualizar las plantillas y sus carpetas que existen.

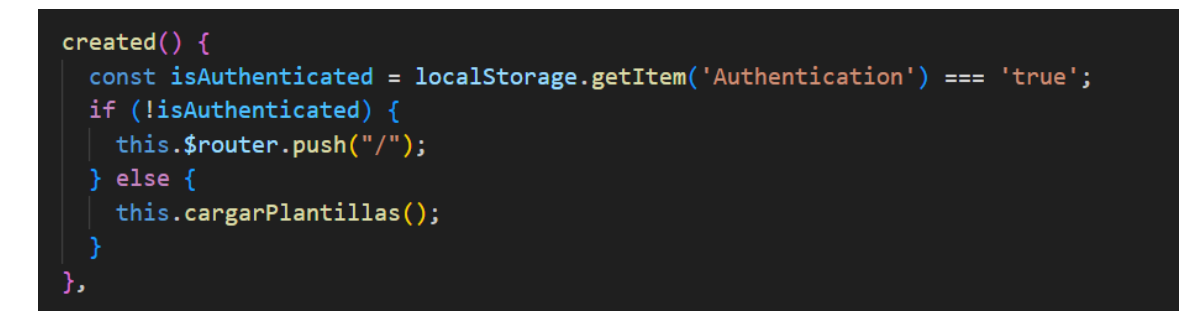

Figura 80: Código .js para API cargar plantillas

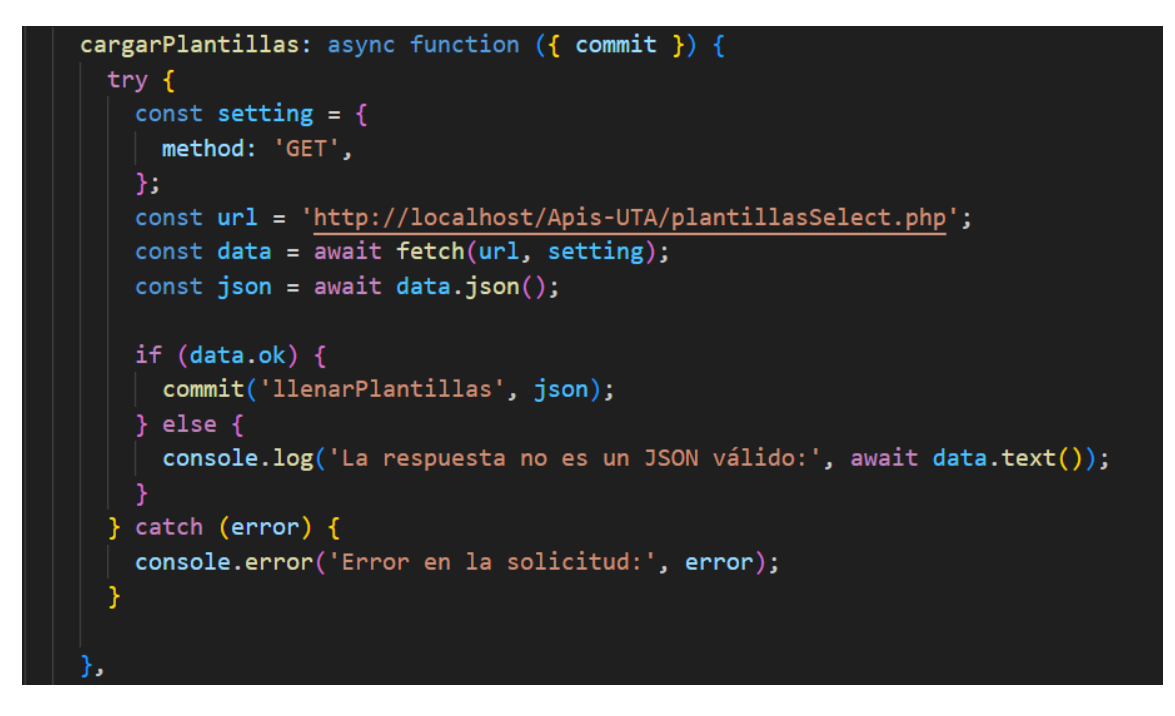

Figura 81: Código .js para API cargar plantillas

En la Figura 81 se puede visualizar el método empleado para la carga de estos datos, este método muestra una llamada a la base de datos a través de una API. Mientras que en la Figura 70 se puede observar la llamada al método, antes de mostrar datos se verifica que existe un usuario autentificado.

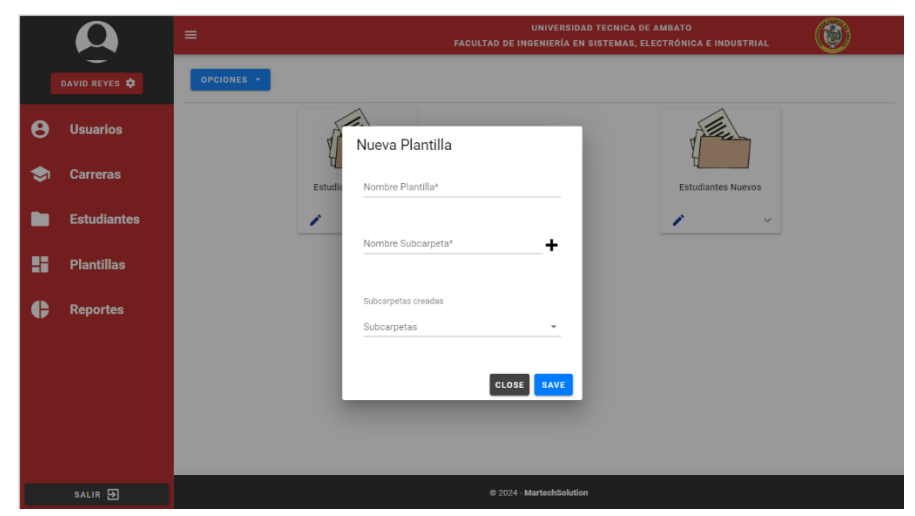

• **Ventana crear Plantillas**

Figura 82: Ventana modal para crear plantillas

En la Figura 82 se puede observar la ventana modal desde la cual podremos generar y editar una plantilla, el icono de (+) tiene dos funcionalidades, la primera es agregar la carpeta a una lista cuando se crea una plantilla y a la segunda funcionalidad es editar una carpeta de la plantilla cuando se edita, dicha funcionalidad se muestra en la Figura 84.

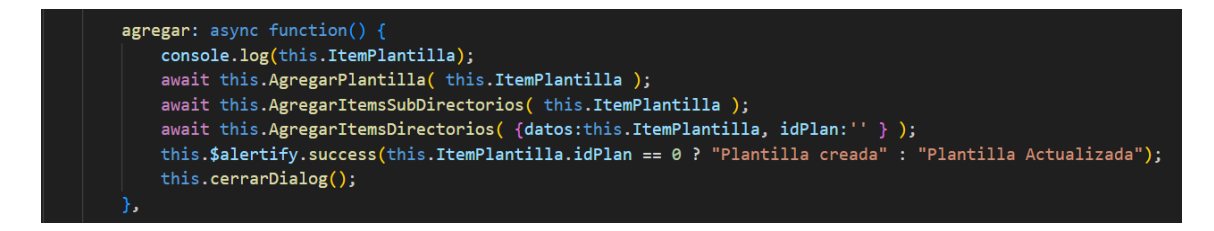

Figura 83: Código. js con métodos para crear una plantilla

Al crear una plantilla también necesitamos crear sus carpetas y la relación entre esta, la Figura 83 muestra los métodos empleados para este proceso.

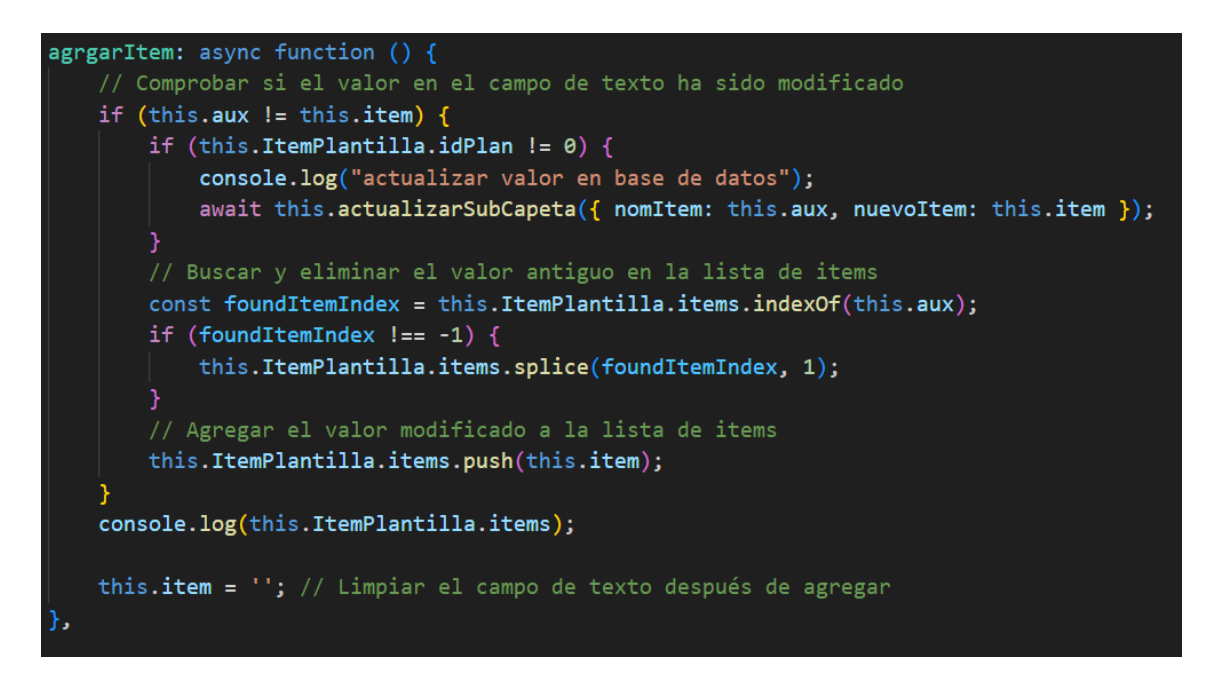

Figura 84: Código .js para generar una plantilla y editar una carpeta

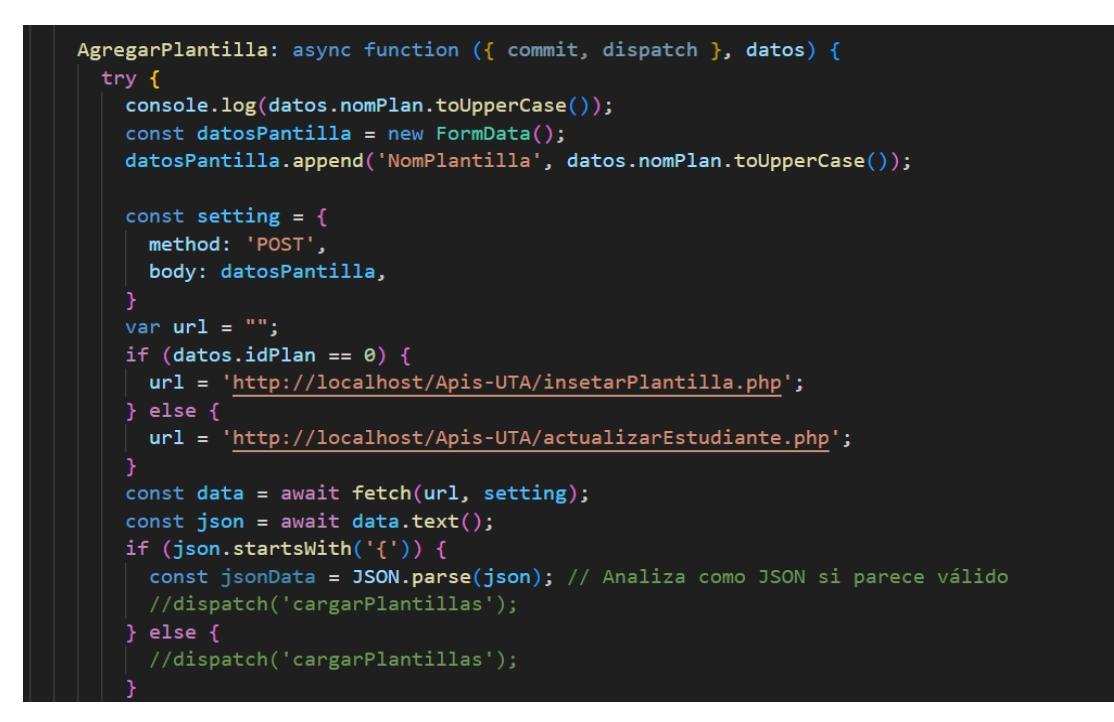

Figura 85: Código para API crear plantilla

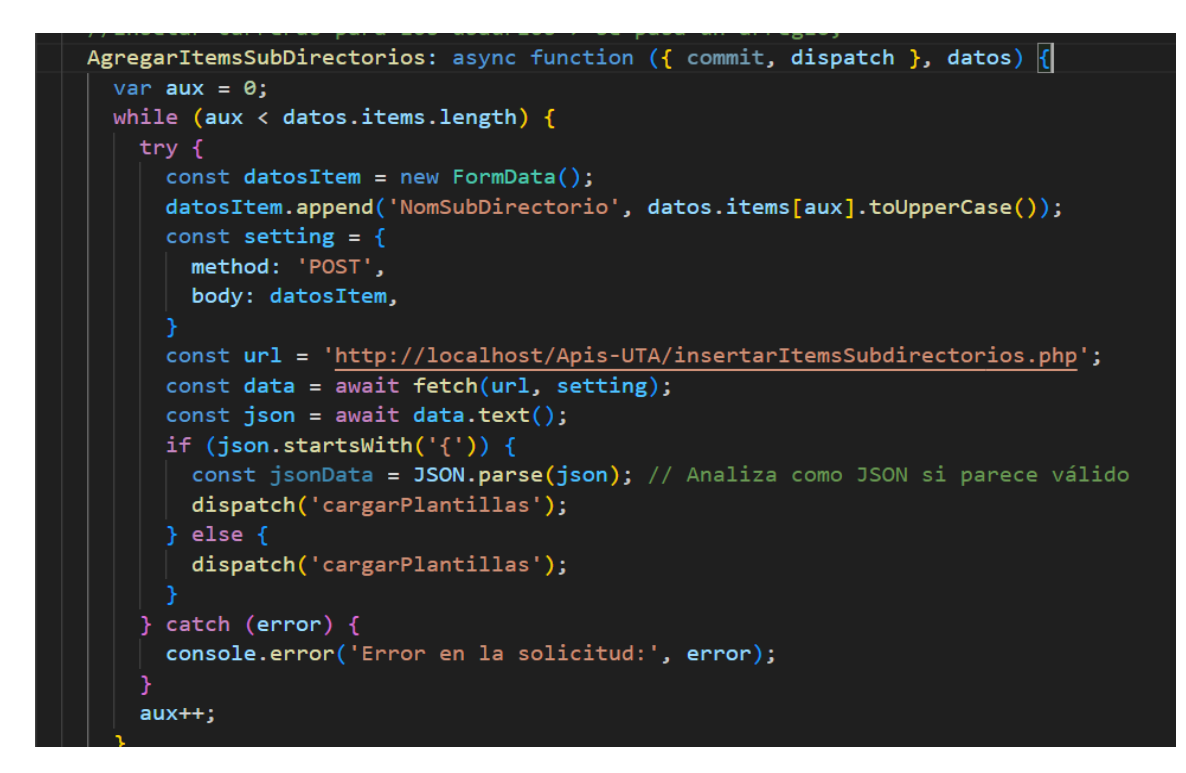

Figura 86: Código .js para API crear subcarpetas

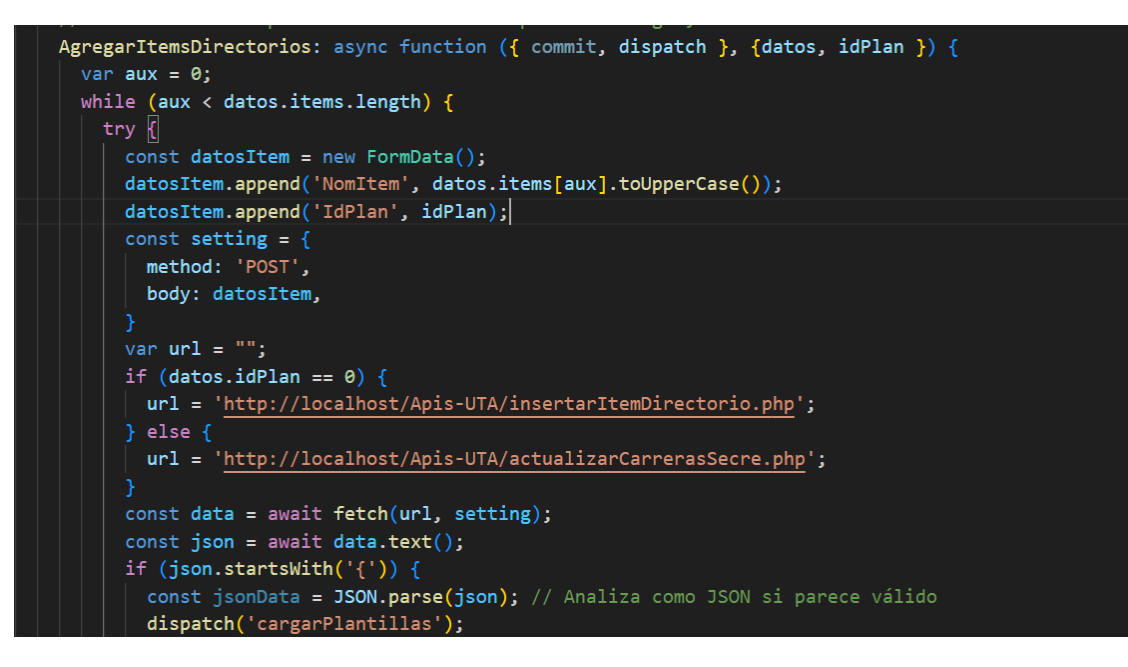

Figura 87: Código .js para API crear relación entre plantillas subcarpetas

En las Figuras 85, 86 y 87 se puede observar los métodos requeridos para crear una plantilla.

#### **3.2.4. Fase IV: Pruebas**

#### *a. Pruebas de aplicación*

| ID               | Requerimiento                 | <b>Descripción</b>                   | <b>Entrada</b>                                                                                                    | <b>Resultado</b>                                   | <b>Estado</b> |
|------------------|-------------------------------|--------------------------------------|----------------------------------------------------------------------------------------------------|----------------------------------------------------|---------------|
| R <sub>001</sub> | Autentificación<br>de usuario | pueden<br>tener<br>acceso al sistema | Controlar quienes   El usuario deberá   Ingreso a la página<br>ingresar su correo y<br>su contraseña en los<br>campos señalados | principal<br>del<br>sistema<br>dependiendo del rol | Aprobado      |

Tabla 20: Prueba de aplicación - Requerimiento R001

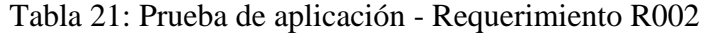

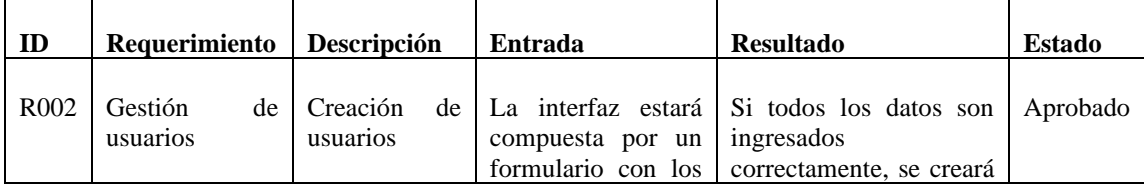

| ID | Requerimiento | Descripción                  | Entrada                                                                                                    | <b>Resultado</b>                                                                                                    | <b>Estado</b> |
|----|---------------|------------------------------|----------------------------------------------------------------------------------------------------|----------------------------------------------------------------------------------------------------|---------------|
|    |               |                              | siguientes campos:<br>Nombre, Apellido,<br>Correo.<br>Contraseña, Rol de<br>las<br>usuario<br>$\mathbf{V}$<br>carreras a asignar                                                                                                 | un nuevo usuario y le<br>mostrará un mensaje de<br>éxito, por el contrario, se<br>le mostrará un mensaje<br>de error.                                                                              |               |
|    |               | Editar<br><b>Usuarios</b>    | La pantalla cargará<br>datos<br>del<br>$\log$<br>usuario a modificar,<br>serán<br>$\log$<br>esto<br>siguientes campos:<br>Nombre, Apellido,<br>Correo,<br>Contraseña, Rol de<br><i>las</i><br>usuario<br>V<br>carreras a asignar | Si todos los datos son<br>ingresados<br>correctamente,<br>se<br>modificará el usuario y<br>le mostrará un mensaje<br>de éxito, por el contrario,<br>1e<br>mostrará<br>se<br>un<br>mensaje de error | Aprobado      |
|    |               | Visualización<br>de Usuarios | No<br>necesita<br>ingresar datos                                                                                                    | El sistema le mostrará<br>todos los usuarios que<br>existen<br>hasta<br>el<br>momento                                                                                                    | Aprobado      |
|    |               | Eliminación<br>de usuario    | El usuario deberá<br>seleccionar<br>el<br>usuario a eliminar                                                                                                    | Se eliminará el usuario y<br>los datos se recargarán<br>automáticamente                                                                                                    | Aprobado      |

Tabla 22: Prueba de aplicación - R003

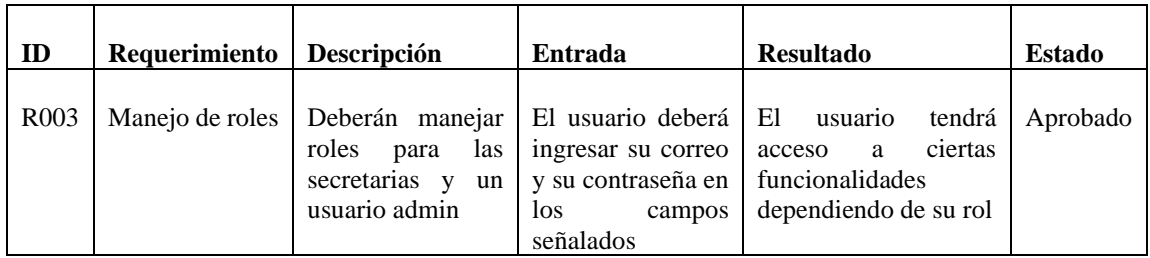

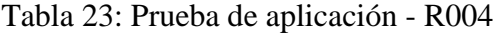

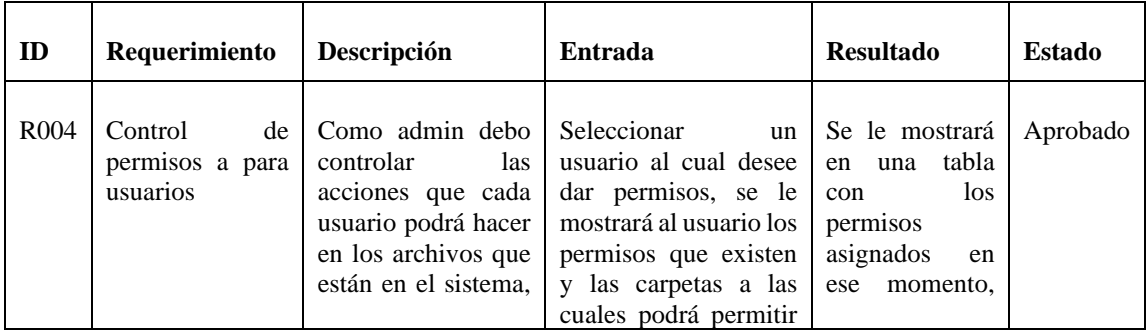

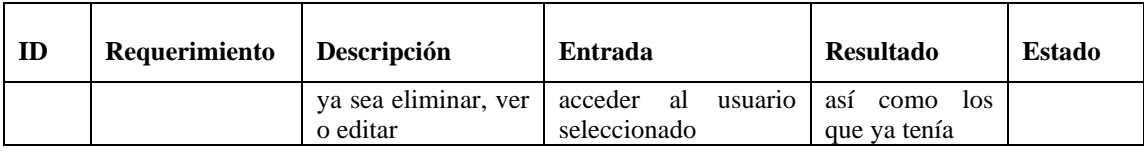

Tabla 24: Pruebas de aplicación - R005

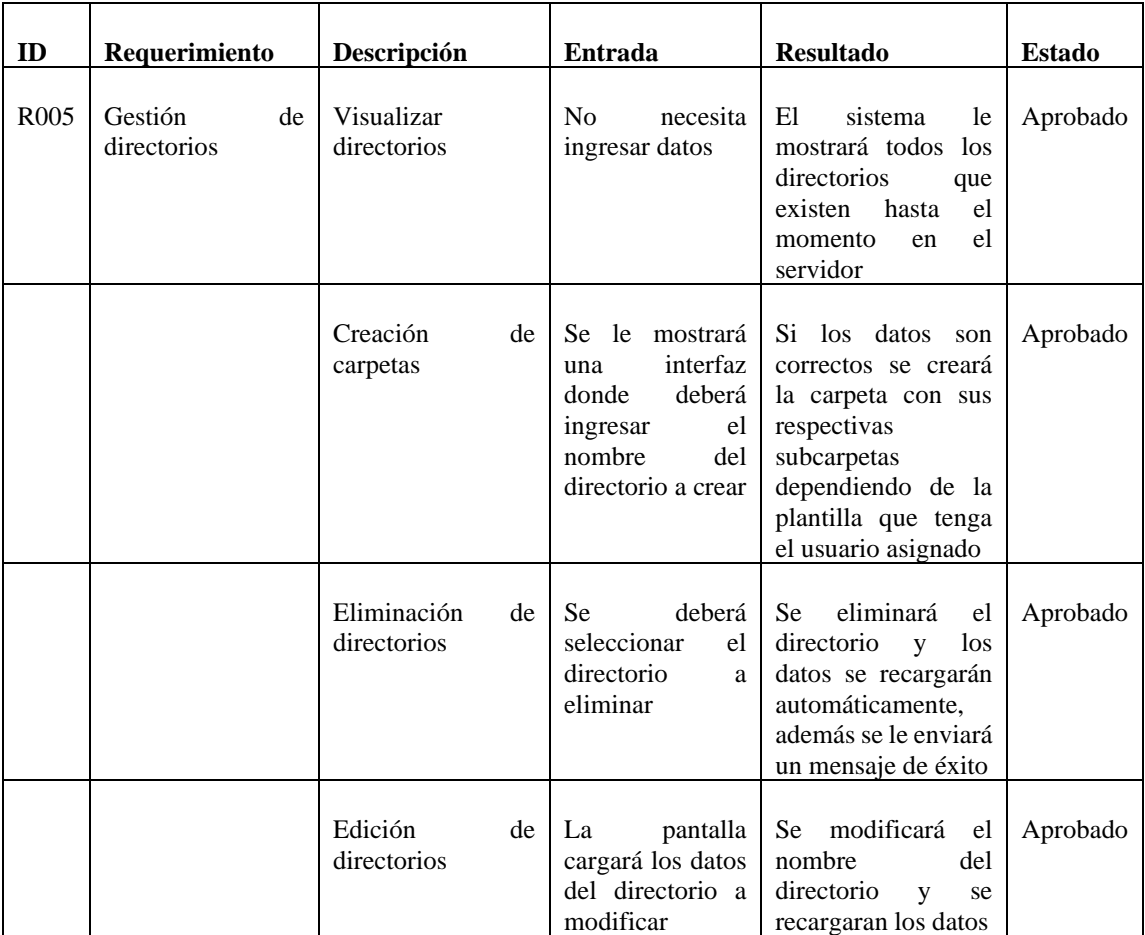

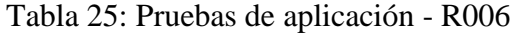

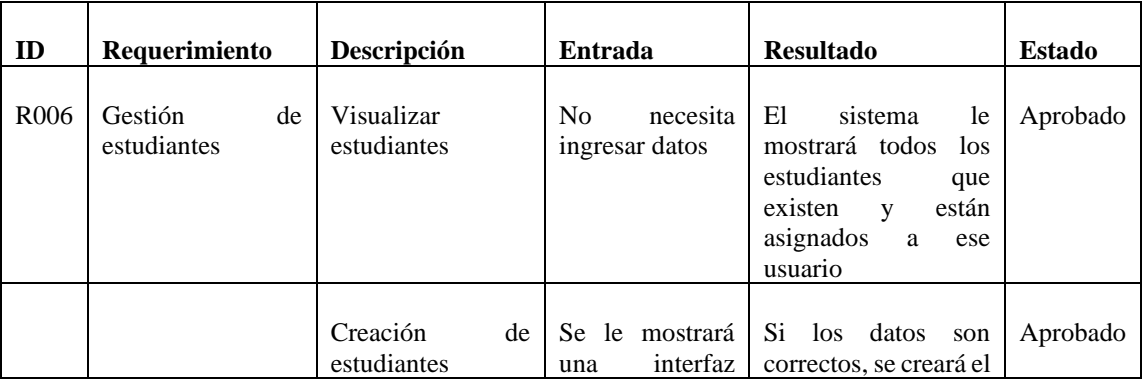

| ID | Requerimiento | Descripción                      | Entrada                                                                                                    | <b>Resultado</b>                                                                                                    | <b>Estado</b> |
|----|---------------|----------------------------------|----------------------------------------------------------------------------------------------------|----------------------------------------------------------------------------------------------------|---------------|
|    |               |                                  | donde<br>deberá<br>$\log$<br>ingresar<br>siguientes<br>campos:<br>Cédula, Nombre<br>y La plantilla a<br>cuál pertenece<br>(nuevo<br>$\Omega$<br>antiguo)<br>estudiante                                                | estudiante y se le<br>enviará un mensaje<br>de éxito                                                                                   |               |
|    |               | Eliminación<br>de<br>estudiantes | <b>Se</b><br>deberá<br>seleccionar<br>el<br>estudiante<br>a<br>eliminar                                                                                                    | Se<br>eliminará<br>el<br>estudiante y los datos<br>recargarán<br>se<br>automáticamente,<br>además se le enviará<br>un mensaje de éxito | Aprobado      |
|    |               | Edición<br>de<br>estudiante      | Se los datos del<br>estudiante<br>seleccionado<br>donde<br>podrá<br>editar<br>$\log$<br>siguientes<br>campos:<br>Cédula, Nombre<br>y La plantilla a<br>cuál pertenece<br>(nuevo<br>$\Omega$<br>antiguo)<br>estudiante | Si los datos<br>son<br>correctos.<br>se<br>modificará<br>el<br>estudiante y se le<br>enviará un mensaje<br>de éxito                    | Aprobado      |

Tabla 26: Pruebas de aplicación - R007

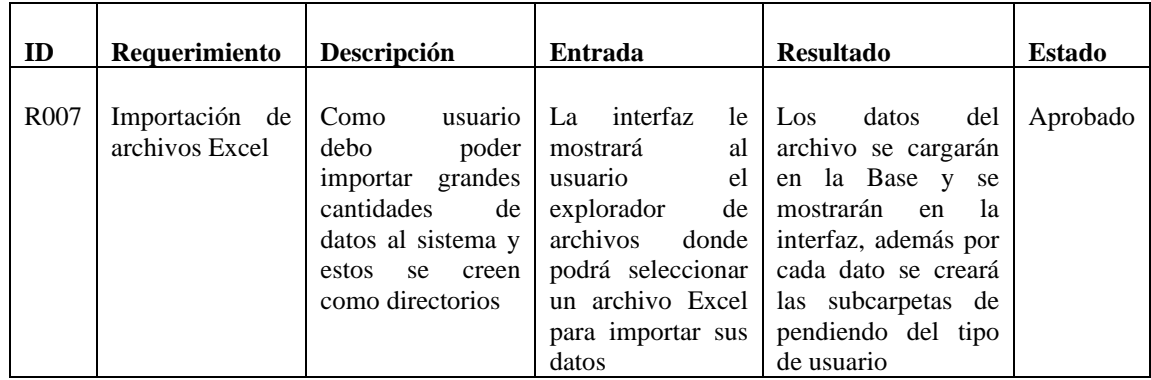

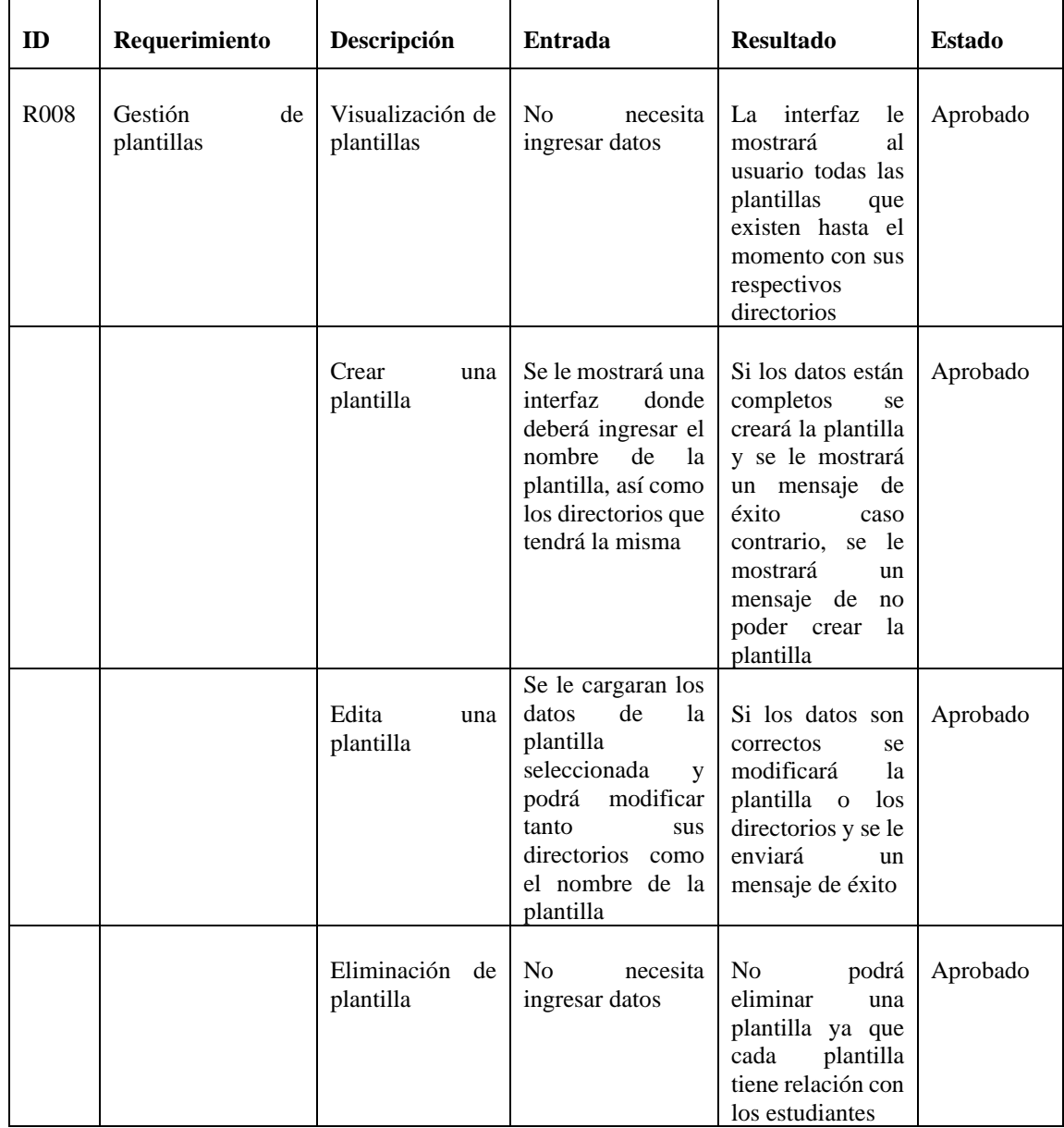

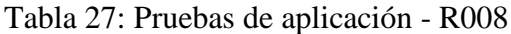

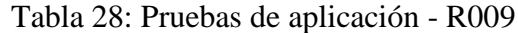

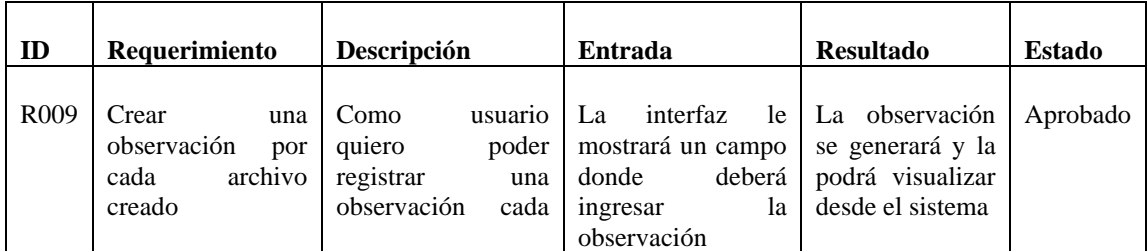

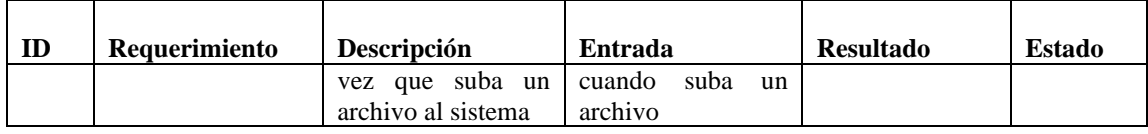

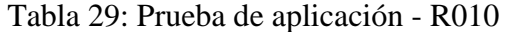

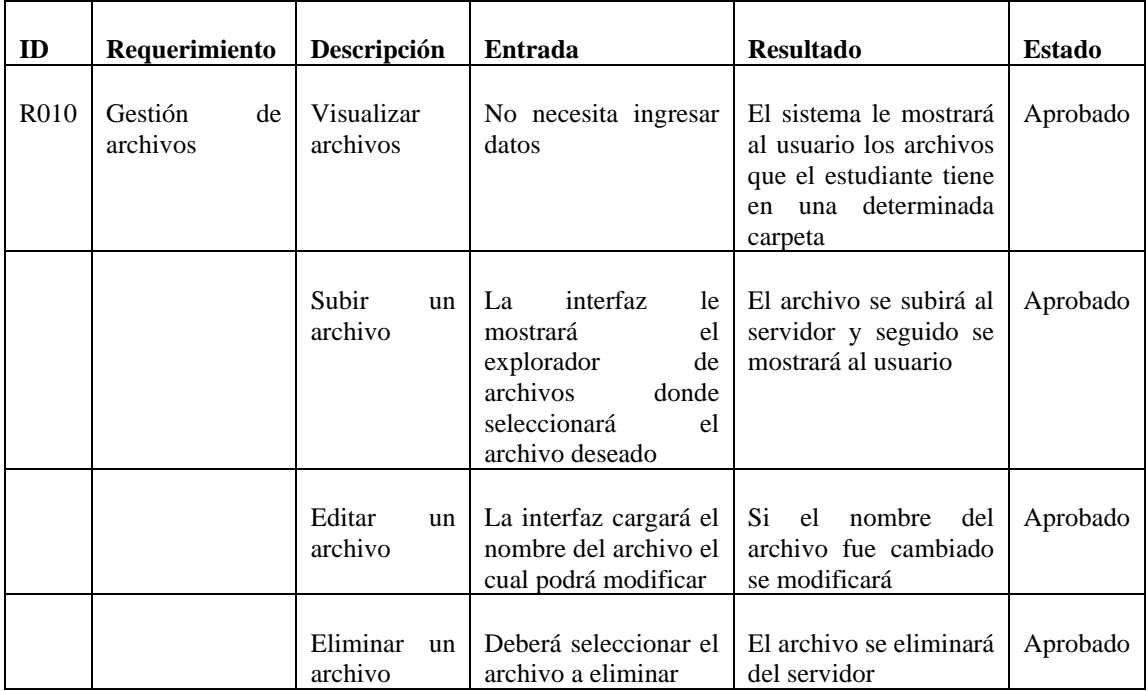

# *b. Pruebas de interfaz de usuario*

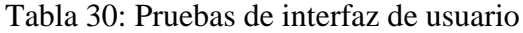

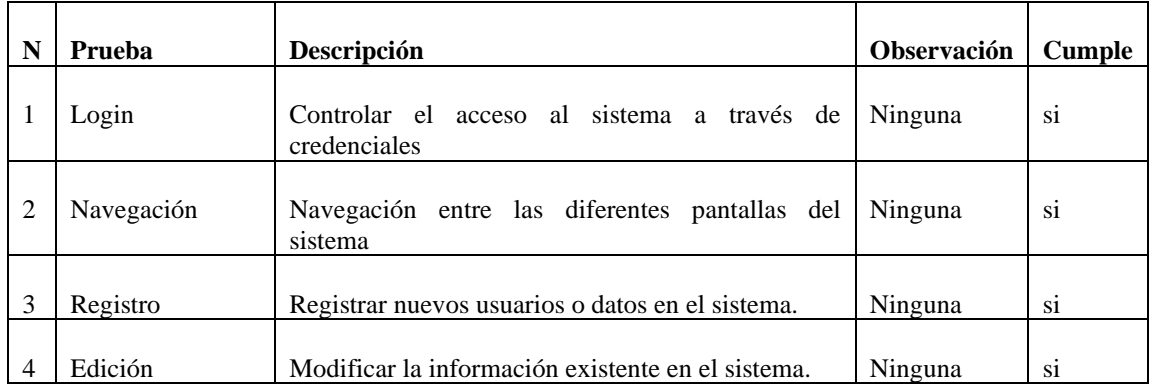

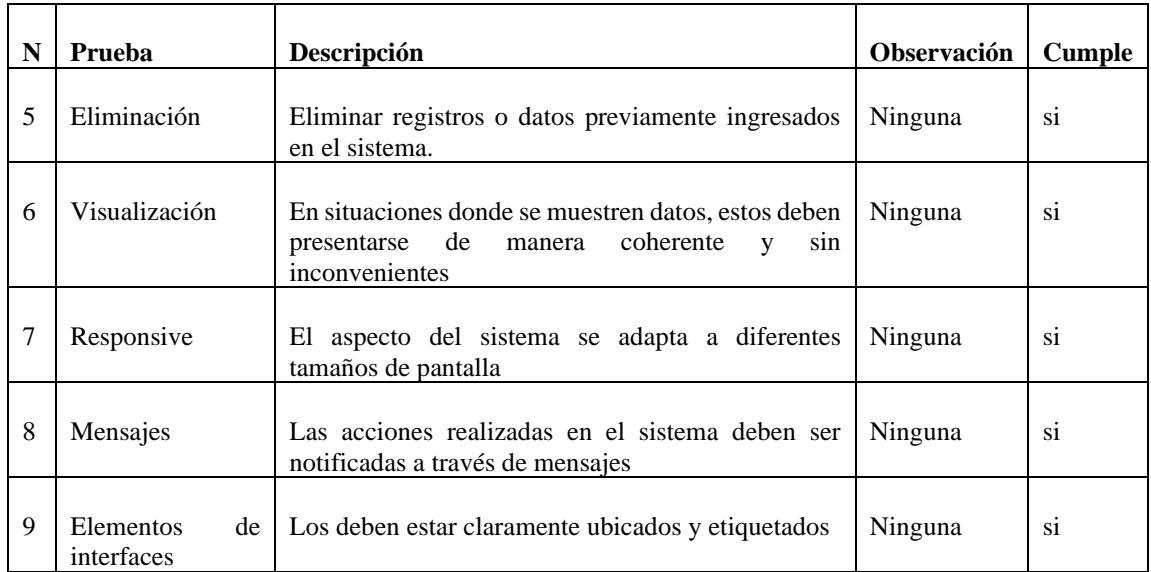

## *c. Pruebas de aceptación*

## • **Iteración 1**

# Tabla 31: Pruebas de aceptación - Iteración 1

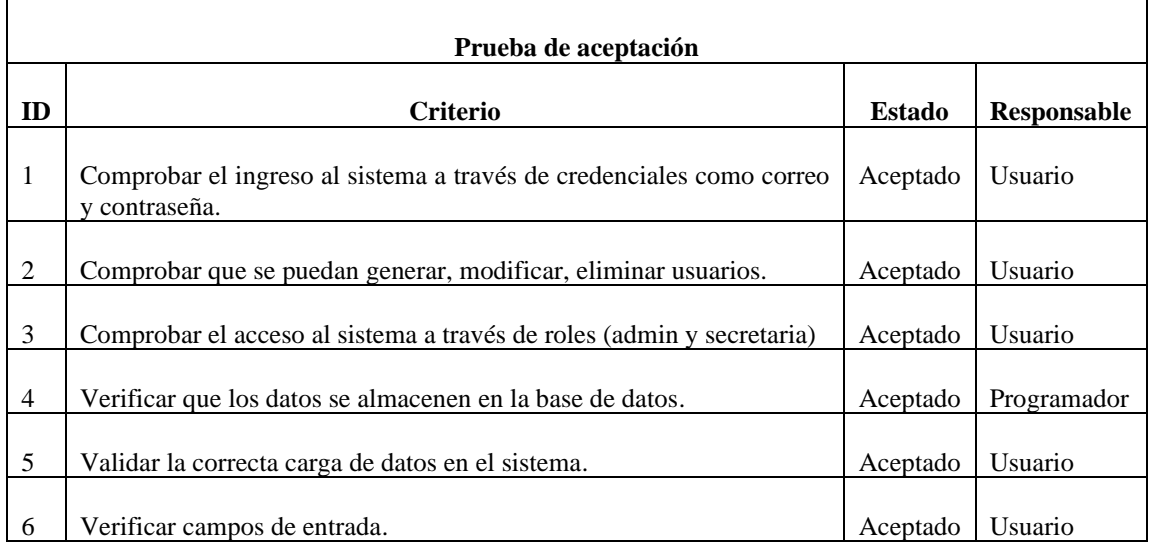

## • **Iteración 2**

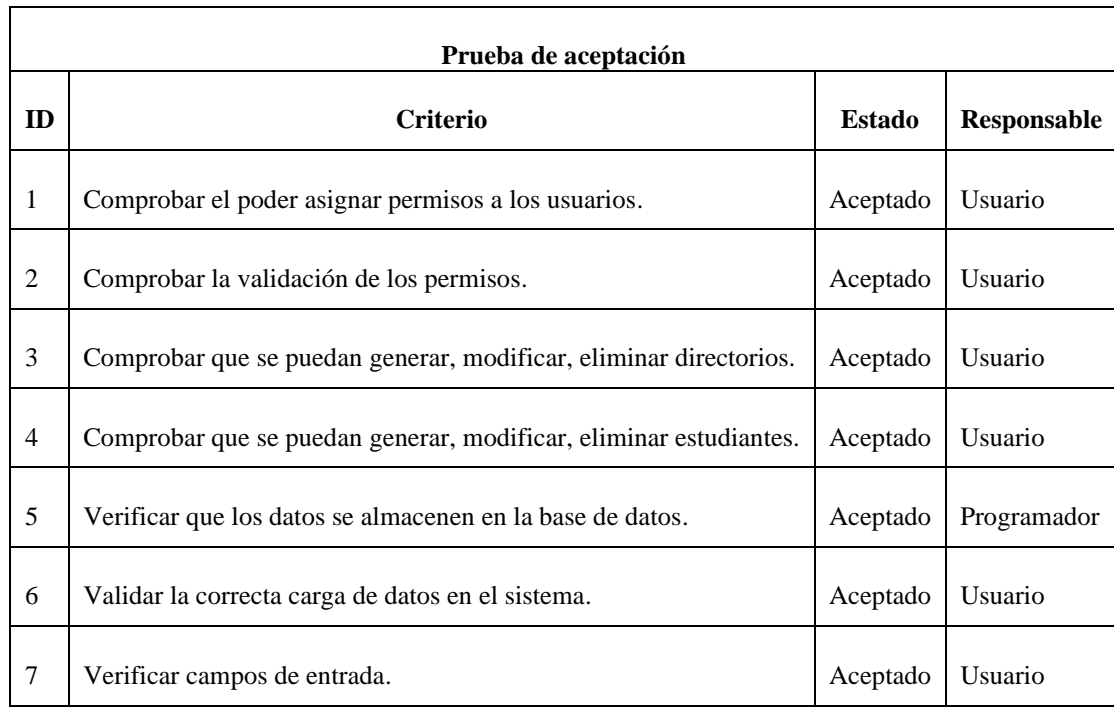

## Tabla 32: Pruebas de aceptación - Iteración 2

## • **Iteración 3**

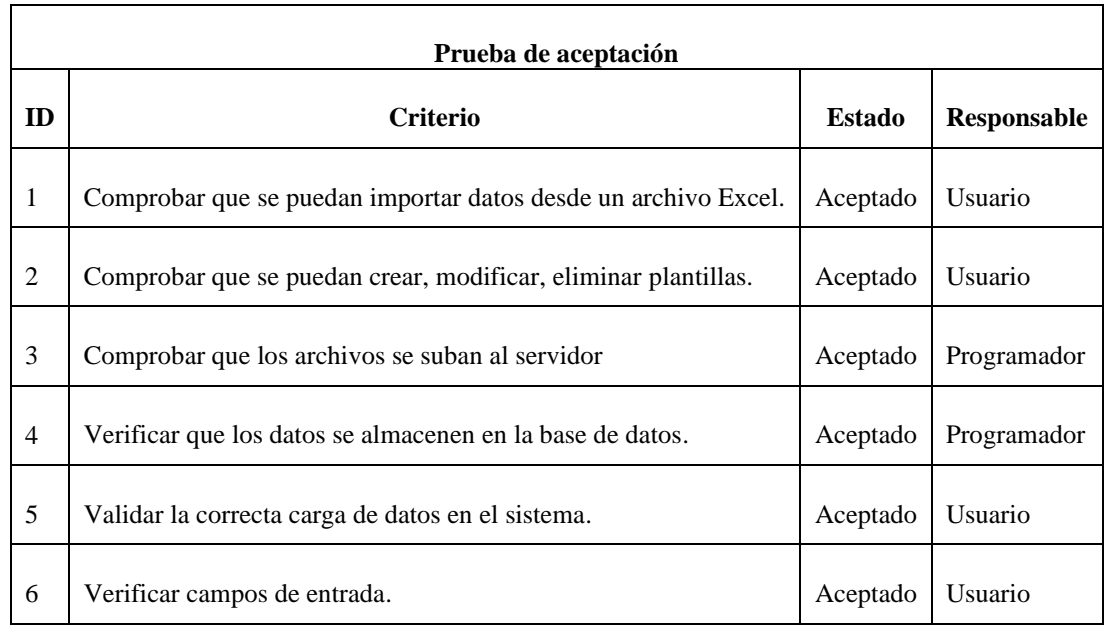

## Tabla 33: Pruebas de aceptación - Iteración 3

### • **Iteración 4**

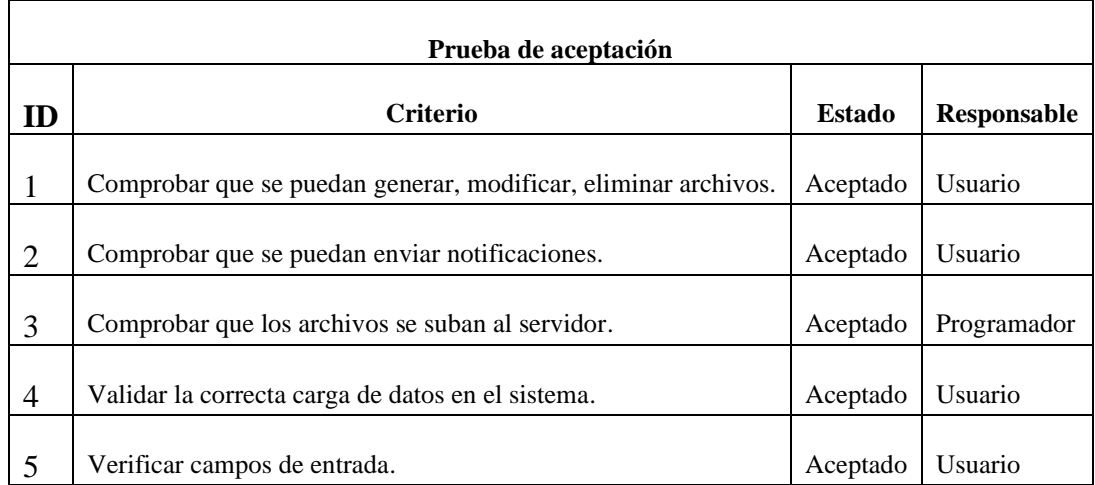

### Tabla 34 Pruebas de aceptación - Iteración 4

## **3.2.5. Fase V: Implementación**

Para la implementación se llevó a cabo un cronograma donde se detalla la cantidad de días requeridos para la última fase de la metodología RAD.

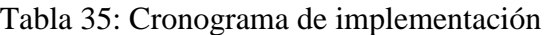

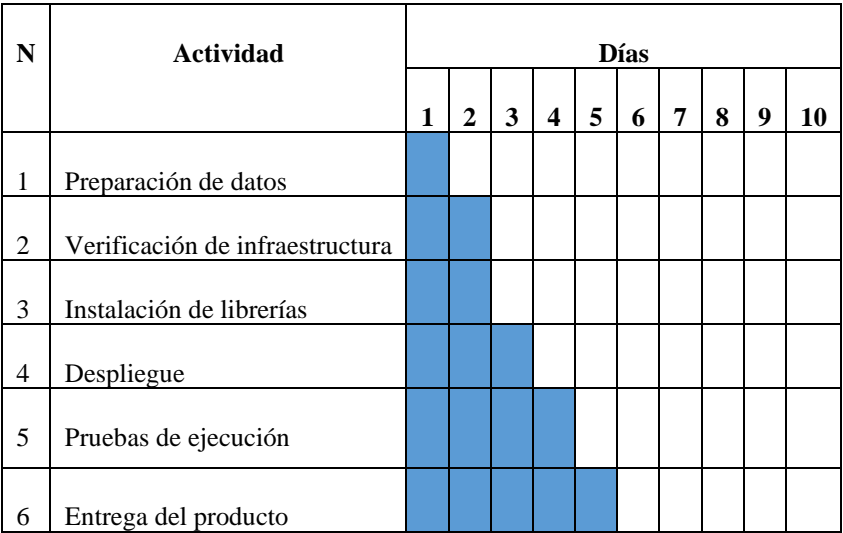

**Preparación de datos:** Se trabajo juntamente con la secretaria general para recopilar los datos que se almacenaran en la base de datos acordes a las necesidades.

**Verificación de infraestructura:** Se llevó a cabo una revisión exhaustiva de los equipos con el fin de asegurar su correcto funcionamiento y evitar posibles interferencias que puedan afectar el sistema.

**Instalación de librerías:** Se verificó la presencia de las librerías necesarias en el servidor para habilitar la conexión a la base de datos MySQL en los archivos PHP que contienen los servicios encargados de establecer conexión con el sistema.

**Entrega del producto:** Finalmente, se entregó el producto terminado, se adjunta la documentación para el usuario en el Anexo C.

#### **3.3. Resultados**

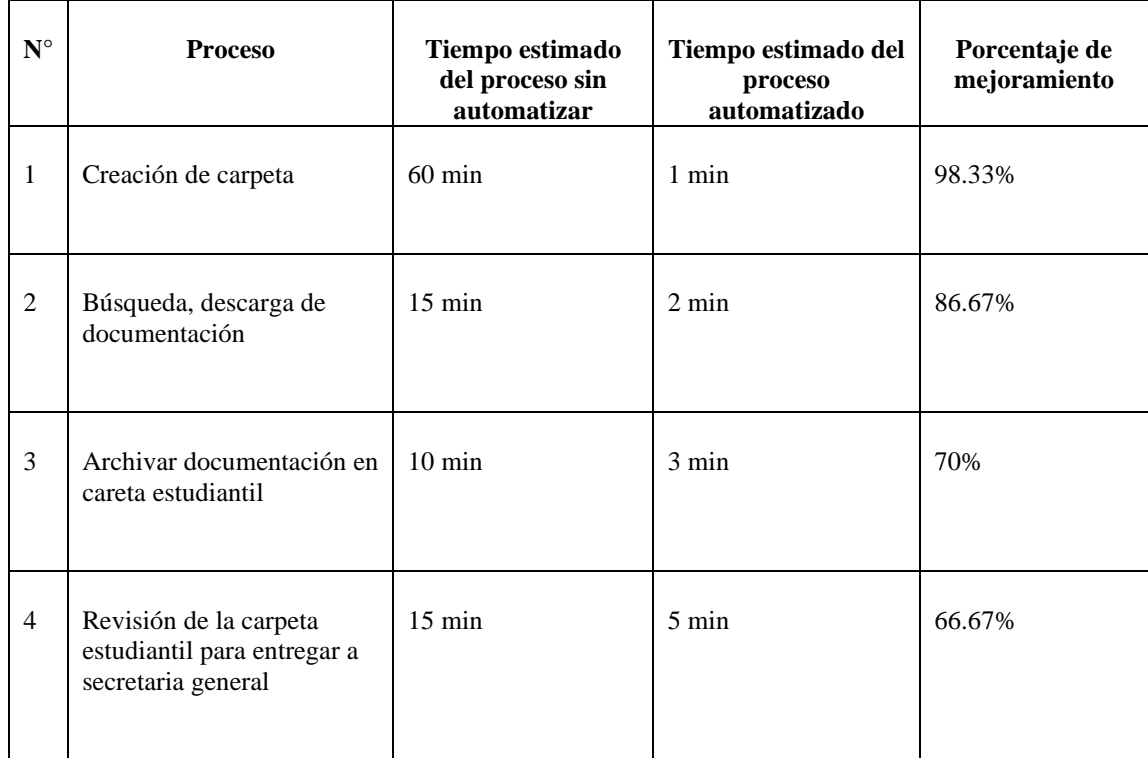

#### Tabla 36: Análisis de tiempos estimados de procesos

#### **Análisis de tiempos estimados de procesos**

#### **Creación de carpeta:**

- Se observa un tiempo estimado de 60 minutos para el proceso sin automatizar, que se reduce drásticamente a solo 1 minuto con la automatización.
- El porcentaje de mejora es del 98.33%, lo que indica un cambio significativo en la eficiencia del proceso.

#### **Búsqueda, descarga de documentación:**

- El tiempo estimado se reduce de 15 minutos a 2 minutos con la automatización.
- El porcentaje de mejora es del 86.67%, lo que demuestra una mejora notable en la eficiencia del proceso.

#### **Archivar documentación en carpeta estudiantil:**

- El tiempo estimado disminuye de 10 minutos a 3 minutos con la automatización.
- El porcentaje de mejora es del 70%, lo que indica una mejora significativa en la eficiencia, aunque ligeramente menor que en los procesos anteriores.

#### **Revisión de la carpeta estudiantil para entregar a secretaría general:**

- Se observa una reducción del tiempo estimado de 15 minutos a 5 minutos con la automatización.
- El porcentaje de mejora es del 66.67%, mostrando una mejora sustancial en la eficiencia del proceso, aunque ligeramente menor que en algunos de los otros procesos.

#### **Resultados del modelo TAM**

Finalizados las diferentes etapas del ciclo de vida de la metodología RAD y obteniendo un resultado positivo en las pruebas de aceptación, se procede a aplicar el Modelo de Aceptación Tecnológica (TAM) para medir estadísticamente los resultados del presente proyecto.

| Cuestionario de evaluación |                                                                                     |  |  |  |
|----------------------------|-------------------------------------------------------------------------------------|--|--|--|
| UP.                        | UTILIDAD PERCIBIDA                                                                  |  |  |  |
| UP1                        | La aplicación le permite gestionar las carpetas académicas de manera más eficiente. |  |  |  |
| UP2                        | El acceso y búsqueda a la información es mucho rápido y en tiempos cortos.          |  |  |  |
| UP3                        | La aplicación se adapta a las necesidades establecidas por la entidad.              |  |  |  |
| UP4                        | Cómo evalúa la eficacia de los tiempos de respuesta del sistema.                    |  |  |  |
| <b>FUP</b>                 | FACILIDAD DE USO PERCIBIDA                                                          |  |  |  |
| FUP1                       | El sistema para la gestión de la carpeta académica es sencillo de utilizar          |  |  |  |
| FUP <sub>2</sub>           | El proceso de creación de las carpetas de los estudiantes es fácil e intuitivo.     |  |  |  |
| <b>FUP3</b>                | El proceso de almacenamiento de archivos no requiere mucho esfuerzo                 |  |  |  |

Tabla 37: Cuestionario de evaluación del modelo TAM

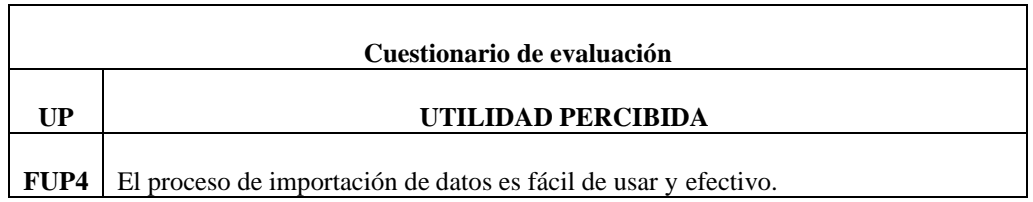

### **Resultados del cuestionario**

### **Utilidad percibida**

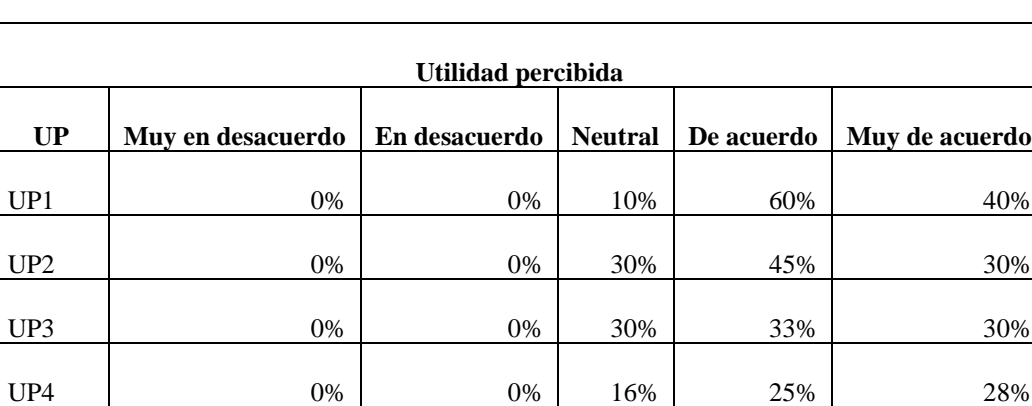

MEDIA 1 0% 0% 0% 22% 41% 32%

Tabla 38: Tabla de frecuencias – Modelo TAM – Utilidad percibida

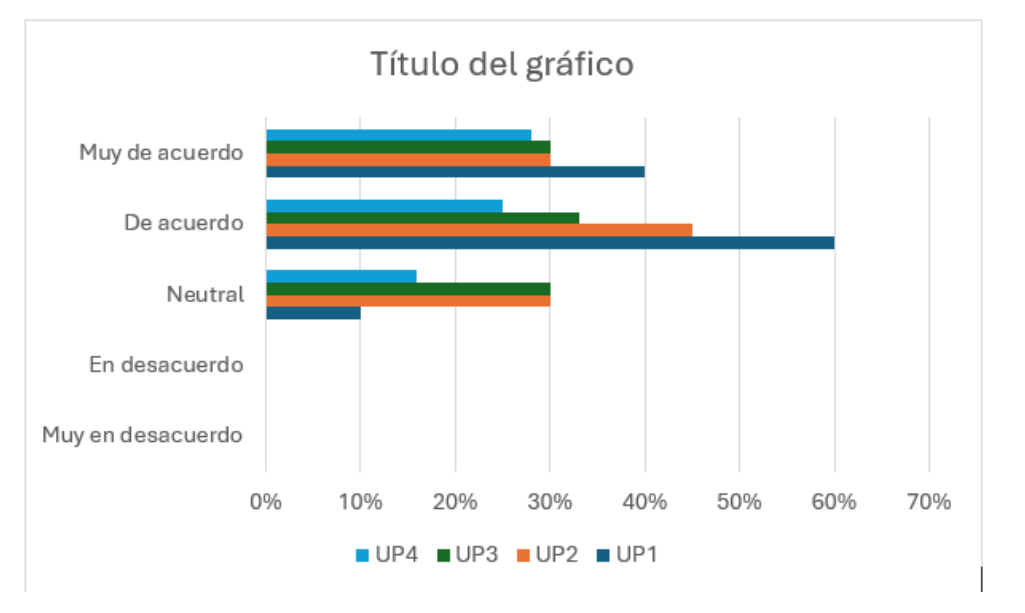

Figura 88: Resultado del modelo TAM- Utilidad percibida

#### **Análisis:**

- En general, la mayoría de los encuestados están de acuerdo o muy de acuerdo con las afirmaciones presentadas en las preguntas UP1 a UP4.
- La pregunta UP1 tiene el mayor porcentaje de respuestas "De acuerdo" y "Muy de acuerdo", lo que indica que la afirmación relacionada con UP1 tiene una alta percepción de utilidad por parte de los encuestados.
- Las preguntas UP2, UP3 y UP4 también muestran una tendencia similar, con la mayoría de las respuestas en las categorías "De acuerdo" y "Muy de acuerdo", aunque con algunos porcentajes menores en las categorías "Neutral" y "En desacuerdo".
- El cálculo de la media muestra que, en promedio, el 73% de los encuestados están de acuerdo o muy de acuerdo con las afirmaciones relacionadas con la utilidad percibida.

#### **Facilidad de uso**

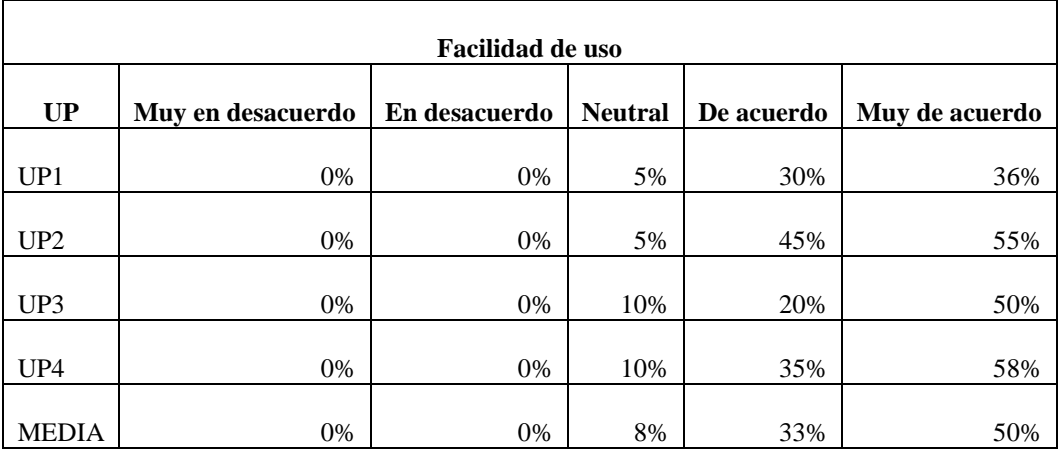

Tabla 39: Tabla de frecuencias - modelo TAM - Facilidad de uso

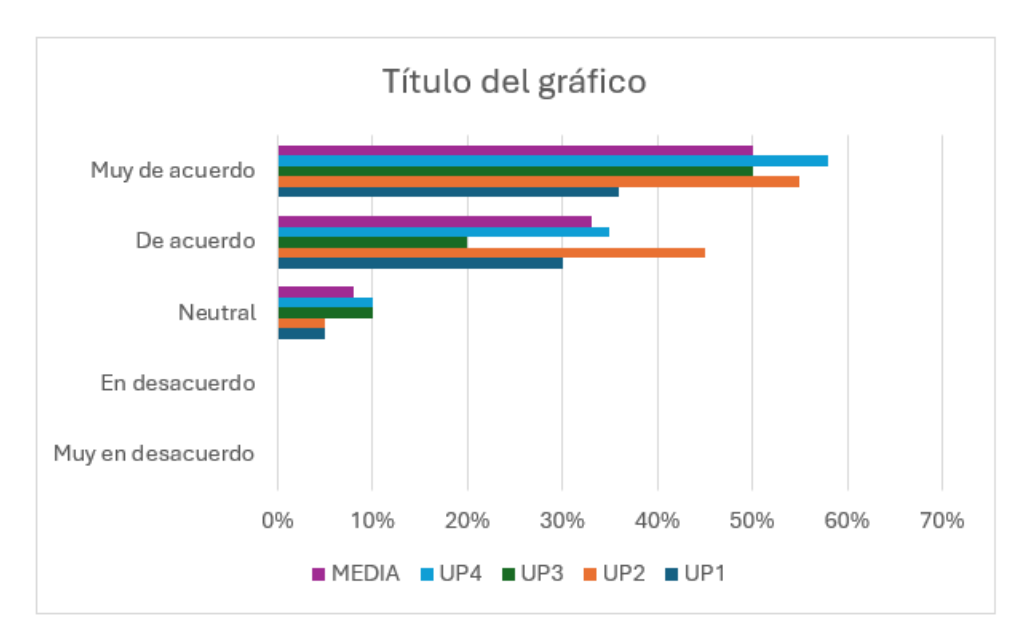

Figura 89: Resultado del modelo TAM- Facilidad de uso

#### **Análisis:**

- En general, hay una tendencia positiva en las respuestas para todas las preguntas UP1 a UP4.
- La mayoría de los encuestados están de acuerdo o muy de acuerdo con las afirmaciones presentadas en las preguntas UP1 a UP4.
- La pregunta UP4 tiene el mayor porcentaje de respuestas "De acuerdo" y "Muy de acuerdo", lo que indica que la afirmación relacionada con UP4 tiene la percepción más alta de utilidad por parte de los encuestados.
- El cálculo de la media muestra que, en promedio, el 83% de los encuestados están de acuerdo o muy de acuerdo con las afirmaciones relacionadas con la facilidad de uso.

#### **CAPÍTULO IV. CONCLUSIONES Y RECOMENDACIONES**

#### **4.1. Conclusiones**

En el marco de esta investigación, se propuso como objetivo principal la creación e implementación de una aplicación web multiplataforma destinada a gestionar la carpeta académica de los estudiantes pertenecientes a la FISEI de la Universidad Técnica de Ambato, con un enfoque específico en los departamentos de titulación. Como resultado de este estudio, se derivan las siguientes conclusiones:

- Luego de un profundo análisis minucioso del proceso de gestión de la carpeta estudiantil en las diversas coordinaciones de la FISEI de la Universidad Técnica de Ambato, se emplearon encuestas específicas dirigidas a las secretarias responsables de este procedimiento. Además, se llevó a cabo una entrevista con la secretaria general para obtener información detallada sobre las necesidades y expectativas de los usuarios finales. Este enfoque permitió recopilar de manera exhaustiva los datos necesarios para la definición precisa de los requisitos que conformarán el sistema mencionado anteriormente.
- Luego de la fase de desarrollo centrada en el objetivo de crear un prototipo de aplicación web para gestionar la carpeta estudiantil de la FISEI, concluyo que el prototipo representa un avance significativo en la modernización y eficiencia en la administración de la información académica. El sistema se esfuerza por cumplir las especificaciones y necesidades identificadas en la etapa inicial del proyecto, proporcionando una plataforma funcional y accesible que puede beneficiar positivamente al personal administrativo. Este prototipo representa un paso clave en el camino hacia la implementación de una solución integral para la gestión de carpetas estudiantiles en la mencionada Facultad.
- Después de llevar a cabo la implementación de la aplicación web para la gestión de la carpeta académica de los estudiantes en la FISEI de la Universidad Técnica de Ambato,

se constata que la herramienta puede optimizar eficazmente los procesos vinculados al seguimiento y administración de la información académica. La aplicación se erige como un recurso valioso al facilitar la administración de documentación crucial para el proceso de titulación, cumpliendo así con los requisitos establecidos y mejorando significativamente la eficiencia y accesibilidad. En consecuencia, esta solución se presenta como una contribución positiva y necesaria para la comunidad estudiantil y el cuerpo académico involucrado.

#### **4.2. Recomendaciones**

- Se recomienda ampliar la implementación de este sistema para las demás Facultades de Universidad Técnica de Ambato, Actualmente el enfoque se centra exclusivamente en la FISEI.
- Se sugiere documentar detalladamente los procedimientos realizados dentro de la Facultad para facilitar la rápida obtención de requisitos en caso de que se considere una nueva implementación destinada a mejorar algún proceso interno.
- Se sugiere la implementar la enseñanza de nuevas de la metodología de desarrollo como RAD en los estudiantes de la Facultad. Este enfoque nos permite la creación de software en tiempos cortos a través de prototipos funcionales y con interacción directa con el cliente.

## **REFERENCIAS BIBLIOGRÁFICAS**

- [1] A. Y. Gómez Méndez, "Aplicación Web para el control de procesos de la Unidad de Titulación del Instituto Tecnológico Superior José Chiriboga Grijalva de la ciudad de Ibarra, provincia de Imbabura," Trabajo de Titulación, Ingeniería en Sistemas Informáticos, Universidad Tecnológica Isael, Quito, 2019.
- [2] J. E. Mendoza Rivilla, "Implementación del sistema Web para la gestión y control de los procesos de la unidad de titulación de la carrera de ingeniería en sistemas de la Universidad Salesiana, sede Guayaquil", Proyecto Técnico, Ingeniería de sistemas, Universidad Politécnica Salesiana Sede Guayaquil, Guayaquil,2017.
- [3] M. J. Medina Picuasi, "Desarrollo de una aplicación Web de generación de resoluciones HCD del proceso de titulación FICA-UTN con herramientas libres," 2017.
- [4] A. J. Alvarado Reyes, "Desarrollo del módulo de aplicación Web para la gestión de sustentación del proceso de titulación en la carrera de Sistemas de Información de la Facultad de Ingeniería Industrial," Trabajo de Titulación, Desarrollo de software, Universidad de Guayaquil, Guayaquil,2018.
- [5] "Página Web", Humanidades.com, [Online]. Available: https://humanidades.com/pagina-web/
- [6] I. García, M. Polo, F. Ruiz, and M. Piattini, "Servicios Web," Informe Técnico, Departamento de Informática, Universidad de Castilla-La Mancha, España, 2005.
- [7] "Características de una Página Web", Hostinger, [Online]. Available: https://www.hostinger.es/tutoriales/caracteristicas-de-una-paginaweb?ppc\_campaign=google\_search\_generic\_hosting\_all&bidkw=defaultkeywor d&lo=1005380&gad\_source=1&gclid=Cj0KCQiAzoeuBhDqARIsAMdH14FHi en0fBhuPb9WbHEKcHEAy-knlDkv4mQEydod2kM1owsDBhkXhQaAlpiEALw\_wcB#Caracteristicas
- [8] D. Crovi Druetta, D. Aguirre, J. Apodaca, and O. Camacho, "Página Web. Una propuesta para su análisis," Rev Mex Cienc Polit Soc, vol. 45, no. 185, Apr. 2015, doi: 10.22201/fcpys.2448492xe.2002.185.48362.
- [9] M. C. Gallegos Valera "Introducción a los Servicios Web Índice," 2008. [Online]. Available: chromeextension://efaidnbmnnnibpcajpcglclefindmkaj/http://repositorio.utn.edu.ec/bitst ream/123456789/624/3/CAPÍTULO%20IV.pdf
- [10] J. M. Rosa Moncayo, "Qué es REST: conoce su potencia", OpenWebinars, [Online]. Available: https://openwebinars.net/blog/que-es-rest-conoce-supotencia/
- [11] A. Ullate, J. María, S. Oliván, J. Antonio, and P. Clave, "Interfaces de usuario: diseño de la visualización de la información como medio para mejorar la gestión del conocimiento y los resultados obtenidos por el usuario."
- [12] L. Sebastián and M. Gómez, "Diseño de Interfaces de Usuario Principios, Prototipos y Heurísticas para Evaluación."
- [13] Illusion Studio, "¿Qué es un Framework Web?", Illusion Studio, 2022. [Online]. Available: https://www.illusionstudio.es/que-es-un-framework-web
- [14] "Frameworks en el Desarrollo Web: las Mejores Prácticas para tu Negocio Online", We Are Marketing, [Online]. Available: https://www.wearemarketing.com/es/blog/frameworks-en-el-desarrollo-web-lasmejores-practicas-para-tu-negocio-online.html
- [15] "What is IDE?", Amazon Web Services, [Online]. Available: https://aws.amazon.com/es/what-is/ide/
- [16] "What is an IDE?", Red Hat, [Online]. Available: https://www.redhat.com/es/topics/middleware/what-is-ide
- [17] Talently, "¿Qué es Flutter?" Talently Blog. [Online]. Available: https://talently.tech/blog/que-es-flutter/
- [18] "Qué es Flutter y por qué deberías aprenderlo en 2020", freeCodeCamp, [Online]. Available: https://www.freecodecamp.org/espanol/news/que-es-flutter-y-porquedeberias-aprenderlo-en-2020/
- [19] Vue.js, "Guía de Vue.js", [Online]. Available: https://es.vuejs.org/v2/guide/
- [20] "Qué es Vue.js y para qué sirve", Dongee, [Online]. Available: https://www.dongee.com/tutoriales/que-es-vue-js-para-quesirve/#:~:text=Vue%20JS%20es%20un%20framework,app%20y%20los%20siti os%20web.
- [21] Hostinger, "¿Qué es React? Tutorial React JS," Hostinger, 2022. [Online]. Available: https://www.hostinger.es/tutoriales/que-esreact#Componentes\_y\_Props
- [22] Kinsta, "¿Qué es React.js?", Kinsta Base de Conocimiento, [Online]. Available: https://kinsta.com/es/base-de-conocimiento/que-es-react-js/#qu-es-react
- [23] HubSpot, "¿Qué es React? La Guía Completa," HubSpot Blog, 2022. [Online]. Available: https://blog.hubspot.es/website/que-es-react
- [24] Microsoft, "Vue.js: una introducción," Microsoft, [Online]. Available: https://learn.microsoft.com/es-es/windows/dev-environment/javascript/vueoverview
- [25] OpenWebinars, "VueJS + Vuetify: crea interfaces de usuario reutilizables," OpenWebinars Blog, [Online]. Available: https://openwebinars.net/blog/vuejsvuetify-crea-interfaces-de-usuario-reutilizables/#qué-es-vuetify
- [26] HubSpot, "Qué es Bootstrap y cómo puede ayudar a tu equipo de marketing," HubSpot, 2022. [Online]. Available: https://blog.hubspot.es/website/que-esbootstrap
- [27] EDteam, "¿Qué es Tailwind CSS y por qué usarlo?," EDteam Blog, 2022. [Online]. Available: https://ed.team/blog/que-es-tailwind-css-y-por-que-usarlo
- [28] M. A. Cruz-Chávez, "Bases de Datos, Conceptos y sus Características," Centro de Investigación en Ingeniería y Ciencias Aplicadas, Universidad autónoma del Estado de Morelos, Cuernavaca, Morelos, 2011.
- [29] M.C. Alejandro Gutiérrez Díaz, "Bases de Datos MIS 308", Academia.edu, [Online]. Disponible: https://www.academia.edu/6515020/BASES\_DE\_DATOS\_MIS\_308
- [30] J. Sanchez. "Diseño Conceptual de Bases de Datos." [Online]. Available: www.jorgesanchez.net
- [31] J. O. Portillo Peña, "Tutorial de prácticas del gestor de Base de Datos SQL Server," Trabajo de graduación, Escuela de Ingeniería de Sistemas, Universidad del Azuay, Cuenca, 2010.
- [32] Arsys, "MS SQL Server", Arsys Blog, [Online]. Available: https://www.arsys.es/blog/ms-sql-server
- [33] "SQL Server", WE Educación, [Online]. Available: https://we-educacion.com/sqlserver.
- [34] R.A. Harb Hoecker "Mysql My struct query lenguaje," Departamento de Electrónica, Universidad Técnica Federico Santa María.
- [35] M. Tena. (2022, oct 03). "¿Qué es la metodología 'agile'? ¿Revolución de las formas de trabajo?". [Online]. Available:

https://www.bbva.com/es/innovacion/metodologia-agile-la-revolucion-lasformas-trabajo/

- [36] M.A. Fonseca Vargas, E.I. Obregón Hernández y L.D. Espinoza Jaén, "La Programación Extrema aplicada al desarrollo del sistema de información Web para la gestión de presupuestos en CEM Comunicaciones S.A.", Departamento de Computación, UNAN – Managua, Nicaragua.
- [37] Microsoft, "Rapid Application Development (RAD)", Microsoft Power Apps, [Online]. Available: https://powerapps.microsoft.com/es-es/rapid-applicationdevelopment-rad/
- [38] "Metodología RAD: ¿Qué es y sus ventajas?", HostingPlus, [Online]. Available: https://www.hostingplus.pe/blog/metodologia-rad-que-es-y-sus-ventajas/
- [39] "Qué es Scrum?", Proyectos Ágiles, [Online]. Available: https://proyectosagiles.org/que-es-scrum/
- [40] "Características esenciales del Equipo Scrum", TenStep, [Online]. Available: https://www.tenstep.ec/portal/articulos-boletin-tenstep/41-scrum/427 caracteristicas-esenciales-del-equipo scrum#:~:text=Seg%C3%BAn%20se%20define%20en%20el,suficientemente% 20peque%C3%B1o%20como%20para%20colaborar
- [41] "Fases de la Metodología Scrum", ComparaSoftware Blog, [Online]. Available: https://blog.comparasoftware.com/fases-metodologia-scrum/

### **ANEXOS**

Anexo A

#### **Cuestionario realizado para la encuesta**

**Objetivo:** Determinar el beneficio y opinión sobre la implementación de un sistema para la creación de la carpeta académica de los estudiantes.

## **1) ¿Ha tenido la oportunidad de utilizar una aplicación web para la gestión de la carpeta académica?**

- a. Sí
- b. No
- **2) ¿Qué tipo de herramienta utilizas actualmente para la gestión de la carpeta académica? (Selecciona todas las que correspondan)**
	- a. Hojas de cálculo (como Excel o Google Sheets)
	- b. Plataforma de gestión académica de la universidad
	- c. Otro

## **3) ¿Cómo calificarías la efectividad de la herramienta actual en la gestión de tu carpeta académica?**

- a. Muy efectiva
- b. Efectiva
- c. Neutral
- d. Poco efectiva
- e. No efectiva
- **4) ¿Cuál es su opinión sobre la posible implementación de una aplicación web para la gestión de la carpeta académica en términos de mejorar la eficiencia de las tareas administrativas en la Facultad?**
	- a. Sí
	- b. No
	- c. No estoy seguro
- **5) ¿Cuáles son los principales desafíos o dificultades que encuentras al gestionar las carpetas académicas de los estudiantes? (Selecciona todas las que correspondan)**
	- a. Pérdida de documentos
	- b. Falta de seguimiento y actualización en tiempo real
	- c. Dificultades para acceder a la información
	- d. Falta de automatización
	- e. Otra
- **6) ¿Qué características o funcionalidades te gustaría ver en una aplicación web de gestión académica? (Selección múltiple)**
	- a. Creación de directorios para cada usuario
	- b. Plantillas para la creación de carpetas académicas
	- c. Notificaciones en caso de falta de documentos en alguna carpeta académica
	- d. Importación de grandes cantidades de datos al sistema
	- e. Subida de diferentes archivos al sistema
	- f. Otra
- **7) ¿Qué ventajas cree que podría tener una aplicación web multiplataforma para la carpeta académica en comparación con las herramientas actuales que maneja para este proceso? (Selección múltiple)**
	- a. Optimización de tiempo en la creación de la carpeta académica
	- b. Acceso desde cualquier lugar
	- c. Mejor organización de los documentos y archivos
	- d. Seguridad y control de acceso
- **8) ¿Qué desafíos consideraría al usar una nueva aplicación web para gestionar la carpeta académica? (Selección múltiple)**
	- a. Dificultad de usabilidad del sistema
	- b. Robo de información
	- c. Sistema no cumpla con los requerimientos buscados
	- d. Incompatibilidad con navegadores
	- e. Otra
- **9) Qué tipo de dispositivo electrónico utiliza con mayor frecuencia para sus actividades laborales**
	- a. Computadora de escritorio
	- b. Computadora portátil
	- c. Tableta
	- d. Teléfono móvil

## **10) ¿Cuál considera que sería el impacto más importante de esta aplicación en la gestión académica?**

- a. Reducción de errores y duplicación de datos.
- b. Mejora en la comunicación entre estudiantes, profesores y personal administrativo.
- c. Mayor acceso a información relevante.
- d. Mayor capacidad de programación y organización.
- **11) ¿Cuál es su opinión sobre cómo una aplicación web para la gestión de la carpeta académica podría afectar el tiempo necesario para encontrar información en comparación con los métodos actuales?**
	- a. Reduciría significativamente el tiempo.
	- b. Reduciría moderadamente el tiempo.
	- c. No tendría un impacto significativo.
	- d. Incrementaría moderadamente el tiempo.
	- e. Incrementaría significativamente el tiempo.

## Anexo B

## **Preguntas para entrevista**

Guía de entrevista aplicada a la secretaria general de la FISEI.

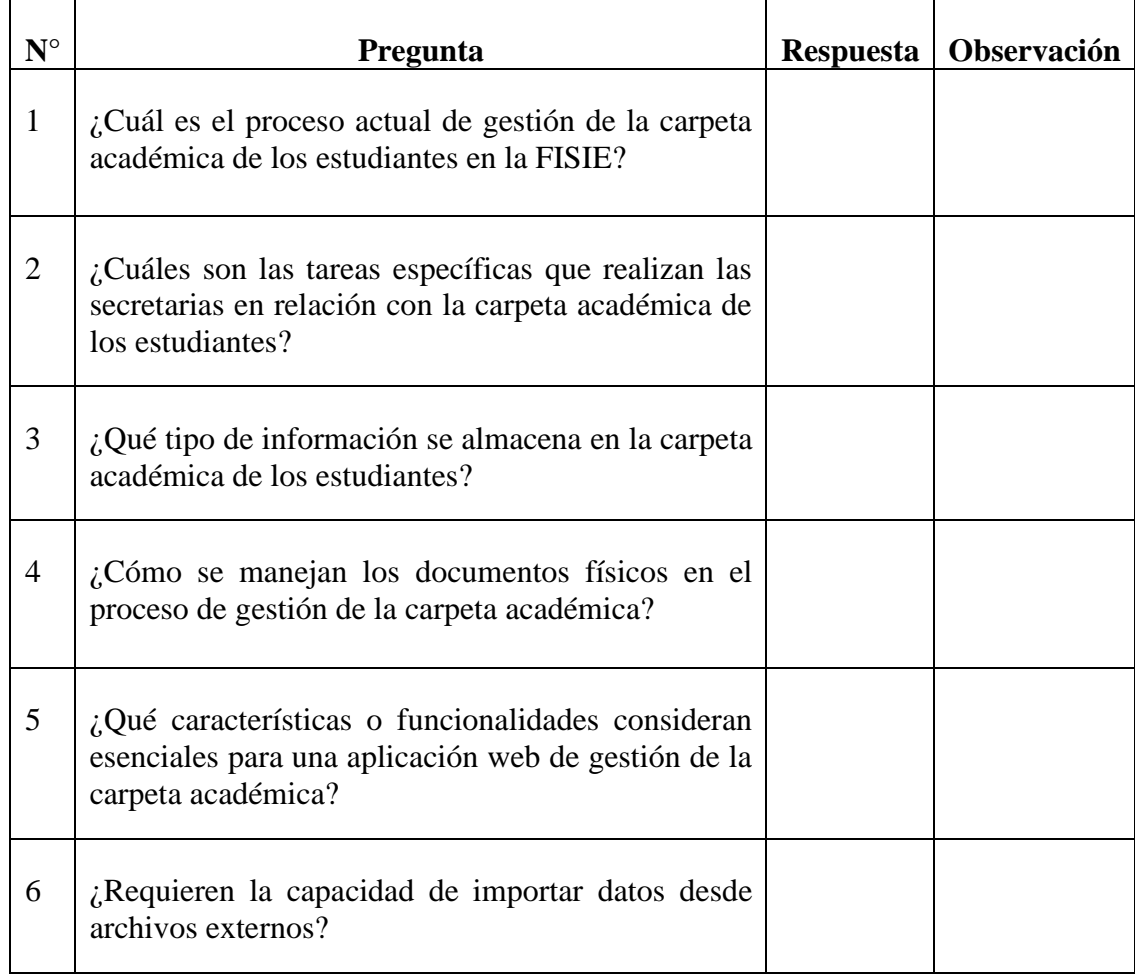

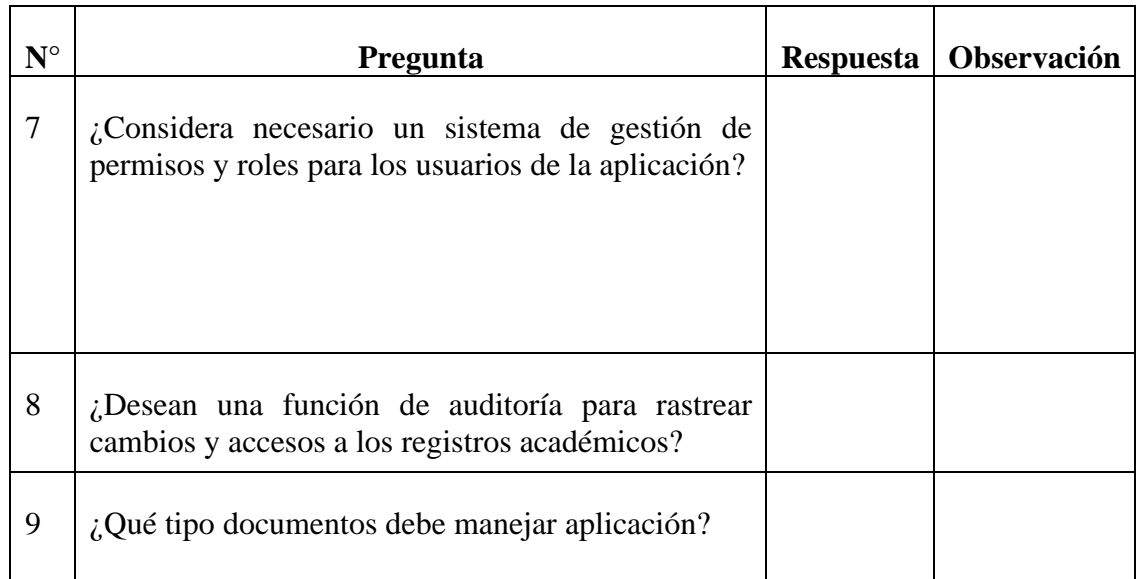

Anexo C

### **Manual de Usuario**

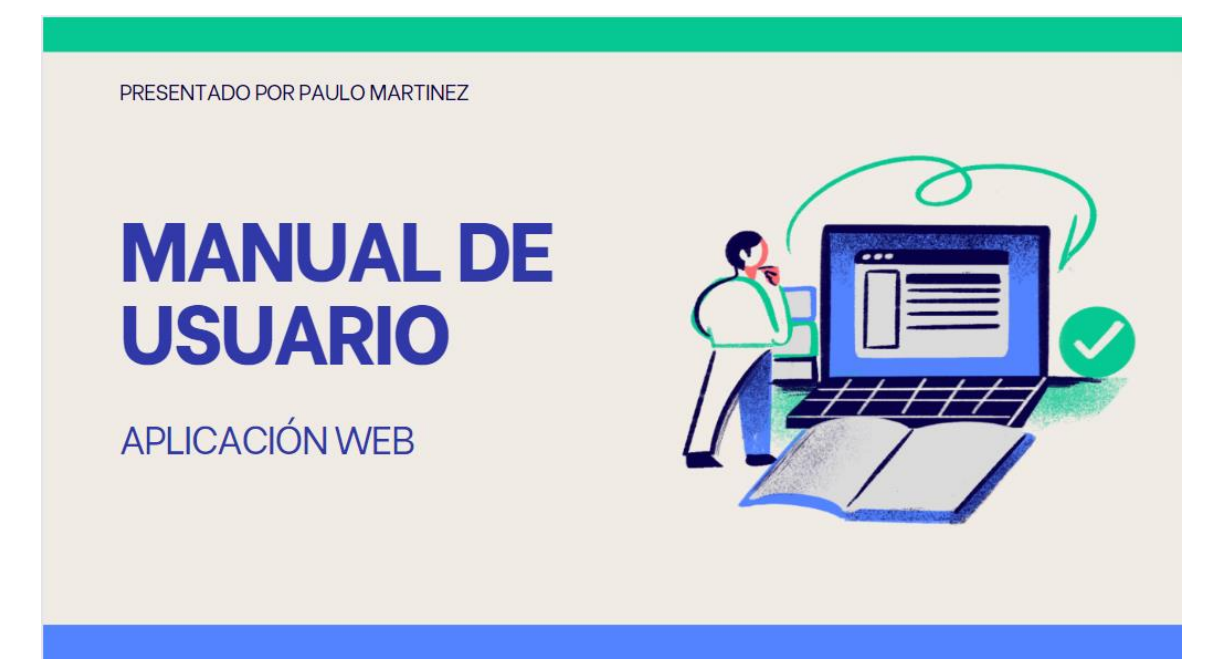

# Pantallas Principales de la aplicación

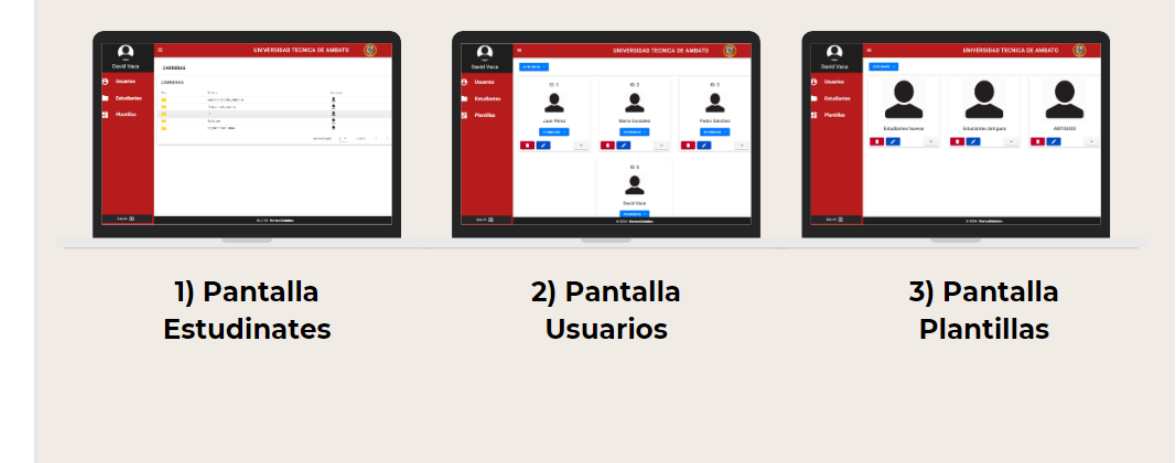

# Pantalla Estudiantes

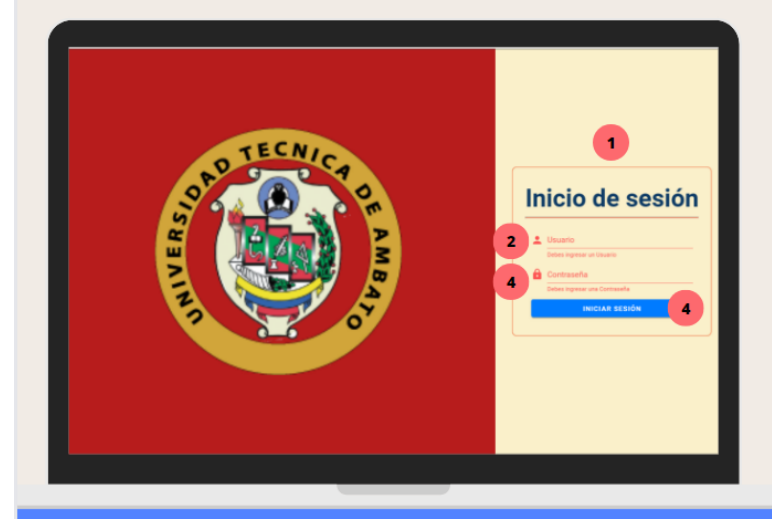

1) Sección Login 2) Ingresar correo 3) Ingresar contraseña 4) Sección de botón 'iniciar sesión'

## Pantalla Estudiantes  $\equiv$  4  $\circledS$  $\boldsymbol{\Omega}$ **UNIVERSIDAD TECNICA DE AMBATO** CARRERAS 1) Ver estudiantes CARRERAS 2) Descargar  $\overline{2}$ 3) Cerrar sesión 4) Ocultar menú  $\overline{\bullet}$  $\bar{\mathbf{3}}$ . ச

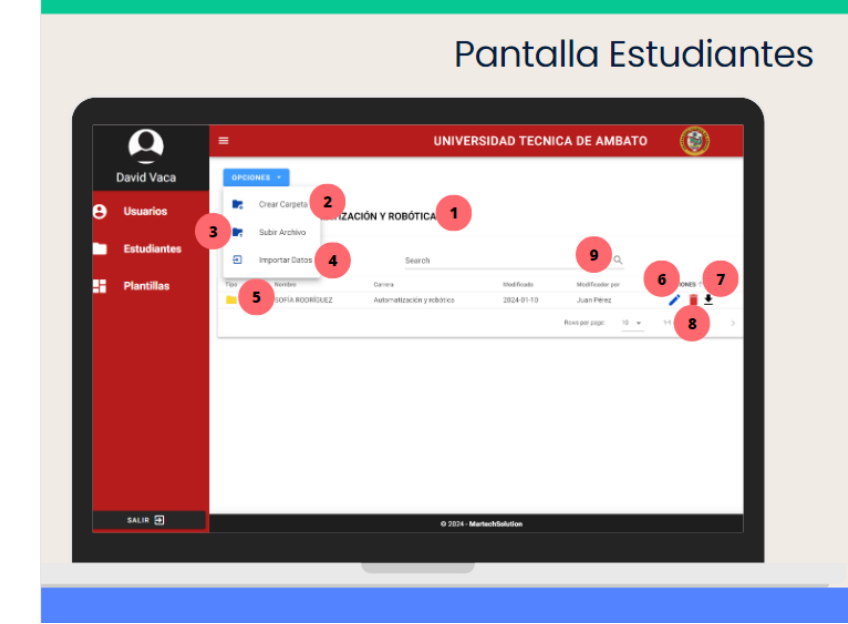

#### 1) Navegación 2) Crear Estudiantes o carpeta 3) Subir un archivo 4) Importar datos de Excel 5) Ver subcarpetas del estudiante 6) Botó editar 7) Botón descargar 8) Botón borrar 9) Botón buscar

# Pantalla Estudiantes  $\boldsymbol{\Omega}$ David Vaca **ERAS/ AUTOMATIZACIÓN Y ROB** Estudiante Nuevo ESTUDIANTES  $711$ 5  $6<sup>1</sup>$ SALIR E

1) Ingresar cédula 2) Ingresar nombre 3) Ingresar apellido 4) Seleccionar una plantilla 5) Botón guardar 6) Botón cerrar ventana

# **Pantalla Estudiantes**

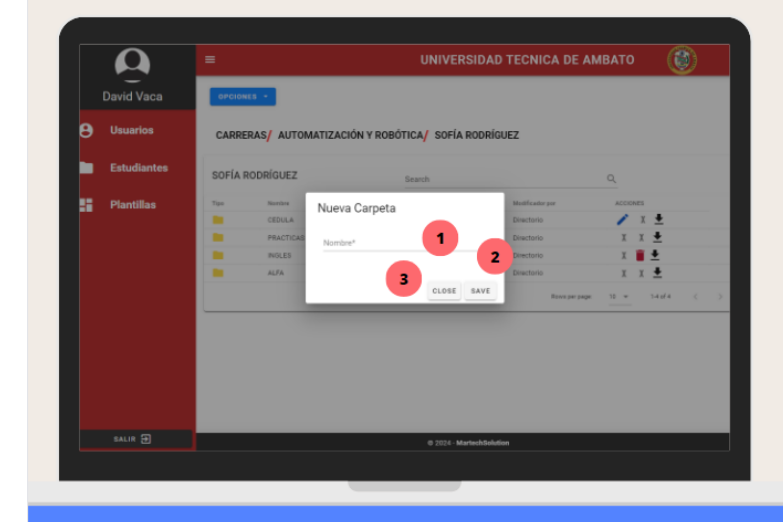

Nota: Cuando estos dentro de la carpetas de un estudiante la ventana modal crear carpeta cambia.

> 1) Ingresar nombre carpeta 3) Botón guardar 4) Botón cerrar ventana

# **Pantalla Estudiantes**

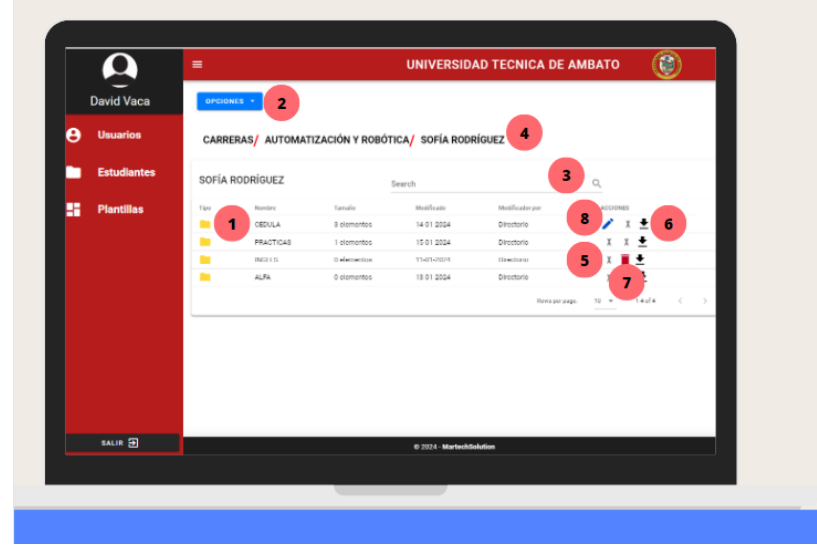

1) Ver archivos dentro de la carpeta 2) Botón opciones 3) Botón buscar 4) Navegación 5) No tiene permisos 6) Botón descargar 7) Botón borrar 8) Botón Editar

# **Pantalla Estudiantes**

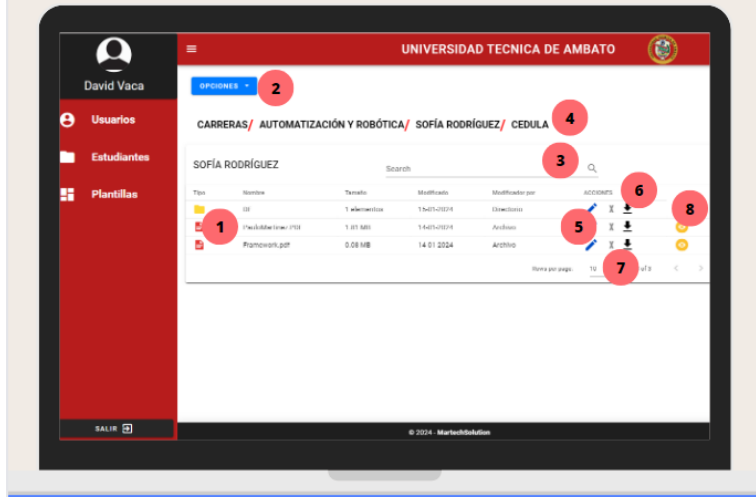

Las Nota: subcarpetas heredan los permisos de las carpetas padres.

> 1) Muestra el archivo 2) Botón opciones 3) Botón buscar 4) Navegación 5) Botó editar 6) Botón descargar 7) Botón borrar 8) Ver observacion del archivo

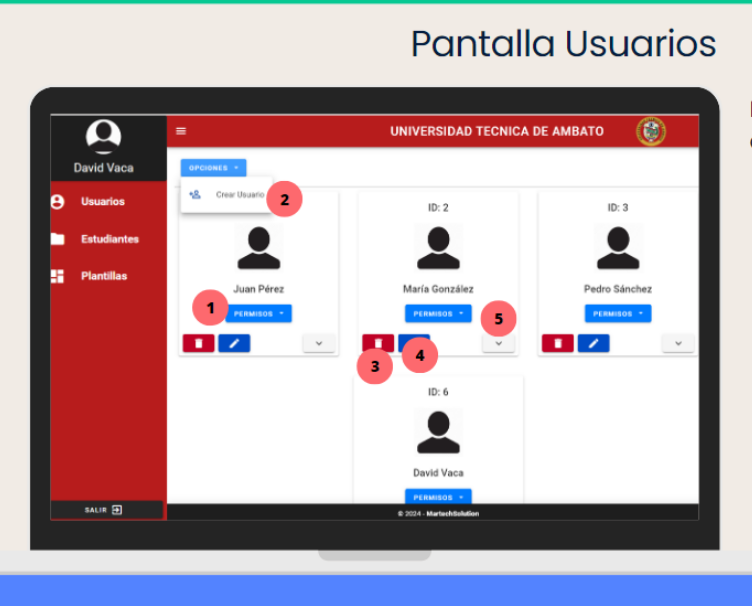

Nota: Esta pantalla tendrá acceso solo un usuario admin

> 1) Visualizar y asignar permisos 2) Crear un nuevo usuario 3) Botón borrar 4) Botón Editar 5) Ver detalles del usuario

# Pantalla Usuario

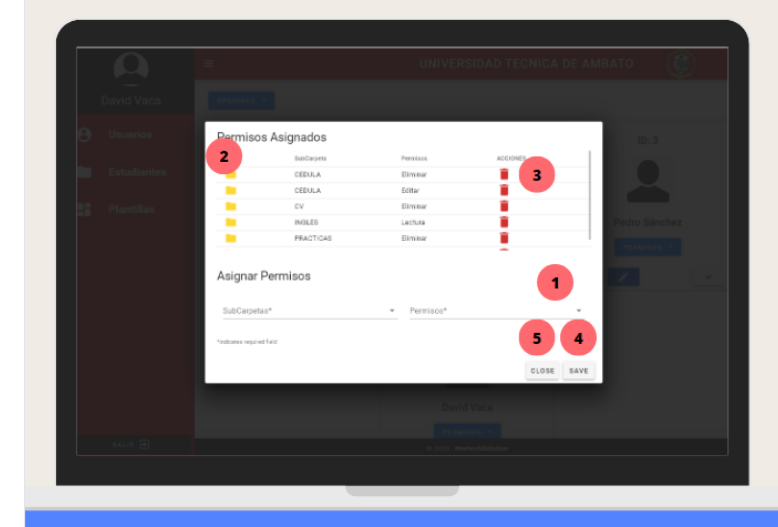

1) Sección crear nuevos permisos 2) Ver permisos 3) Botón borrar 4) Botón guardar 5) Botón cerrar ventana

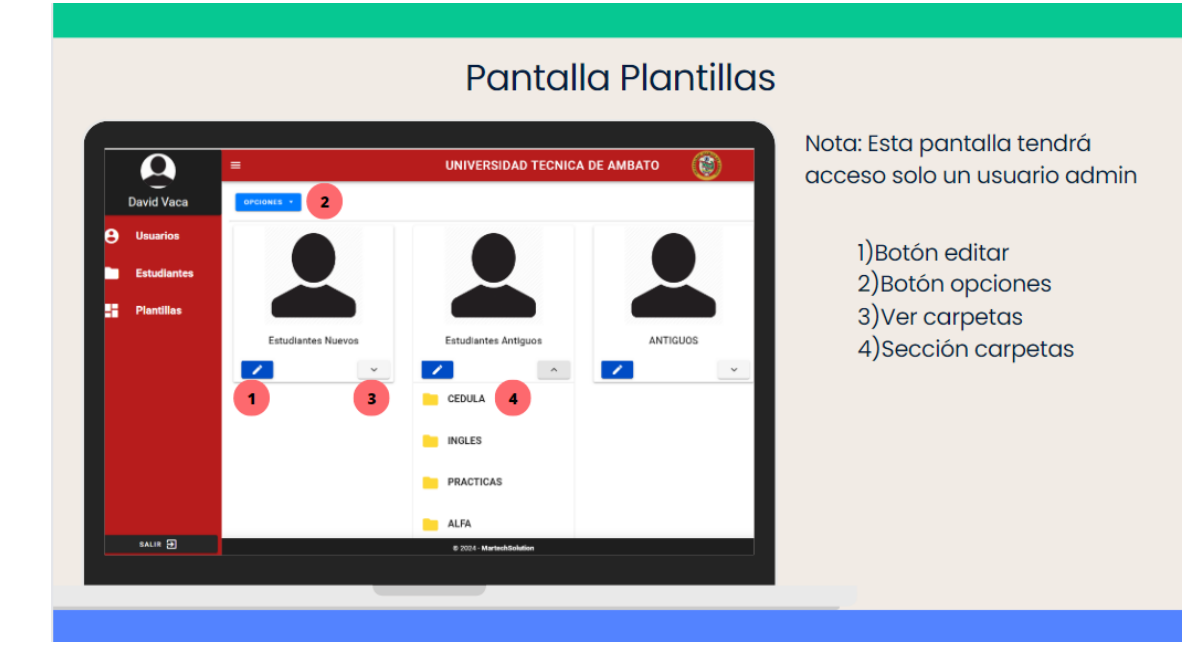

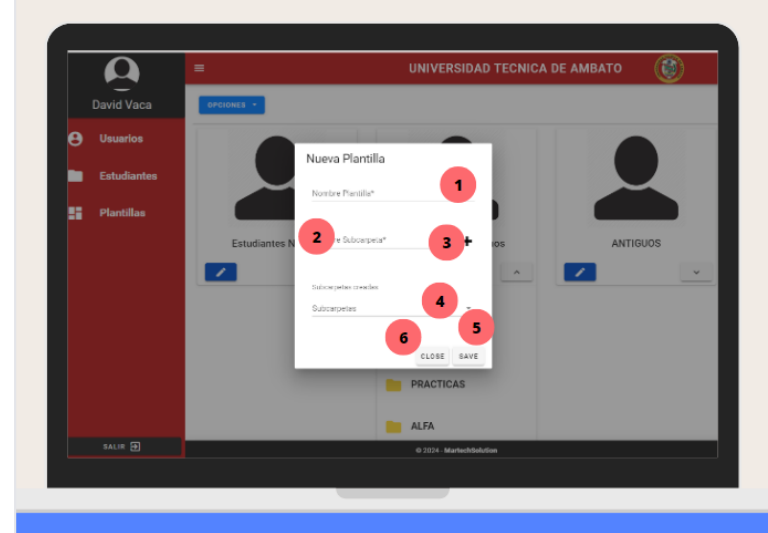

# Pantalla Plantillas

1)Nombre de la plantilla<br>2)Nombre de la carpeta 3) Agregar Carpeta a la ista/actualiza la carpeta<br>cuando se edita una plantilla 4) Mostrara las carpetas ,<br>agregadas<br>5)Botón guardar 6) Botón cerrar ventana